# **oemof Documentation**

**oemof-Team**

**Aug 15, 2019**

# **Contents**

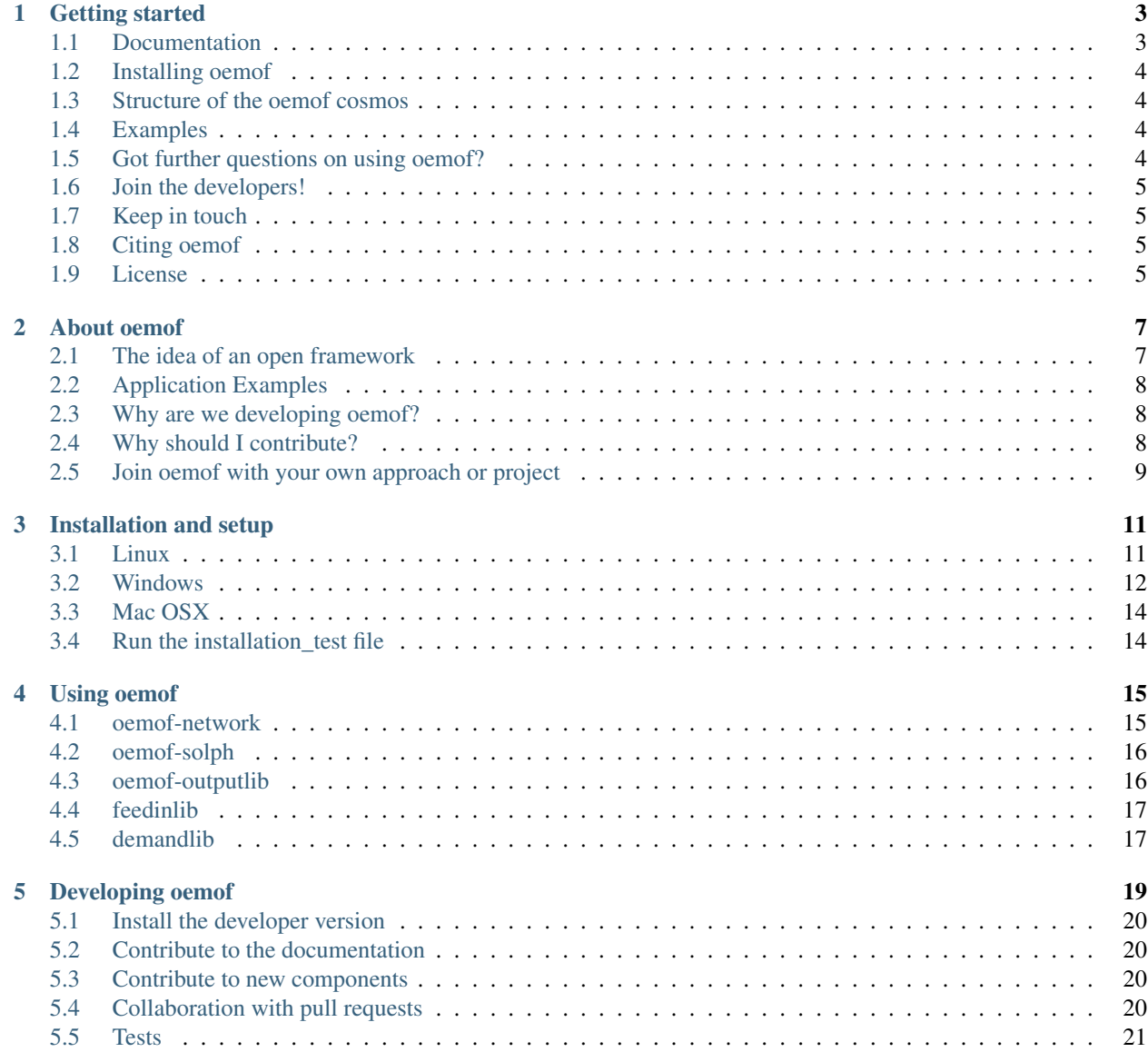

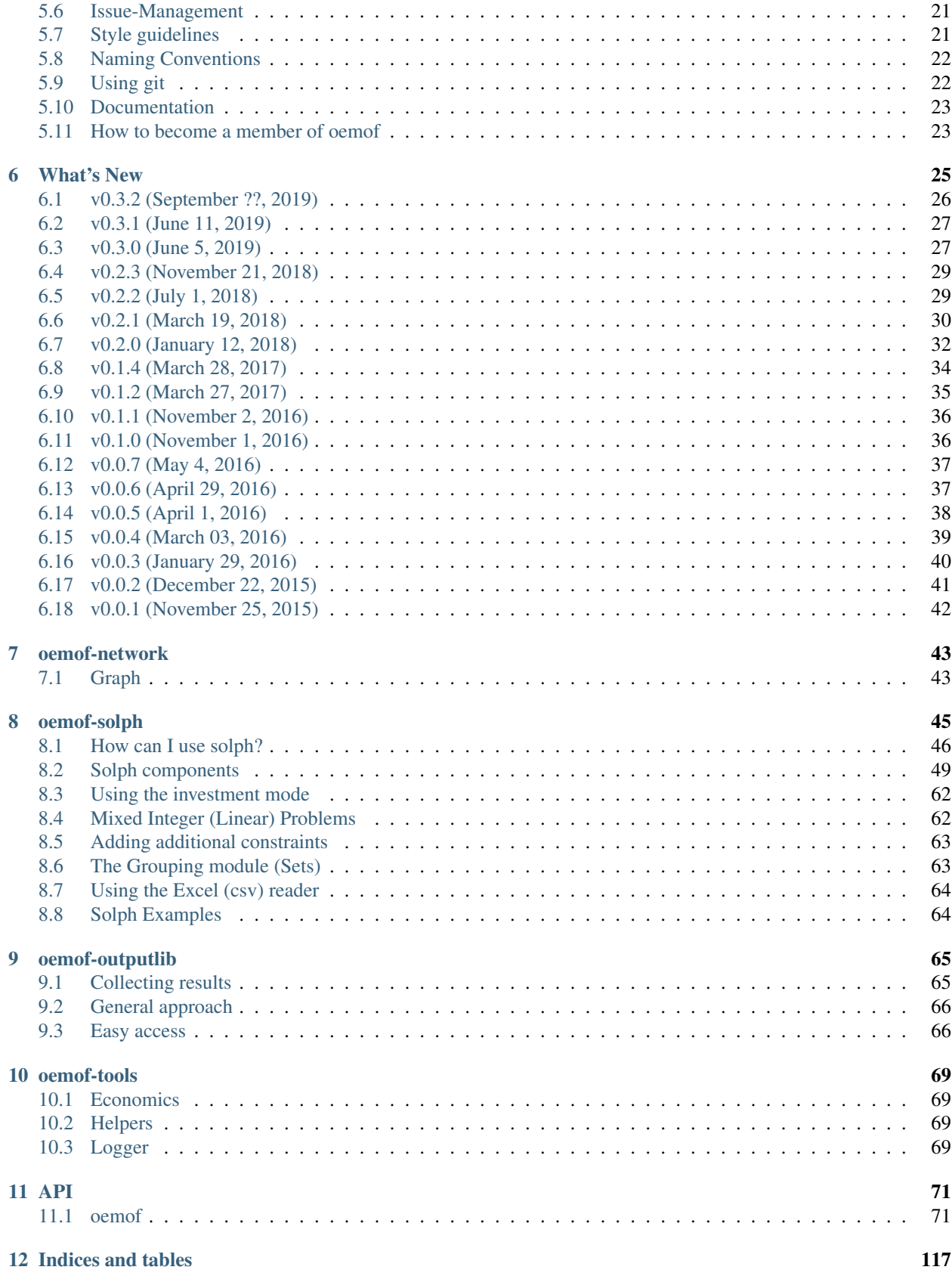

[Python Module Index](#page-124-0) 119

[Index](#page-126-0) 121

**iii**

Contents:

## Getting started

<span id="page-8-0"></span>Oemof stands for "Open Energy System Modelling Framework" and provides a free, open source and clearly documented toolbox to analyse energy supply systems. It is developed in Python and designed as a framework with a modular structure containing several packages which communicate through well defined interfaces.

With oemof we provide base packages for energy system modelling and optimisation.

Everybody is welcome to use and/or develop oemof. Read our *[Why should I contribute?](#page-13-2)* section.

Contribution is already possible on a low level by simply fixing typos in oemof's documentation or rephrasing sections which are unclear. If you want to support us that way please fork the oemof repository to your own github account and make changes as described in the github guidelines: <https://guides.github.com/activities/hello-world/>

- *[Documentation](#page-8-1)*
- *[Installing oemof](#page-9-0)*
- *[Structure of the oemof cosmos](#page-9-1)*
- *[Examples](#page-9-2)*
- *[Got further questions on using oemof?](#page-9-3)*
- *[Join the developers!](#page-10-0)*
- *[Keep in touch](#page-10-1)*
- *[Citing oemof](#page-10-2)*
- *[License](#page-10-3)*

## <span id="page-8-1"></span>**1.1 Documentation**

Full documentation can be found at [readthedocs.](http://oemof.readthedocs.org) Use the [project site](http://readthedocs.org/projects/oemof) of readthedocs to choose the version of the documentation. Go to the [download page](http://readthedocs.org/projects/oemof/downloads/) to download different versions and formats (pdf, html, epub) of the documentation.

To get the latest news visit and follow our [website.](https://www.oemof.org)

# <span id="page-9-0"></span>**1.2 Installing oemof**

If you have a working Python3 environment, use pypi to install the latest oemof version. Python >= 3.5 is recommended. Lower versions may work but are not tested.

pip install oemof

For more details have a look at *[Installation and setup](#page-16-0)*. There is also a [YouTube tutorial](https://www.youtube.com/watch?v=eFvoM36_szM) on how to install oemof under Windows.

The packages feedinlib, demandlib and oemof.db have to be installed separately. See section *[Using oemof](#page-20-0)* for more details about all oemof packages.

If you want to use the latest features, you might want to install the developer version. See *[Developing oemof](#page-24-0)* for more information. The developer version is not recommended for productive use.

## <span id="page-9-1"></span>**1.3 Structure of the oemof cosmos**

Oemof packages are organised in different levels. The basic oemof interfaces are defined by the core libraries (network). The next level contains libraries that depend on the core libraries but do not provide interfaces to other oemof libraries (solph, outputlib). The third level are libraries that do not depend on any oemof interface and therefore can be used as stand-alone application (demandlib, feedinlib). Together with some other recommended projects (pvlib, windpowerlib) the oemof cosmos provides a wealth of tools to model energy systems. If you want to become part of it, feel free to join us.

## <span id="page-9-2"></span>**1.4 Examples**

The linkage of specific modules of the various packages is called an application (app) and depicts for example a concrete energy system model. You can find a large variety of helpful examples in [oemof's example repository](https://github.com/oemof/oemof_examples) on github to download or clone. The examples show optimisations of different energy systems and are supposed to help new users to understand the framework's structure. There is some elaboration on the examples in the respective repository.

You are welcome to contribute your own examples via a [pull request](https://github.com/oemof/examples/pulls) or by sending us an e-mail (see [here](https://oemof.org/contact/) for contact information).

# <span id="page-9-3"></span>**1.5 Got further questions on using oemof?**

If you have questions regarding the use of oemof you can visit the forum at: [https://forum.openmod-initiative.org/tags/](https://forum.openmod-initiative.org/tags/c/qa/oemof) [c/qa/oemof](https://forum.openmod-initiative.org/tags/c/qa/oemof) and open a new thread if your questions hasn't been already answered.

# <span id="page-10-0"></span>**1.6 Join the developers!**

A warm welcome to all who want to join the developers and contribute to oemof. Information on the details and how to approach us can be found [in the documentation](http://oemof.readthedocs.io/en/latest/developing_oemof.html) .

# <span id="page-10-1"></span>**1.7 Keep in touch**

You can become a watcher at our [github site,](https://github.com/oemof/oemof) but this will bring you quite a few mails and might be more interesting for developers. If you just want to get the latest news you can follow our news-blog at [oemof.org.](https://oemof.org/)

# <span id="page-10-2"></span>**1.8 Citing oemof**

The core ideas of oemof are described in [DOI:10.1016/j.esr.2018.07.001](https://doi.org/10.1016/j.esr.2018.07.001) (preprint at [arXiv:1808.0807\)](http://arxiv.org/abs/1808.08070v1). To allow citing specific versions of oemof, we use the zenodo project to get a DOI for each version. [Select the version you want](https://doi.org/10.5281/zenodo.596235) [to cite.](https://doi.org/10.5281/zenodo.596235)

# <span id="page-10-3"></span>**1.9 License**

Copyright (C) 2017 oemof developing group

This program is free software: you can redistribute it and/or modify it under the terms of the GNU General Public License as published by the Free Software Foundation, either version 3 of the License, or (at your option) any later version.

This program is distributed in the hope that it will be useful, but WITHOUT ANY WARRANTY; without even the implied warranty of MERCHANTABILITY or FITNESS FOR A PARTICULAR PURPOSE. See the GNU General Public License for more details.

You should have received a copy of the GNU General Public License along with this program. If not, see [http:](http://www.gnu.org/licenses/) [//www.gnu.org/licenses/.](http://www.gnu.org/licenses/)

## About oemof

<span id="page-12-0"></span>This overview has been developed to make oemof easy to use and develop. It describes general ideas behind and structures of oemof and its modules.

- *[The idea of an open framework](#page-12-1)*
- *[Application Examples](#page-13-0)*
- *[Why are we developing oemof?](#page-13-1)*
- *[Why should I contribute?](#page-13-2)*
- *[Join oemof with your own approach or project](#page-14-0)*

## <span id="page-12-1"></span>**2.1 The idea of an open framework**

The Open Energy System Modelling Framework has been developed for the modelling and analysis of energy supply systems considering power and heat as well as prospectively mobility.

Oemof has been implemented in Python and uses several Python packages for scientific applications (e.g. mathematical optimisation, network analysis, data analysis), optionally in combination with a PostgreSQL/PostGIS database. It offers a toolbox of various features needed to build energy system models in high temporal and spatial resolution. For instance, the wind energy feed-in in a model region can be modelled based on weather data, the CO2-minimal operation of biomass power plants can be calculated or the future energy supply of Europe can be simulated.

The framework consists of different libraries. For the communication between these libraries different interfaces are provided. The oemof libraries and their modules are used to build what we call an 'application' (app) which depicts a concrete energy system model or a subprocess of this model. Generally, applications can be developed highly individually by the use of one or more libraries depending on the scope and purpose. The following image illustrates the typical application building process.

It gets clear that applications can be build flexibly using different libraries. Furthermore, single components of applications can be substituted easily if different functionalities are needed. This allows for individual application development and provides all degrees of freedom to the developer which is particularly relevant in environments such as scientific work groups that often work spatially distributed.

Among other applications, the apps 'renpassG!S' and 'reegis' are currently developed based on the framework. 'renpassG!S' enables the simulation of a future European energy system with a high spatial and temporal resolution. Different expansion pathways of conventional power plants, renewable energies and net infrastructure can be considered. The app 'reegis' provides a simulation of a regional heat and power supply system. Another application is 'HESYSOPT' which has been desined to simulate combined heat and power systems with MILP on the component level. These three examples show that the modular approach of the framework allows applications with very different objectives.

# <span id="page-13-0"></span>**2.2 Application Examples**

Some applications are publicly available and continuously developed. Examples and a screenshot gallery can be found on [oemof's official homepage.](https://oemof.org/)

# <span id="page-13-1"></span>**2.3 Why are we developing oemof?**

Energy system models often do not have publicly accessible source code and freely available data and are poorly documented. The missing transparency slows down the scientific discussion on model quality with regard to certain problems such as grid extension or cross-border interaction between national energy systems. Besides, energy system models are often developed for a certain application and cannot (or only with great effort) be adjusted to other requirements.

The Center for Sustainable Energy Systems (ZNES) Flensburg together with the Reiner Lemoine Institute (RLI) in Berlin and the Otto-von-Guericke-University of Magdeburg (OVGU) are developing the Open Energy System Modelling Framework (oemof) to address these problems by offering a free, open and clearly documented framework for energy system modelling. This transparent approach allows a sound scientific discourse on the underlying models and data. In this way the assessment of quality and significance of undertaken analyses is improved. Moreover, the modular composition of the framework supports the adjustment to a large number of application purposes.

The open source approach allows a collaborative development of the framework that offers several advantages:

- Synergies By developing collaboratively synergies between the participating institutes can be utilized.
- Debugging Through the input of a larger group of users and developers bugs are identified and fixed at an earlier stage.
- Advancement The oemof-based application profits from further development of the framework.

# <span id="page-13-2"></span>**2.4 Why should I contribute?**

- You do not want to start at the very beginning. You are not the first one, who wants to set up a energy system model. So why not start with existing code?
- You want your code to be more stable. If other people use your code, they may find bugs or will have ideas to improve it.
- Tired of 'write-only-code'. Developing as part of a framework encourages you to document sufficiently, so that after years you may still understand your own code.
- You want to talk to other people when you are deadlocked. People are even more willing to help, if they are interested in what you are doing because they can use it afterwards.
- You want your code to be seen and used. We try to make oemof more and more visible to the modelling community. Together it will be easier to increase the awareness of this framework and therefore for your contribution.

We know, sometimes it is difficult to start on an existing concept. It will take some time to understand it and you will need extra time to document your own stuff. But once you understand the libraries you will get lots of interesting features, always with the option to fit them to your own needs.

If you first want to try out the collaborative process of software development you can start with a contribution on a low level. Fixing typos in the documentation or rephrasing sentences which are unclear would help us on the one hand and brings you nearer to the collaboration process on the other hand.

For any kind of contribution, please fork the oemof repository to your own github account and make changes as described in the github guidelines: <https://guides.github.com/activities/hello-world/>

Just contact us if you have any questions!

## <span id="page-14-0"></span>**2.5 Join oemof with your own approach or project**

Oemof is designed as a framework and there is a lot of space for own ideas or own libraries. No matter if you want a heuristic solver library or different linear solver libraries. You may want to add tools to analyse the results or something we never heard of. You want to add a GUI or your application to be linked to. We think, that working together in one framework will increase the probability that somebody will use and test your code (see *[Why should I contribute?](#page-13-2)*).

Interested? Together we can talk about how to transfer your ideas into oemof or even integrate your code. Maybe we just link to your project and try to adept the API for a better fit in the future.

Also consider joining our developer meetings which take place every 6 months (usually May and December). Just contact us!

# Installation and setup

- <span id="page-16-0"></span>• *[Linux](#page-16-1)*
- *[Windows](#page-17-0)*
- *[Mac OSX](#page-19-0)*
- *[Run the installation\\_test file](#page-19-1)*

Following you find guidelines for the installation process for different operation systems.

## <span id="page-16-1"></span>**3.1 Linux**

#### **3.1.1 Having Python 3 installed**

As oemof is designed as a Python package it is mandatory to have Python 3 installed. Python  $\geq$  3.5 is recommended. Lower versions may work but are not tested. It is highly recommended to use a virtual environment. See this [tutorial](https://docs.python.org/3/tutorial/venv.html) for more help or see the sections below. If you already have a Python 3 environment you can install oemof using pip:

```
pip install oemof
```
To use pip you have to install the pypi package. Normally pypi is part of your virtual environment.

#### **3.1.2 Using Linux repositories to install Python**

Most Linux distributions will have Python 3 in their repository. Use the specific software management to install it. If you are using Ubuntu/Debian try executing the following code in your terminal:

sudo apt-get install python3

You can also download different versions of Python via [https://www.python.org/downloads/.](https://www.python.org/downloads/)

## **3.1.3 Using Virtualenv (community driven)**

Skip the steps you have already done. Check your architecture first (32/64 bit).

- 1. Install virtualenv using the package management of your Linux distribution, pip install or install it from source [\(see virtualenv documentation\)](https://virtualenv.pypa.io/en/stable/installation/)
- 2. Open terminal to create and activate a virtual environment by typing:

```
virtualenv -p /usr/bin/python3 your_env_name
source your_env_name/bin/activate
```
- 3. In terminal type: pip install oemof
- 4. Install a *[Solver](#page-17-1)* if you want to use solph and execute the solph examples (See *[Run the installation\\_test file](#page-19-1)* ) to check if the installation of the solver and oemof was successful

Warning: If you have an older version of virtualenv you should update pip pip install --upgrade pip.

## **3.1.4 Using Anaconda**

Skip the steps you have already done. Check your architecture first (32/64 bit).

- 1. Download latest [Anaconda \(Linux\)](https://www.continuum.io/downloads#linux) for Python 3.x (64 or 32 bit)
- 2. Install Anaconda
- 3. Open terminal to create and activate a virtual environment by typing:

```
conda create -n yourenvname python=3.x
source activate yourenvname
```
- 4. In terminal type: pip install oemof
- 5. Install a *[Solver](#page-17-1)* if you want to use solph and execute the solph examples (See *[Run the installation\\_test file](#page-19-1)* ) to check if the installation of the solver and oemof was successful

### <span id="page-17-1"></span>**3.1.5 Solver**

In order to use solph you need to install a solver. There are various commercial and open-source solvers that can be used with oemof.

There are two common OpenSource solvers available (CBC, GLPK), while oemof recommends CBC (Coin-or branch and cut). But sometimes its worth comparing the results of different solvers.

To install the solvers have a look at the package repository of your Linux distribution or search for precompiled packages. GLPK and CBC ares available at Debian, Feodora, Ubuntu and others.

Check the solver installation by executing the test\_installation example (see *[Run the installation\\_test file](#page-19-1)* ).

Other commercial solvers like Gurobi or Cplex can be used as well. Have a look at the [pyomo documentation](https://pyomo.readthedocs.io/en/latest/) to learn about which solvers are supported.

## <span id="page-17-0"></span>**3.2 Windows**

If you are new to Python check out the [YouTube tutorial](https://www.youtube.com/watch?v=eFvoM36_szM) on how to install oemof under Windows. It will guide you step by step through the installation process, starting with the installation of Python using WinPython, all the way to executing your first oemof example.

## **3.2.1 Having Python 3 installed**

As oemof is designed as a Phyton-module it is mandatory to have Python 3 installed. Python  $\ge$  = 3.5 is recommended. Lower versions may work but are not tested. If you already have a working Python 3 environment you can install oemof by using pip. Run the following code in the command window of your python environment:

```
pip install oemof
```
If pip is not part of your python environment, you have to install the pypi package.

### **3.2.2 Using WinPython (community driven)**

Skip the steps you have already done. Check your architecture first (32/64 bit)

- 1. Download latest [WinPython](http://winpython.github.io) for Python 3.x (64 or 32 bit)
- 2. Install WinPython
- 3. Open the 'WinPython Command Prompt' and type: pip install oemof
- 4. Install a *[Windows Solver](#page-18-0)* if you want to use solph and execute the solph examples (See *[Run the installation\\_test](#page-19-1) [file](#page-19-1)* ) to check if the installation of the solver and oemof was successful

#### **3.2.3 Using Anaconda**

Skip the steps you have already done. Check your architecture first (32/64 bit)

- 1. Download latest [Anaconda](https://www.continuum.io/downloads#windows) for Python 3.x (64 or 32 bit)
- 2. Install Anaconda
- 3. Open 'Anaconda Prompt' to create and activate a virtual environment by typing:

```
conda create -n yourenvname python=3.x
activate yourenvname
```
- 4. In 'Anaconda Prompt' type: pip install oemof
- 5. Install a *[Windows Solver](#page-18-0)* if you want to use solph and execute the solph examples (See *[Run the installation\\_test](#page-19-1) [file](#page-19-1)* ) to check if the installation of the solver and oemof was successful

#### <span id="page-18-0"></span>**3.2.4 Windows Solver**

In order to use solph you need to install a solver. There are various commercial and open-source solvers that can be used with oemof.

You do not have to install both solvers. Oemof recommends the CBC (Coin-or branch and cut) solver. But sometimes its worth comparing the results of different solvers (e.g. GLPK).

- 1. Downloaded CBC from here [\(64](http://ampl.com/dl/open/cbc/cbc-win64.zip) or [32](http://ampl.com/dl/open/cbc/cbc-win32.zip) bit)
- 2. Download GLPK from [here \(64/32 bit\)](https://sourceforge.net/projects/winglpk/https://sourceforge.net/projects/winglpk/)
- 3. Unpacked CBC/GLPK to any folder (e.g. C:/Users/Somebody/my\_programs)
- 4. Add the path of the executable files of both solvers to the PATH variable using [this tutorial](http://www.computerhope.com/issues/ch000549.htm)

5. Restart Windows

Check the solver installation by executing the test\_installation example (see *[Run the installation\\_test file](#page-19-1)* ).

Other commercial solvers like Gurobi or Cplex can be used as well. Have a look at the [pyomo documentation](https://pyomo.readthedocs.io/en/latest/) to learn about which solvers are supported.

# <span id="page-19-0"></span>**3.3 Mac OSX**

Installation guidelines for Mac OS are still incomplete and not tested. As we do not have Mac users we could not test the following approaches, but they should work. If you are a Mac user please help us to improve this installation guide. Have look at the installation guide of Linux or Windows to get an idea what to do.

You can download python here: [https://www.python.org/downloads/mac-osx/.](https://www.python.org/downloads/mac-osx/) For information on the installation process and on how to install python packages see here: [https://docs.python.org/3/using/mac.html.](https://docs.python.org/3/using/mac.html)

Virtualenv: <http://sourabhbajaj.com/mac-setup/Python/README.html>

Anaconda: <https://www.continuum.io/downloads#osx>

You have to install a solver if you want to use solph and execute the solph examples (See *[Run the installation\\_test file](#page-19-1)* ) to check if the installation of the solver and oemof was successful.

CBC-solver: <https://projects.coin-or.org/Cbc>

GLPK-solver: <http://arnab-deka.com/posts/2010/02/installing-glpk-on-a-mac/>

## <span id="page-19-1"></span>**3.4 Run the installation\_test file**

Test the installation and the installed solver:

To test the whether the installation was successful simply run

oemof\_installation\_test

in your virtual environment. If the installation was successful, you will get:

```
*********
Solver installed with oemof:
glpk: working
cplex: not working
cbc: working
gurobi: working
*********
oemof successfully installed.
```
as an output.

Using oemof

<span id="page-20-0"></span>Oemof is a framework and even though it is in an early stage it already provides useful tools to model energy systems. To model an energy system you have to write your own application in which you combine the oemof libraries for you specific task. The [example section](https://github.com/oemof/oemof/tree/master/examples) shows how an oemof application may look like.

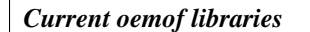

- *[oemof-network](#page-20-1)*
- *[oemof-solph](#page-21-0)*
- *[oemof-outputlib](#page-21-1)*
- *[feedinlib](#page-22-0)*
- *[demandlib](#page-22-1)*

# <span id="page-20-1"></span>**4.1 oemof-network**

The *[oemof-network](#page-48-0)* library is part of the oemof installation. By now it can be used to define energy systems as a network with components and buses. Every component should be connected to one or more buses. After definition, a component has to explicitely be added to its energy system. Allowed components are sources, sinks and transformer.

The code of the example above:

```
from oemof.network import *
from oemof.energy_system import *
# create the energy system
es = EnergySystem()
```
(continues on next page)

(continued from previous page)

```
# create bus 1
bus_1 = Bus(label="bus_1")# create bus 2
bus_2 = Bus(label="bus_2")# add bus 1 and bus 2 to energy system
es.add(bus_1, bus_2)
# create and add sink 1 to energy system
es.add(Sink(label='sink_1', inputs={bus_1: []}))
# create and add sink 2 to energy system
es.add(Sink(label='sink_2', inputs={bus_2: []}))
# create and add source to energy system
es.add(Source(label='source', outputs={bus_1: []}))
# create and add transformer to energy system
es.add(Transformer(label='transformer', inputs={bus_1: []}, outputs={bus_2: []}))
```
The network class is aimed to be very generic and might have some network analyse tools in the future. By now the network library is mainly used as the base for the solph library.

## <span id="page-21-0"></span>**4.2 oemof-solph**

The *[oemof-solph](#page-50-0)* library is part of the oemof installation. Solph is designed to create and solve linear or mixed-integer linear optimization problems. It is based on optimization modelling language pyomo.

To use solph at least one linear solver has to be installed on your system. See the [pyomo installation guide](https://software.sandia.gov/downloads/pub/pyomo/PyomoInstallGuide.html#Solvers) to learn which solvers are supported. Solph is tested with the open source solver *cbc* and the *gurobi* solver (free for academic use). The open *glpk* solver recently showed some odd behaviour.

The formulation of the energy system is based on the oemof-network library but contains additional components such as storages. Furthermore the network class are enhanced with additional parameters such as efficiencies, bounds, cost and more. See the API documentation for more details. Try the [examples](https://github.com/oemof/oemof_examples) to learn how to build a linear energy system.

## <span id="page-21-1"></span>**4.3 oemof-outputlib**

The *[oemof-outputlib](#page-70-0)* library is part of the oemof installation. It collects the results of an optimisation in a dictionary holding scalar variables and [pandas DataFrame](http://pandas.pydata.org/pandas-docs/stable/generated/pandas.DataFrame.html#pandas.DataFrame) for time dependend output. This makes it easy to process or plot the results using the capabilities of the pandas library.

The following code collects the results in a pandas DataFrame and selects the data for a specific component, in this case 'heat'.

```
results = outputlib.processing.results(om)
heat = outputlib.views.node(results, 'heat')
```
To visualize results, either use [pandas own visualization functionality,](http://pandas.pydata.org/pandas-docs/version/0.18.1/visualization.html) matplotlib or the plot library of your choice. Some existing plot methods can be found in a separate repository [oemof\\_visio](https://github.com/oemof/oemof_visio) which can be helpful when looking for a quick way to create a plot.

# <span id="page-22-0"></span>**4.4 feedinlib**

The [feedinlib](https://github.com/oemof/feedinlib) library is not part of the oemof installation and has to be installed separately using pypi. It serves as an interface between Open Data weather data and libraries to calculate feedin timeseries for fluctuating renewable energy sources.

It is currently under revision (see [here](https://github.com/oemof/feedinlib/issues/29) for further information). To begin with it will provide an interface to the [pvlib](https://github.com/pvlib/pvlib-python) and [windpowerlib](https://github.com/wind-python/windpowerlib) and functions to download MERRA2 weather data and [open\\_FRED weather data.](https://openfredproject.wordpress.com) See [documenta](http://feedinlib.readthedocs.io/en/stable/)[tion of the feedinlib](http://feedinlib.readthedocs.io/en/stable/) for a full description of the library.

# <span id="page-22-1"></span>**4.5 demandlib**

The [demandlib](http://demandlib.readthedocs.io/en/latest/getting_started.html) library is not part of the oemof installation and has to be installed separately using pypi. At the current state the demandlib can be used to create load profiles for elctricity and heat knowing the annual demand. See the [documentation of the demandlib](http://demandlib.readthedocs.io/en/latest/) for examples and a full description of the library.

# Developing oemof

<span id="page-24-0"></span>Oemof is developed collaboratively and therefore driven by its community. While advancing as a user of oemof, you may find situations that demand solutions that are not readily available. In this case, your solution may be of help to other users as well. Contributing to the development of oemof is good for two reasons: Your code may help others and you increase the quality of your code through the review of other developers. Read also these arguments on [why you](http://oemof.readthedocs.io/en/latest/about_oemof.html?highlight=why%20should#why-should-i-contribute) [should contribute.](http://oemof.readthedocs.io/en/latest/about_oemof.html?highlight=why%20should#why-should-i-contribute)

A first step to get involved with development can be contributing a component that is not part of the current version that you defined for your energy system. We have a module oemof.solph.custom that is dedicated to collect custom components created by users. Feel free to start a pull request and contribute.

Another way to join the developers and learn how to contribute is to help improve the documentation. If you find that some part could be more clear or if you even find a mistake, please consider fixing it and creating a pull request.

New developments that provide new functionality may enter oemof at different locations. Please feel free to discuss contributions by creating a pull request or an issue.

In the following you find important notes for developing oemof and elements within the framework. On whatever level you may want to start, we highly encourage you to contribute to the further development of oemof. If you want to collaborate see description below or contact us.

- *[Install the developer version](#page-25-0)*
- *[Contribute to the documentation](#page-25-1)*
- *[Contribute to new components](#page-25-2)*
- *[Collaboration with pull requests](#page-25-3)*
- *[Tests](#page-26-0)*
- *[Issue-Management](#page-26-1)*
- *[Style guidelines](#page-26-2)*
- *[Naming Conventions](#page-27-0)*
- *[Using git](#page-27-1)*
- *[Documentation](#page-28-0)*
- *[How to become a member of oemof](#page-28-1)*

## <span id="page-25-0"></span>**5.1 Install the developer version**

To avoid problems make sure you have fully uninstalled previous versions of oemof. It is highly recommended to use a virtual environment. See this [virtualenv tutorial](https://docs.python.org/3/tutorial/venv.html) for more help. Afterwards you have to clone the repository. See the [github documentation](https://help.github.com/articles/cloning-a-repository/) to learn how to clone a repository. Now you can install the cloned repository using pip:

```
pip install -e /path/to/the/repository
```
Newly added required packages (via PyPi) can be installed by performing a manual upgrade of oemof. In that case run:

pip install --upgrade -e /path/to/the/repository

## <span id="page-25-1"></span>**5.2 Contribute to the documentation**

If you want to contribute by improving the documentation (typos, grammar, comprehensibility), please use the developer version of the dev branch at [readthedocs.org.](http://oemof.readthedocs.org/en/latest/) Every fixed typo helps.

### <span id="page-25-2"></span>**5.3 Contribute to new components**

You can develop a new component according to your needs. Therefore you can use the module oemof.solph.custom which collects custom components created by users and lowers the entry barrier for contributing.

Your code should fit to the *[Issue-Management](#page-26-1)* and the docstring should be complete and hold the equations used in the constraints. But there are several steps you do not necessarily need to fulfill when contributing to oemof.solph.custom: you do not need to meet the *[Naming Conventions](#page-27-0)*. Also compatiblity to the results-API must not be guaranteed. Further you do not need to test your components or adapt the documentation. These steps are all necessary once your custom component becomes a constant part of oemof (oemof.solph.components) and are described here: *[Generally](#page-26-3) [the following steps are required when changing, adding or removing code](#page-26-3)*. But in the first step have a look at existing custom components created by other users in oemof.solph.custom and easily create your own if you need.

## <span id="page-25-3"></span>**5.4 Collaboration with pull requests**

To collaborate use the pull request functionality of github as described here: [https://guides.github.com/activities/](https://guides.github.com/activities/hello-world/) [hello-world/](https://guides.github.com/activities/hello-world/)

#### **5.4.1 How to create a pull request**

- Fork the oemof repository to your own github account.
- Change, add or remove code.
- Commit your changes.
- Create a pull request and describe what you will do and why. Please use the pull request template we offer. It will be shown to you when you click on "New pull request".
- Wait for approval.

## <span id="page-26-3"></span>**5.4.2 Generally the following steps are required when changing, adding or removing code**

- Read the *[Issue-Management](#page-26-1)* and *[Naming Conventions](#page-27-0)* and follow them
- Add new tests according to what you have done
- Add/change the documentation (new feature, API changes . . . )
- Add a whatsnew entry and your name to Contributors
- Check if all *[Tests](#page-26-0)* still work.

# <span id="page-26-0"></span>**5.5 Tests**

Run the following test before pushing a successful merge.

```
nosetests -w "/path/to/oemof" --with-doctest
```
# <span id="page-26-1"></span>**5.6 Issue-Management**

A good way for communication with the developer group are issues. If you find a bug, want to contribute an enhancement or have a question on a specific problem in development you want to discuss, please create an issue:

- describing your point accurately
- using the list of category tags
- addressing other developers

If you want to address other developers you can use @name-of-developer, or use e.g. @oemof-solph to address a team. [Here](https://github.com/orgs/oemof/teams) you can find an overview over existing teams on different subjects and their members.

Look at the existing issues to get an idea on the usage of issues.

# <span id="page-26-2"></span>**5.7 Style guidelines**

We mostly follow standard guidelines instead of developing own rules. So if anything is not defined in this section, search for a [PEP rule](https://www.python.org/dev/peps/) and follow it.

### **5.7.1 Docstrings**

We decided to use the style of the numpydoc docstrings. See the following link for an [example.](https://github.com/numpy/numpy/blob/master/doc/example.py)

## **5.7.2 Code commenting**

Code comments are block and inline comments in the source code. They can help to understand the code and should be utilized "as much as necessary, as little as possible". When writing comments follow the PEP 0008 style guide: [https://www.python.org/dev/peps/pep-0008/#comments.](https://www.python.org/dev/peps/pep-0008/#comments)

## **5.7.3 PEP8 (Python Style Guide)**

- We adhere to [PEP8](https://www.python.org/dev/peps/pep-0008/) for any code produced in the framework.
- We use pylint to check your code. Pylint is integrated in many IDEs and Editors. [Check here](http://docs.pylint.org/ide-integration) or ask the maintainer of your IDE or Editor
- Some IDEs have pep8 checkers, which are very helpful, especially for python beginners.

## **5.7.4 Quoted strings**

As there is no recommendation in the PEP rules we use double quotes for strings read by humans such as logging/error messages and single quotes for internal strings such as keys and column names. However one can deviate from this rules if the string contains a double or single quote to avoid escape characters. According to [PEP 257](http://legacy.python.org/dev/peps/pep-0257/) and numpydoc we use three double quotes for docstrings.

```
logging.info("We use double quotes for messages")
my_dictionary.get('key_string')
logging.warning('Use three " to quote docstrings!' # exception to avoid escape,
\rightarrowcharacters
```
# <span id="page-27-0"></span>**5.8 Naming Conventions**

- We use plural in the code for modules if there is possibly more than one child class (e.g. import transformers AND NOT transformer). If there are arrays in the code that contain multiple elements they have to be named in plural (e.g. *transformers = [T1, T2,. . . ]*).
- Please, follow the naming conventions of [pylint](http://pylint-messages.wikidot.com/messages:c0103)
- Use talking names
	- Variables/Objects: Name it after the data they describe (power\_line, wind\_speed)
	- Functions/Method: Name it after what they do: use verbs (get\_wind\_speed, set\_parameter)

# <span id="page-27-1"></span>**5.9 Using git**

### **5.9.1 Branching model**

So far we adhere mostly to the git branching model by [Vincent Driessen.](http://nvie.com/posts/a-successful-git-branching-model/)

Differences are:

• instead of the name origin/develop we call the branch origin/dev.

- feature branches are named like features/\*
- release branches are named like releases/\*

## **5.9.2 Commit message**

Use this nice little [commit tutorial](http://chris.beams.io/posts/git-commit/) to learn how to write a nice commit message.

# <span id="page-28-0"></span>**5.10 Documentation**

The general implementation-independent documentation such as installation guide, flow charts, and mathematical models is done via ReStructuredText (rst). The files can be found in the folder */oemof/doc*. For further information on restructured text see: [http://docutils.sourceforge.net/rst.html.](http://docutils.sourceforge.net/rst.html)

# <span id="page-28-1"></span>**5.11 How to become a member of oemof**

And last but not least, [here](https://github.com/oemof/organisation/issues/26) you will find all information about how to become a member of the oemof organisation and of developer teams.

# What's New

<span id="page-30-0"></span>These are new features and improvements of note in each release

#### *Releases*

- *[v0.3.2 \(September ??, 2019\)](#page-31-0)*
- *[v0.3.1 \(June 11, 2019\)](#page-32-0)*
- *[v0.3.0 \(June 5, 2019\)](#page-32-1)*
- *[v0.2.3 \(November 21, 2018\)](#page-34-0)*
- *[v0.2.2 \(July 1, 2018\)](#page-34-1)*
- *[v0.2.1 \(March 19, 2018\)](#page-35-0)*
- *[v0.2.0 \(January 12, 2018\)](#page-37-0)*
- *[v0.1.4 \(March 28, 2017\)](#page-39-0)*
- *[v0.1.2 \(March 27, 2017\)](#page-40-0)*
- *[v0.1.1 \(November 2, 2016\)](#page-41-0)*
- *[v0.1.0 \(November 1, 2016\)](#page-41-1)*
- *[v0.0.7 \(May 4, 2016\)](#page-42-0)*
- *[v0.0.6 \(April 29, 2016\)](#page-42-1)*
- *[v0.0.5 \(April 1, 2016\)](#page-43-0)*
- *[v0.0.4 \(March 03, 2016\)](#page-44-0)*
- *[v0.0.3 \(January 29, 2016\)](#page-45-0)*
- *[v0.0.2 \(December 22, 2015\)](#page-46-0)*
- *[v0.0.1 \(November 25, 2015\)](#page-47-0)*

# <span id="page-31-0"></span>**6.1 v0.3.2 (September ??, 2019)**

## **6.1.1 API changes**

• something

#### **6.1.2 New features**

- Allow generic limits for integral over weighted flows. (This is a generalised version of <solph.constraints.emission\_limit>.)
- Allow time-dependent weights for integrated weighted limit.

#### **6.1.3 New components**

• something

## **6.1.4 Documentation**

• something

#### **6.1.5 Known issues**

• something

### **6.1.6 Bug fixes**

• something

### **6.1.7 Testing**

• something

## **6.1.8 Other changes**

• something

## **6.1.9 Contributors**

- Johannes Röder
- Patrik Schönfeldt

# <span id="page-32-0"></span>**6.2 v0.3.1 (June 11, 2019)**

### **6.2.1 Other changes**

• The API of the GenericStorage changed. Due to the open structure of solph the old parameters are still accepted. Therefore users may not notice that the default value is used instead of the given value after an update from v0.2.x to v0.3.x. With this version an error is raised. We work on a structure to avoid such problems in the future.

## **6.2.2 Contributors**

- Patrik Schönfeldt
- Stephan Günther
- Uwe Krien

# <span id="page-32-1"></span>**6.3 v0.3.0 (June 5, 2019)**

### **6.3.1 API changes**

- The param\_results function does not exist anymore. It has been renamed to parameter\_as\_dict [\(Issue #537\)](https://github.com/oemof/oemof/issues/537).
- The storage API has been revised. Please check the [API documentation](https://oemof.readthedocs.io/en/stable/api/oemof.solph.html#oemof.solph.components.GenericStorage) for all details.
- The OffsetTransformer is now a regular oemof.solph component. It has been tested and the documentation has been improved. So it has been move from *custom* to *components*. Use oemof.solph.components.OffsetTransformer ( [Issue #522\)](https://github.com/oemof/oemof/issues/522).

### **6.3.2 New features**

- Now it is possible to model just one time step. This is important for time step based models and all other models with an outer loop [\(Issue #519\)](https://github.com/oemof/oemof/issues/519).
- The storage can be used unbalanced now, which means that the level at the end could be different to the level at the beginning of the modeled time period. See the [storage documentation](https://oemof.readthedocs.io/en/stable/oemof_solph.html#genericstorage-component) for more details.
- *NonConvexFlow <oemof.solph.blocks.NonConvexFlow>* can now have *activity\_costs*, *maximum\_startups*, and *maximum shutdowns*. This helps, to model e.g. terms of maintannace contracts for small CHP plants.
- Namedtuples and tuples as labels work now without problems. This makes it much easier to find objects and results in large energy systems [\(Issue #507\)](https://github.com/oemof/oemof/issues/507).
- Groups are now fully lazy. This means that groups are only computed when they are accessed. Previously, whenever nodes where added to an energy system, groups where computed for all but the most recently added node. This node was then only grouped upon addition of another node or upon access of the groups property.
- There is now an explicit *Edge <oemof.network.Edge>* class. This means that an energy system now consists of *Buses <oemof.network.Bus>*, *Components <oemof.network.Component>* and *Edges <oemof.network.Edge>*. For implementation reasons, *Edges <oemof.network.Edge>* are still *Nodes <oemof.network.Node>*. If you know a bit of graph theory and this seems strange to you, think of these *Edges <oemof.network.Edge>* as classical graph theoretic edges, reified as nodes with an in- and outdegree of one.

• *Energy systems <oemof.energy\_system.EnergySystem>* now support [blinker](https://pythonhosted.org/blinker/) signals. The first supported signal gets emitted, whenever a *node <oemof.network.node>* is *added <oemof.energy\_system.EnergySystem.add>* to an *energy system <oemof.energy\_system.EnergySystem>*. [\(blinker\)](https://pythonhosted.org/blinker/)

## **6.3.3 Documentation**

- The template for docstrings with equations (docstring of block classes) has been improved.
- A lot of improvements on the documentation

#### **6.3.4 Bug fixes**

• The timeincrement attribute of the model is not set to one anymore. In earlier versions the timeincrement was set to one by default. This was a problem if a wrong time index was passed. In that case the timeincrement was set to one without a warning. Now an error is raised if no timeincrement or valid time index is found [\(Issue](https://github.com/oemof/oemof/issues/549) [#549\)](https://github.com/oemof/oemof/issues/549).

## **6.3.5 Testing**

- Automatic test coverage control was implemented. Now a PR will not be accepted if it decreases the test coverage.
- Test coverage was increased to over 90%. A badge was added to the [oemof github page](https://github.com/oemof/oemof) that shows the actual test coverage.
- Test coverage on the  $groupings$  and  $network$  modules has significantly increased. These modules where historically very weakly tested and are now approaching 90% and 95% respectively with more tests being planned.

## **6.3.6 Contributors**

(alphabetical order)

- ajimenezUCLA
- FranziPl
- Johannes Röder
- Jakob Wolf
- Jann Launer
- Lluis Millet
- Patrik Schönfeldt
- Simon Hilpert
- Stephan Günther
- Uwe Krien

# <span id="page-34-0"></span>**6.4 v0.2.3 (November 21, 2018)**

## **6.4.1 Bug fixes**

• Some functions did not work with tuples as labels. It has been fixed for the ExtractionTurbineCHP, the graph module and the parameter as dict function. [\(Issue #507\)](https://github.com/oemof/oemof/issues/507)

## **6.4.2 Contributors**

- Simon Hilpert
- Stephan Günther
- Uwe Krien

# <span id="page-34-1"></span>**6.5 v0.2.2 (July 1, 2018)**

## **6.5.1 API changes**

- The storage API has been revised, even though it is still possible to use the old API. In that case a warning is raised [\(Issue #491\)](https://github.com/oemof/oemof/issues/491).
- The newly introduced parm\_results are not results and therefore renamed to parameter\_as\_dict. The old name is still valid but raises a warning.

### **6.5.2 New features**

- We added a new attribute *existing* to the *solph.options.Investement* class. It will now be possible to run investment optimization based on already installed capacity of a component. Take a look on *[Using the investment](#page-67-0) [mode](#page-67-0)* for usage of this option. [\(Issue #489\)](https://github.com/oemof/oemof/issues/489).
- Investement variables for the capacity and the flows are now decoupled to enable more flexibility. It is possible to couple the flows to the capacity, the flows to itself or to not couple anything. The newly added attributes *invest\_relation\_input\_output*, *invest\_relation\_input\_capacity* and *invest\_relation\_output\_capacity* replace the existing attributes *nominal\_input\_capacity\_ratio* and *nominal\_input\_capacity\_ratio* for the investment mode. In case of the dispatch mode one should use the *nominal\_value* of the Flow classes. The attributes *nominal\_input\_capacity\_ratio* and *nominal\_input\_capacity\_ratio* will be removed in v0.3.0. Please adapt your application to avoid problems in the future [\(Issue #480\)](https://github.com/oemof/oemof/issues/480).
- We now have experimental support for deserializing an energy system from a tabular [data package.](https://frictionlessdata.io/data-packages/) Since we have to extend the datapackage format a bit, the specification is not yet finalized and documentation as well as tests range from sparse to nonexistent. But anyone who wishes to help with the code is welcome to check it out in the datapackage module.

## **6.5.3 New components**

### **6.5.4 Documentation**

- The documentation of the storage [storage component](http://oemof.readthedocs.io/en/stable/oemof_solph.html#genericstorage-component) has been improved.
- The documentation of the [Extraction Turbine](https://oemof.readthedocs.io/en/latest/oemof_solph.html#extractionturbinechp-component) has been improved.

#### **6.5.5 Known issues**

• It is not possible to model one time step with oemof.solph. You have to model at least two timesteps [\(Issue](https://github.com/oemof/oemof/issues/306) [#306\)](https://github.com/oemof/oemof/issues/306). Please leave a comment if this bug affects you.

### **6.5.6 Bug fixes**

- Fix file extension check to dump a graph correctly as .graphml-file
- The full constraint set of the ExtractionTurbineCHP class was only build for one object. If more than one object was present the input/output constraint was missing. This lead to wrong results.
- In the solph constraints module the emission constraint did not include the timeincrement from the model which has now be fixed.
- The parameter\_as\_dict (former: param\_results) do work with the views functions now [\(Issue #494\)](https://github.com/oemof/oemof/issues/494).

## **6.5.7 Testing**

• The test coverage has been increased (>80%). oemof has experimental areas to test new functions. These functions are marked as experimental and will not be tested. Therefore the real coverage is even higher.

## **6.5.8 Other changes**

• Subclasses of [Node](#page-120-0) are no longer optimized using [\\_\\_slots\\_\\_.](https://docs.python.org/3/reference/datamodel.html#slots) The abstract parent class still defines  $\_\_s$  lots\_\_ so that custom subclasses still have the option of using it.

## **6.5.9 Contributors**

- Fabian Büllesbach
- Guido Plessmann
- Simon Hilpert
- Stephan Günther
- Uwe Krien

# <span id="page-35-0"></span>**6.6 v0.2.1 (March 19, 2018)**

#### **6.6.1 API changes**

• The function create\_nx\_graph only takes an energy system as argument, not a solph model. As it is not a major release you can still pass a Model but you should adapt your application as soon as possible. [\(Issue #439\)](https://github.com/oemof/oemof/issues/439)
#### **6.6.2 New features**

- It is now possible determine minimum up and downtimes for nonconvex flows. Check the [oemof\\_examples](https://github.com/oemof/oemof_examples) repository for an exemplary usage.
- Startup and shutdown costs can now be defined time-dependent.
- The graph module has been revised. [\(Issue #439\)](https://github.com/oemof/oemof/issues/439)
	- You can now store a graph to disc as *.graphml* file to open it in yEd with labels.
	- You can add weight to edges.
	- Labels are attached to the nodes.
- Two functions *get\_node\_by\_name* and *filter\_nodes* have been added that allow to get specified nodes or nodes of one kind from the results dictionary. [\(Issue #426\)](https://github.com/oemof/oemof/issues/426)
- A new function *param\_results()* collects all parameters of nodes and flows in a dictionary similar to the *results* dictionary. [\(Issue #445\)](https://github.com/oemof/oemof/issues/445)
- In *outputlib.views.node()*, an option for multiindex dataframe has been added.

#### **6.6.3 Documentation**

• Some small fixes and corrected typos.

#### **6.6.4 Known issues**

• It is not possible to model one time step with oemof.solph. You have to model at least two timesteps [\(Issue](https://github.com/oemof/oemof/issues/306) [#306\)](https://github.com/oemof/oemof/issues/306). Please leave a comment if this bug affects you.

#### **6.6.5 Bug fixes**

- Shutdown costs for nonconvex flows are now accounted within the objective which was not the case before due to a naming error.
- Console script *oemof\_test\_installation* has been fixed. [\(Issue #452\)](https://github.com/oemof/oemof/issues/452)
- Adapt solph to API change in the Pyomo package.
- Deserializing a [Node](#page-120-0) leads to an object which was no longer serializable. This is fixed now. Node instances should be able to be dumped and restored an arbitraty amount of times.
- Adding timesteps to index of constraint for component el-line fixes an issue with pyomo.

#### **6.6.6 Testing**

• New console script *test oemof* has been added (experimental). [\(Issue #453\)](https://github.com/oemof/oemof/issues/453)

#### **6.6.7 Other changes**

• Internal change: Unnecessary list extensions while creating a model are avoided, which leads to a decrease in runtime. [\(Issue #438\)](https://github.com/oemof/oemof/issues/438)

- The negative/positive gradient attributes are dictionaries. In the constructor they moved from sequences to a new *dictionaries* argument. [\(Issue #437\)](https://github.com/oemof/oemof/issues/437)
- License agreement was adapted according to the reuse project [\(Issue #442\)](https://github.com/oemof/oemof/issues/442)
- Code of conduct was added. [\(Issue #440\)](https://github.com/oemof/oemof/issues/440)
- Version of required packages is now limited to the most actual version [\(Issue #464\)](https://github.com/oemof/oemof/issues/464)

## **6.6.8 Contributors**

- Cord Kaldemeyer
- Jann Launer
- Simon Hilpert
- Stephan Günther
- Uwe Krien

# **6.7 v0.2.0 (January 12, 2018)**

#### **6.7.1 API changes**

- The *NodesFromCSV* has been removed from the code base. An alternative excel (spreadsheet) reader is provided in the newly created [excel example in the oemof\\_examples](https://github.com/oemof/oemof_examples/tree/master/examples/oemof_0.2/excel_reader) repository.
- LinearTransformer and LinearN1Transformer classes are now combined within one Transformer class. The new class has n inputs and n outputs. Please note that the definition of the conversion factors (for N1) has changed. See the new docstring of *[Transformer](#page-107-0)* class to avoid errors [\(Issue #351\)](https://github.com/oemof/oemof/issues/351).
- The [oemof.solph.](#page-91-0)network.Storage class has been renamed and moved to  $oemof.solph$ . [components.GenericStorage](#page-91-0).
- As the example section has been moved to a new repository the *oemof\_example* command was removed. Use *oemof\_installation\_test* to check your installation and the installed solvers.
- OperationalModel has been renamed to Model. The es parameter was renamed to energysystem parameter.
- [Nodes](#page-120-0) are no longer automatically added to the most recently created [energy system](#page-113-0). You can still restore the old automatic registration by manually assigning an [energy system](#page-113-0) to [Node.registry](#page-121-0). On the other hand you can still explicitly [add](#page-114-0) [nodes](#page-120-0) to an [energy system](#page-113-0). This option has been made a bit more feature rich by the way, but see below for more on this. Also check the [oemof\\_examples](https://github.com/oemof/oemof_examples) repository for more information on the usage.
- The *fixed* costs attribute of the  $nodes$  has been removed. See (Issue  $#407$ ) for more information.
- The classes DataFramePlot and ResultsDataFrame have been removed due to the redesign of the outputlib module.

#### **6.7.2 New features**

• A new [oemof\\_examples](https://github.com/oemof/oemof_examples) repository with some new examples was created.

- A new outputlib module has been created to provide a convenient data structure for optimization results and enable quick analyses. All decision variables of a Node are now collected automatically which enables an easier development of custom components. See the revised *[oemof-outputlib](#page-70-0)* documentation for more details or have a look at the [oemof\\_examples](https://github.com/oemof/oemof_examples) repository for information on the usage. Keep your eyes open, some new functions will come soon that make the processing of the results easier. See the actual pull request or issues for detailed information.
- The transformer class can now be used with n inputs and n outputs ( $Transformer$ )
- A new module with useful additional constraints were created with these constraints global emission or investment limits can be set. Furthermore it is possible to connect investment variables. Please add your own additional constraints or let us know what is needed in the future.
- A module to create a networkx graph from your energy system or your optimisation model was added. You can use networkx to plot and analyse graphs. See *[Graph](#page-48-0)* in the documentation for more information.
- It's now possible to modify a node 's [inputs](#page-120-1) and [outputs](#page-121-1) by inserting and removing [nodes](#page-120-0) to and from the correspoding dictionaries.  $Outputs$  where already working previously, but due to an implementation quirk, [inputs](#page-120-1) did not behave as expected. This is now fixed.
- One can now explicitly [add](#page-114-0) [nodes](#page-120-0) to an [energy system](#page-113-0) in bulk using *\** and *\*\** syntax. For the latter case, the values of the dictionary passed in will be added.
- New components can now be added to the custom.py module. Components in this module are indicated as in a testing state. Use them with care. This lowers the entry barriers to test new components within the solph structure and find other testers.

#### **6.7.3 New components**

- The nodes [ElectricalLine](#page-97-0) and [ElectricalBus](#page-97-1) can be used for Linear Optimal Powerflow calculation based on angle formulations. These components have been added to the *solph.custom* module. Though it should work correctly, it is in a preliminary stage. Please check your results. Feedback is welcome!
- The custom component  $Link$  can now be used to model a bidirectional connection within one component. Check out the example in the [oemof\\_examples](https://github.com/oemof/oemof_examples) repository.
- The component [GenericCHP](#page-87-0) can be used to model different CHP types such as extraction or back-pressure turbines and motoric plants. The component uses a mixed-integer linear formulation and can be adapted to different technical layouts with a high level of detail. Check out the example in the [oemof\\_examples](https://github.com/oemof/oemof_examples) repository.
- The component [GenericCAES](#page-98-0) can be used to model different concepts of compressed air energy storage. Technical concepts such as diabatic or adiabatic layouts can be modelled at a high level of detail. The component uses a mixed-integer linear formulation.
- The custom component GenericOffsetTransformer can be used to model components with load ranges such as heat pumps and also uses a mixed-integer linear formulation.

#### **6.7.4 Documentation**

- Large parts of the documentation have been proofread and improved since the last developer meeting in Flensburg.
- The solph documentation has got an extra section with all existing components (*[Solph components](#page-54-0)*).
- The developer documentation has been developed to lower the barriers for new developers. Furthermore, a template for pull request was created.

#### **6.7.5 Known issues**

• It is not possible to model one time step with oemof.solph. You have to model at least two timesteps [\(Issue](https://github.com/oemof/oemof/issues/306) [#306\)](https://github.com/oemof/oemof/issues/306). Please leave a comment if this bug affects you.

### **6.7.6 Bug fixes**

• LP-file tests are now invariant against sign changes in equations, because the equations are now normalized to always have non-negative right hand sides.

## **6.7.7 Testing**

- All known and newly created components are now tested within an independent testing environment which can be found in */tests/*.
- Other testing routines have been streamlined and reviewed and example tests have been integrated in the nosetest environment.

#### **6.7.8 Other changes**

- The plot functionalities have been removed completely from the outputlib as they are less a necessary part but more an optional tool . Basic plotting examples that show how to quickly create plots from optimization results can now be found in the [oemof\\_examples](https://github.com/oemof/oemof_examples) repository. You can still find the "old" standard plots within the [oemof\\_visio](https://github.com/oemof/oemof_visio) repository as they are now maintained separately.
- A [user forum](https://forum.openmod-initiative.org/tags/c/qa/oemof) has been created to answer use questions.

## **6.7.9 Contributors**

- Cord Kaldemeyer
- Jens-Olaf Delfs
- Stephan Günther
- Simon Hilpert
- Uwe Krien

# **6.8 v0.1.4 (March 28, 2017)**

#### **6.8.1 Bug fixes**

• fix examples [\(issue #298\)](https://github.com/oemof/oemof_base/issues/298)

#### **6.8.2 Documentation**

• Adapt installation guide.

## **6.8.3 Contributors**

- Uwe Krien
- Stephan Günther

# **6.9 v0.1.2 (March 27, 2017)**

#### **6.9.1 New features**

- Revise examples clearer naming, cleaner code, all examples work with cbc solver [\(issue #238,](https://github.com/oemof/oemof_base/issues/238) [issue #247\)](https://github.com/oemof/oemof_base/issues/247).
- Add option to choose solver when executing the examples [\(issue #247\)](https://github.com/oemof/oemof_base/issues/247).
- Add new transformer class: VariableFractionTransformer (child class of LinearTransformer). This class represents transformers with a variable fraction between its output flows. In contrast to the LinearTransformer by now it is restricted to two output flows.[\(issue #248\)](https://github.com/oemof/oemof/pull/248)
- Add new transformer class: N1Transformer (counterpart of LinearTransformer). This class allows to have multiple inputflows that are converted into one output flow e.g. heat pumps or mixing-components.
- Allow to set addtional flow attributes inside NodesFromCSV in solph inputlib
- Add economics module to calculate investment annuities (more to come in future versions)
- Add module to store input data in multiple csv files and merge by preprocessing
- Allow to slice all information around busses via a new method of the ResultsDataFrame
- Add the option to save formatted balances around busses as single csv files via a new method of the Results-DataFrame

#### **6.9.2 Documentation**

• Improve the installation guide.

#### **6.9.3 Bug fixes**

• Allow conversion factors as a sequence in the CSV reader

## **6.9.4 Other changes**

- Speed up constraint-building process by removing unnecessary method call
- Clean up the code according to pep8 and pylint

#### **6.9.5 Contributors**

- Cord Kaldemeyer
- Guido Plessmann
- Uwe Krien
- Simon Hilpert

• Stephan Günther

## **6.10 v0.1.1 (November 2, 2016)**

Hot fix release to make examples executable.

#### **6.10.1 Bug fixes**

- Fix copy of default logging.ini [\(issue #235\)](https://github.com/oemof/oemof_base/issues/235)
- Add matplotlib to requirements to make examples executable after installation [\(issue #236\)](https://github.com/oemof/oemof_base/issues/236)

#### **6.10.2 Contributors**

- Guido Plessmann
- Uwe Krien

# **6.11 v0.1.0 (November 1, 2016)**

The framework provides the basis for a great range of different energy system model types, ranging from LP bottom-up (power and heat) economic dispatch models with optional investment to MILP operational unit commitment models.

With v0.1.0 we refactored oemof (not backward compatible!) to bring the implementation in line with the general concept. Hence, the API of components has changed significantly and we introduced the new 'Flow' component. Besides an extensive grouping functionality for automatic creation of constraints based on component input data the documentation has been revised.

We provide examples to show the broad range of possible applications and the frameworks flexibility.

#### **6.11.1 API changes**

• The demandlib is no longer part of the oemof package. It has its own package now: [\(demandlib\)](https://github.com/oemof/demandlib)

#### **6.11.2 New features**

- Solph's [EnergySystem](#page-105-1) now automatically uses solph's GROUPINGS in addition to any user supplied ones. See the API documentation for more information.
- The  $q$ roupings introduced in version 0.0.5 now have more features, more documentation and should generally be pretty usable:
	- They moved to their own module:  $oemof.groupings$  and deprecated constructs ensuring compatibility with prior versions have been removed.
	- It's possible to assign a node to multiple groups from one  $Grouping$  by returning a list of group keys from [key](#page-118-0).
	- If you use a non callable object as the  $key$  parameter to  $Groupings$ , the constructor will not make an attempt to call them, but use the object directly as a key.

– There's now a  $filter$  parameter, enabling a more concise way of filtering group contents than using [value](#page-118-2).

#### **6.11.3 Documentation**

• Complete revision of the documentation. We hope it is now more intuitive and easier to understand.

#### **6.11.4 Testing**

• Create a structure to use examples as system tests [\(issue #160\)](https://github.com/oemof/oemof_base/issues/160)

#### **6.11.5 Bug fixes**

- Fix relative path of logger [\(issue #201\)](https://github.com/oemof/oemof_base/issues/201)
- More path fixes regarding installation via pip

#### **6.11.6 Other changes**

- Travis CI will now check PR's automatically
- Examples executable from command-line [\(issue #227\)](https://github.com/oemof/oemof_base/issues/227)

#### **6.11.7 Contributors**

- Stephan Günther
- Simon Hilpert
- Uwe Krien
- Guido Pleßmann
- Cord Kaldemeyer

# **6.12 v0.0.7 (May 4, 2016)**

#### **6.12.1 Bug fixes**

• Exclude non working pyomo version

# **6.13 v0.0.6 (April 29, 2016)**

#### **6.13.1 New features**

• It is now possible to choose whether or not the heat load profile generated with the BDEW heat load profile method should only include space heating or space heating and warm water combined. [\(Issue #130\)](https://github.com/oemof/oemof/issues/130)

• Add possibility to change the order of the columns of a DataFrame subset. This is useful to change the order of stacked plots. [\(Issue #148\)](https://github.com/oemof/oemof/issues/148)

#### **6.13.2 Documentation**

#### **6.13.3 Testing**

• Fix constraint tests [\(Issue #137\)](https://github.com/oemof/oemof/issues/137)

#### **6.13.4 Bug fixes**

- Use of wrong columns in generation of SF vector in BDEW heat load profile generation [\(Issue #129\)](https://github.com/oemof/oemof/issues/129)
- Use of wrong temperature vector in generation of h vector in BDEW heat load profile generation.

#### **6.13.5 Other changes**

#### **6.13.6 Contributors**

- Uwe Krien
- Stephan Günther
- Simon Hilpert
- Cord Kaldemeyer
- Birgit Schachler

# **6.14 v0.0.5 (April 1, 2016)**

#### **6.14.1 New features**

- There's now a flexible transformer with two inputs and one output. [\(Issue #116\)](https://github.com/oemof/oemof_base/issues/116)
- You now have the option create special groups of entities in your energy system. The feature is not yet fully implemented, but simple use cases are usable already. [\(Issue #60\)](https://github.com/oemof/oemof_base/issues/60)

#### **6.14.2 Documentation**

- The documentation of the electrical demand class has been cleaned up.
- The API documentation now has its own section so it doesn't clutter up the main navigation sidebar so much anymore.

## **6.14.3 Testing**

- There's now a dedicated module/suite testing solph constraints.
- This suite now has proper fixtures (i.e. setup()/teardown() methods) making them (hopefully) independent of the order in which they are run (which, previously, they where not).

#### **6.14.4 Bug fixes**

- Searching for oemof's configuration directory is now done in a platform independent manner. [\(Issue #122\)](https://github.com/oemof/oemof_base/issues/122)
- Weeks no longer have more than seven days. [\(Issue #126\)](https://github.com/oemof/oemof_base/issues/126)

#### **6.14.5 Other changes**

- Oemof has a new dependency: [dill.](https://pypi.python.org/pypi/dill) It enables serialization of less common types and acts as a drop in replacement for [pickle.](https://docs.python.org/3/library/pickle.html)
- Demandlib's API has been simplified.

## **6.14.6 Contributors**

- Uwe Krien
- Stephan Günther
- Guido Pleßmann

# **6.15 v0.0.4 (March 03, 2016)**

#### **6.15.1 New features**

- Revise the outputlib according to [\(issue #54\)](https://github.com/oemof/oemof_base/issues/54)
- Add postheating device to transport energy between two buses with different temperature levels [\(issue #97\)](https://github.com/oemof/oemof_base/issues/97)
- Better integration with pandas

#### **6.15.2 Documentation**

• Update developer notes

#### **6.15.3 Testing**

- Described testing procedures in developer notes
- New constraint tests for heating buses

#### **6.15.4 Bug fixes**

- Use of pyomo fast build
- Broken result-DataFrame in outputlib
- Dumping of EnergySystem

#### **6.15.5 Other changes**

• PEP8

### **6.15.6 Contributors**

- Cord Kaldemeyer
- Uwe Krien
- Simon Hilpert
- Stephan Günther
- Clemens Wingenbach
- Elisa Papdis
- Martin Soethe
- Guido Plessmann

# **6.16 v0.0.3 (January 29, 2016)**

#### **6.16.1 New features**

- Added a class to convert the results dictionary to a multiindex DataFrame [\(issue #36\)](https://github.com/oemof/oemof_base/issues/36)
- Added a basic plot library [\(issue #36\)](https://github.com/oemof/oemof_base/issues/36)
- Add logging functionalities [\(issue #28\)](https://github.com/oemof/oemof_base/issues/28)
- Add *entities\_from\_csv* functionality for creating of entities from csv-files
- Add a time-depended upper bound for the output of a component [\(issue #65\)](https://github.com/oemof/oemof_base/issues/65)
- Add fast\_build functionlity for pyomo models in solph module [\(issue #68\)](https://github.com/oemof/oemof_base/issues/68)
- The package is no longer named *oemof\_base* but is now just called *oemof*.
- The *results* dictionary stored in the energy system now contains an attribute for the objective function and for objects which have special result attributes, those are now accessible under the object keys, too. [\(issue #58\)](https://github.com/oemof/oemof_base/issues/58)

#### **6.16.2 Documentation**

- Added the Readme.rst as "Getting started" to the documentation.
- Fixed installation description [\(issue #38\)](https://github.com/oemof/oemof_base/issues/38)
- Improved the developer notes.

## **6.16.3 Testing**

- With this release we start implementing nosetests [\(issue #47](https://github.com/oemof/oemof_base/issues/47)
- Tests added to test constraints and the registration process [\(issue #73\)](https://github.com/oemof/oemof_base/issues/73).

#### **6.16.4 Bug fixes**

- Fix contraints in solph
- Fix pep8

## **6.16.5 Other changes**

#### **6.16.6 Contributors**

- Cord Kaldemeyer
- Uwe Krien
- Clemens Wingenbach
- Simon Hilpert
- Stephan Günther

# **6.17 v0.0.2 (December 22, 2015)**

#### **6.17.1 New features**

- Adding a definition of a default oemof logger [\(issue #28\)](https://github.com/oemof/oemof_base/issues/28)
- Revise the EnergySystem class according to the oemof developing meeting [\(issue #25\)](https://github.com/oemof/oemof_base/issues/25)
- Add a dump and restore method to the EnergySystem class to dump/restore its attributes [\(issue #31\)](https://github.com/oemof/oemof_base/issues/31)
- Functionality for minimum up- and downtime constraints (oemof.solph.linear\_mixed\_integer\_constraints module)
- Add *relax* option to simulation class for calculation of linear relaxed mixed integer problems
- Instances of EnergySystem now keep track of Entities via the entities attribute. [\(issue #20\)](https://github.com/oemof/oemof_base/issues/20)
- There's now a standard way of working with the results obtained via a call to OptimizationModel#results. See its documentation, the documentation of EnergySystem#optimize and finally the discussion at [issue #33](https://github.com/oemof/oemof_base/issues/33) for more information.
- New class VariableEfficiencyCHP to model combined heat and power units with variable electrical efficiency.
- New methods for VariableEfficiencyCHP inside the solph-module:
- MILP-constraint
- Linear-constraint

## **6.17.2 Documentation**

- missing docstrings of the core subpackage added [\(issue #9\)](https://github.com/oemof/oemof_base/issues/9)
- missing figures of the meta-documentation added
- missing content in developer notes [\(issue #34\)](https://github.com/oemof/oemof_base/issues/34)

## **6.17.3 Testing**

## **6.17.4 Bug fixes**

- now the api-docs can be read on readthedocs.org
- a storage automically calculates its maximum output/input if the capacity and the c-rate is given [\(issue #27\)](https://github.com/oemof/oemof_base/issues/27)
- Fix error in accessing dual variables in oemof.solph.postprocessing

## **6.17.5 Other changes**

## **6.17.6 Contributors**

- Uwe Krien
- Simon Hilpert
- Cord Kaldemeyer
- Guido Pleßmann
- Stephan Günther

# **6.18 v0.0.1 (November 25, 2015)**

First release by the oemof developing group.

# CHAPTER 7

## oemof-network

<span id="page-48-1"></span>The modeling of energy supply systems and its variety of components has a clearly structured approach within the oemof framework. Thus, energy supply systems with different levels of complexity can be based on equal basic module blocks. Those form an universal basic structure.

A *node* is either a *bus* or a *component*. A bus is always connected with one or several components. Likewise components are always connected with one or several buses. Based on their characteristics components are divided into several sub types.

*Transformers* have any number of inputs and outputs, e.g. a CHP takes from a bus of type 'gas' and feeds into a bus of type 'electricity' and a bus of type 'heat'. With additional information like parameters and transfer functions input and output can be specified. Using the example of a gas turbine, the resource consumption (input) is related to the provided end energy (output) by means of an conversion factor. Components of type *transformer* can also be used to model transmission lines.

A *sink* has only an input but no output. With *sink* consumers like households can be modeled. But also for modelling excess energy you would use a *sink*.

A *source* has exactly one output but no input. Thus for example, wind energy and photovoltaic plants can be modeled.

Components and buses can be combined to an energy system. Components and buses are nodes, connected among each other through edges which are the inputs and outputs of the components. Such a model can be interpreted mathematically as bipartite graph as buses are solely connected to components and vice versa. Thereby the in- and outputs of the components are the directed edges of the graph. The components and buses themselves are the nodes of the graph.

oemof-network is part of oemofs core and contains the base classes that are used in oemof-solph. You do not need to define your energy system on the network level as all components can be found in oemof-solph, too. You may want to inherit from oemof-network components if you want to create new components.

# <span id="page-48-0"></span>**7.1 Graph**

In the graph module you will find a function to create a networkx graph from an energy system or solph model. The networkx package provides many features to analyse, draw and export graphs. See the [networkx documentation](https://networkx.github.io/documentation/stable/) for more details. See the API-doc of [graph](#page-115-0) for all details and an example. The graph module can be used with energy systems of solph as well.

# CHAPTER 8

# oemof-solph

Solph is an oemof-package, designed to create and solve linear or mixed-integer linear optimization problems. The packages is based on pyomo. To create an energy system model the *[oemof-network](#page-48-1)* is used and extended by components such as storages. To get started with solph, checkout the examples in the *[Solph Examples](#page-69-0)* section.

- *[How can I use solph?](#page-51-0)*
	- *[Set up an energy system](#page-51-1)*
	- *[Add components to the energy system](#page-51-2)*
	- *[Optimise your energy system](#page-53-0)*
	- *[Analysing your results](#page-53-1)*
- *[Solph components](#page-54-0)*
	- *[Sink \(basic\)](#page-54-1)*
	- *[Source \(basic\)](#page-54-2)*
	- *[Transformer \(basic\)](#page-55-0)*
	- *[ExtractionTurbineCHP \(component\)](#page-56-0)*
	- *[GenericCAES \(custom\)](#page-57-0)*
	- *[GenericCHP \(component\)](#page-60-0)*
	- *[GenericStorage \(component\)](#page-63-0)*
	- *[OffsetTransformer \(component\)](#page-65-0)*
	- *[ElectricalLine \(custom\)](#page-66-0)*
	- *[Link \(custom\)](#page-66-1)*
- *[Using the investment mode](#page-67-0)*
- *[Mixed Integer \(Linear\) Problems](#page-67-1)*
- *[Adding additional constraints](#page-68-0)*
- *[The Grouping module \(Sets\)](#page-68-1)*
- *[Using the Excel \(csv\) reader](#page-69-1)*
- *[Solph Examples](#page-69-0)*

## <span id="page-51-0"></span>**8.1 How can I use solph?**

To use solph you have to install oemof and at least one solver, which can be used together with pyomo. See [pyomo](https://software.sandia.gov/downloads/pub/pyomo/PyomoInstallGuide.html#Solvers) [installation guide.](https://software.sandia.gov/downloads/pub/pyomo/PyomoInstallGuide.html#Solvers) You can test it by executing one of the existing examples. Be aware that the examples require the CBC solver but you can change the solver name in the example files to your solver.

Once the example work you are close to your first energy model.

#### <span id="page-51-1"></span>**8.1.1 Set up an energy system**

In most cases an EnergySystem object is defined when we start to build up an energy system model. The EnergySystem object will be the main container for the model.

To define an EnergySystem we need a Datetime index to define the time range and increment of our model. An easy way to this is to use the pandas time range function. The following code example defines the year 2011 in hourly steps. See [pandas date\\_range guide](http://pandas.pydata.org/pandas-docs/stable/generated/pandas.date_range.html) for more information.

```
import pandas as pd
my_index = pd.date_range('1/1/2011', periods=8760, freq='H')
```
This index can be used to define the EnergySystem:

```
import oemof.solph as solph
my_energysystem = solph.EnergySystem(timeindex=my_index)
```
Now you can start to add the components of the network.

#### <span id="page-51-2"></span>**8.1.2 Add components to the energy system**

After defining an instance of the EnergySystem class you have to add all nodes you define in the following to your EnergySystem.

Basically, there are two types of *nodes* - *components* and *buses*. Every Component has to be connected with one or more *buses*. The connection between a *component* and a *bus* is the *flow*.

All solph *components* can be used to set up an energy system model but you should read the documentation of each *component* to learn about usage and restrictions. For example it is not possible to combine every *component* with every *flow*. Furthermore, you can add your own *components* in your application (see below) but we would be pleased to integrate them into solph if they are of general interest. To do so please use the module oemof.solph.custom as described here: [http://oemof.readthedocs.io/en/latest/developing\\_oemof.html#contribute-to-new-components](http://oemof.readthedocs.io/en/latest/developing_oemof.html#contribute-to-new-components)

An example of a simple energy system shows the usage of the nodes for real world representations:

The figure shows a simple energy system using the four basic network classes and the Bus class. If you remove the transmission line (transport 1 and transport 2) you get two systems but they are still one energy system in terms of solph and will be optimised at once.

There are different ways to add components to an *energy system*. The following line adds a *bus* object to the *energy system* defined above.

my\_energysystem.add(solph.Bus())

It is also possible to assign the bus to a variable and add it afterwards. In that case it is easy to add as many objects as you like.

```
my_bus1 = solph.Bus()
my_bus2 = solph.Bus()
my_energysystem.add(my_bus1, my_bus2)
```
Therefore it is also possible to add lists or dictionaries with components but you have to dissolve them.

```
# add a list
my_energysystem.add(*my_list)
# add a dictionary
my_energysystem.add(*my_dictionary.values())
```
#### **Bus**

All flows into and out of a *bus* are balanced. Therefore an instance of the Bus class represents a grid or network without losses. To define an instance of a Bus only a unique label is necessary. If you do not set a label a random label is used but this makes it difficult to get the results later on.

To make it easier to connect the bus to a component you can optionally assign a variable for later use.

```
solph.Bus(label='natural_gas')
electricity_bus = solph.Bus(label='electricity')
```
Note: See the [Bus](#page-105-2) class for all parameters and the mathematical background.

#### **Flow**

The flow class has to be used to connect. An instance of the Flow class is normally used in combination with the definition of a component. A Flow can be limited by upper and lower bounds (constant or time-dependent) or by summarised limits. For all parameters see the API documentation of the  $F_{low}$  class or the examples of the nodes below. A basic flow can be defined without any parameter.

solph.Flow()

Oemof has different types of *flows* but you should be aware that you cannot connect every *flow* type with every *component*.

Note: See the  $F_{LOW}$  class for all parameters and the mathematical background.

#### **Components**

Components are divided in three categories. Basic components (solph.network), additional components (solph.components) and custom components (solph.custom). The custom section was created to lower the entry barrier for new components. Be aware that these components are in an experimental state. Let us know if you have used and tested these components. This is the first step to move them to the components section.

See *[Solph components](#page-54-0)* for a list of all components.

#### <span id="page-53-0"></span>**8.1.3 Optimise your energy system**

The typical optimisation of an energy system in solph is the dispatch optimisation, which means that the use of the sources is optimised to satisfy the demand at least costs. Therefore, variable cost can be defined for all components. The cost for gas should be defined in the gas source while the variable costs of the gas power plant are caused by operating material. You can deviate from this scheme but you should keep it consistent to make it understandable for others.

Costs do not have to be monetary costs but could be emissions or other variable units.

Furthermore, it is possible to optimise the capacity of different components (see *[Using the investment mode](#page-67-0)*).

```
# set up a simple least cost optimisation
om = solph.Model(my_energysystem)
# solve the energy model using the CBC solver
om.solve(solver='cbc', solve_kwargs={'tee': True})
```
If you want to analyse the lp-file to see all equations and bounds you can write the file to you disc. In that case you should reduce the timesteps to 3. This will increase the readability of the file.

```
# set up a simple least cost optimisation
om = solph.Model(my_energysystem)
# write the lp file for debugging or other reasons
om.write('path/my_model.lp', io_options={'symbolic_solver_labels': True})
```
## <span id="page-53-1"></span>**8.1.4 Analysing your results**

If you want to analyse your results, you should first dump your EnergySystem instance, otherwise you have to run the simulation again.

```
my_energysystem.results = processing.results(om)
my_energysystem.dump('my_path', 'my_dump.oemof')
```
If you need the meta results of the solver you can do the following:

```
my_energysystem.results['main'] = processing.results(om)
my_energysystem.results['meta'] = processing.meta_results(om)
my_energysystem.dump('my_path', 'my_dump.oemof')
```
To restore the dump you can simply create an EnergySystem instance and restore your dump into it.

```
import oemof.solph as solph
my_energysystem = solph.EnergySystem()
my_energysystem.restore('my_path', 'my_dump.oemof')
```
(continues on next page)

(continued from previous page)

```
results = my_energysystem.results
# If you use meta results do the following instead of the previous line.
results = my_energysystem.results['main']
meta = my_energysystem.results['meta']
```
If you call dump/restore without any parameters, the dump will be stored as *'es\_dump.oemof '* into the *'.oemof/dumps/'* folder created in your HOME directory.

See *[oemof-outputlib](#page-70-0)* to learn how to process, plot and analyse the results.

## <span id="page-54-0"></span>**8.2 Solph components**

- *[Sink \(basic\)](#page-54-1)*
- *[Source \(basic\)](#page-54-2)*
- *[Transformer \(basic\)](#page-55-0)*
- *[ExtractionTurbineCHP \(component\)](#page-56-0)*
- *[GenericCAES \(custom\)](#page-57-0)*
- *[GenericCHP \(component\)](#page-60-0)*
- *[GenericStorage \(component\)](#page-63-0)*
- *[ElectricalLine \(custom\)](#page-66-0)*
- *[Link \(custom\)](#page-66-1)*

#### <span id="page-54-1"></span>**8.2.1 Sink (basic)**

A sink is normally used to define the demand within an energy model but it can also be used to detect excesses.

The example shows the electricity demand of the electricity\_bus defined above. The *'my\_demand\_series'* should be sequence of normalised values while the *'nominal\_value'* is the maximum demand the normalised sequence is multiplied with. The parameter *'fixed=True'* means that the actual\_value can not be changed by the solver.

solph.Sink(label='electricity\_demand', inputs={electricity\_bus: solph.Flow( actual\_value=my\_demand\_series, fixed=True, nominal\_value=nominal\_demand)})

In contrast to the demand sink the excess sink has normally less restrictions but is open to take the whole excess.

solph.Sink(label='electricity\_excess', inputs={electricity\_bus: solph.Flow()})

Note: The Sink class is only a plug and provides no additional constraints or variables.

#### <span id="page-54-2"></span>**8.2.2 Source (basic)**

A source can represent a pv-system, a wind power plant, an import of natural gas or a slack variable to avoid creating an in-feasible model.

While a wind power plant will have an hourly feed-in depending on the weather conditions the natural gas import might be restricted by maximum value (*nominal\_value*) and an annual limit (*summed\_max*). As we do have to pay for imported gas we should set variable costs. Comparable to the demand series an *actual\_value* in combination with *'fixed=True'* is used to define the normalised output of a wind power plan. The *nominal\_value* sets the installed capacity.

```
solph.Source(
    label='import_natural_gas',
    outputs={my_energysystem.groups['natural_gas']: solph.Flow(
        nominal_value=1000, summed_max=1000000, variable_costs=50)})
solph.Source(label='wind', outputs={electricity_bus: solph.Flow(
   actual_value=wind_power_feedin_series, nominal_value=1000000, fixed=True)})
```
Note: The Source class is only a plug and provides no additional constraints or variables.

#### <span id="page-55-0"></span>**8.2.3 Transformer (basic)**

An instance of the Transformer class can represent a node with multiple input and output flows such as a power plant, a transport line or any kind of a transforming process as electrolysis, a cooling device or a heat pump. The efficiency has to be constant within one time step to get a linear transformation. You can define a different efficiency for every time step (e.g. the thermal powerplant efficiency according to the ambient temperature) but this series has to be predefined and cannot be changed within the optimisation.

A condensing power plant can be defined by a transformer with one input (fuel) and one output (electricity).

```
b_gas = solph.Bus(label='natural_gas')
b_el = solph.Bus(label='electricity')
solph.Transformer(
    label="pp_gas",
    inputs={bgas: solph.Flow()},
    outputs={b_el: solph.Flow(nominal_value=10e10)},
    conversion_factors={electricity_bus: 0.58})
```
A CHP power plant would be defined in the same manner but with two outputs:

```
b_gas = solph.Bus(label='natural_gas')
b_el = solph.Bus(label='electricity')
b_th = solph.Bus(label='heat')
solph.Transformer(
   label='pp_chp',
    inputs={b_gas: Flow()},
    outputs={b_el: Flow(nominal_value=30),
             b_th: Flow(nominal_value=40)},
    conversion_factors={b_el: 0.3, b_th: 0.4})
```
A CHP power plant with 70% coal and 30% natural gas can be defined with two inputs and two outputs:

```
b_gas = solph.Bus(label='natural_gas')
b_coal = solph.Bus(label='hard_coal')
b_el = solph.Bus(label='electricity')
b_th = solph.Bus(label='heat')
```
(continues on next page)

(continued from previous page)

```
solph.Transformer(
   label='pp_chp',
    inputs={b_gas: Flow(), b_coal: Flow()},
    outputs={b_el: Flow(nominal_value=30),
             b_th: Flow(nominal_value=40)},
    conversion_factors={b_el: 0.3, b_th: 0.4,
                        b_coal: 0.7, b_gas: 0.3})
```
A heat pump would be defined in the same manner. New buses are defined to make the code cleaner:

```
b_el = solph.Bus(label='electricity')
b_th_low = solph.Bus(label='low_temp_heat')
b_th_high = solph.Bus(label='high_temp_heat')
# The cop (coefficient of performance) of the heat pump can be defined as
# a scalar or a sequence.
cop = 3solph.Transformer(
    label='heat_pump',
    inputs={b_el: Flow(), b_th_low: Flow()},
    outputs={b_th_high: Flow()},
    conversion_factors={b_el: 1/cop,
                        b_th_low: (cop-1)/cop})
```
If the low-temperature reservoir is nearly infinite (ambient air heat pump) the low temperature bus is not needed and, therefore, a Transformer with one input is sufficient.

Note: See the *[Transformer](#page-107-0)* class for all parameters and the mathematical background.

#### <span id="page-56-0"></span>**8.2.4 ExtractionTurbineCHP (component)**

The [ExtractionTurbineCHP](#page-85-0) inherits from the *[Transformer \(basic\)](#page-55-0)* class. Like the name indicates, the application example for the component is a flexible combined heat and power (chp) plant. Of course, an instance of this class can represent also another component with one input and two output flows and a flexible ratio between these flows, leading to the following constraints:

$$
(1)\dot{H}_{Full}(t) = \frac{P_{el}(t) + \dot{Q}_{th}(t) \cdot \beta(t)}{\eta_{el,woExtr}(t)}
$$

$$
(2)P_{el}(t) \ge \dot{Q}_{th}(t) \cdot \frac{\eta_{el,maxExtr}(t)}{\eta_{th,maxExtr}(t)}
$$

where  $\beta$  is defined as:

$$
\beta(t) = \frac{\eta_{el,woExtr}(t) - \eta_{el,maxExtr}(t)}{\eta_{th,maxExtr}(t)}
$$

where the first equation is the result of the relation between the input flow and the two output flows, the second equation stems from how the two output flows relate to each other, and the symbols used are defined as follows (with Variables (V) and Parameters (P)):

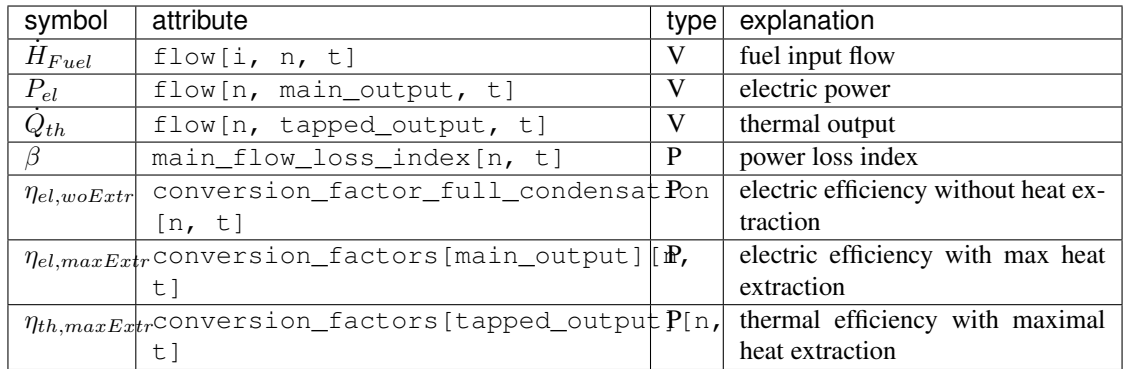

These constraints are applied in addition those of a standard  $Transformer$ . The constraints limit the range of the possible operation points, like the following picture shows. For a certain flow of fuel, there is a line of operation points, whose slope is defined by  $\beta$ . The second constrain limits the decrease of electrical power.

For now [ExtractionTurbineCHP](#page-85-0) instances are restricted to one input and two output flows. The class allows the definition of a different efficiency for every time step but the corresponding series has to be predefined as a parameter for the optimisation. In contrast to the  $Transformer$ , a main flow and a tapped flow is defined. For the main flow you can define a conversion factor if the second flow is zero (conversion\_factor\_single\_flow).

```
solph.ExtractionTurbineCHP(
   label='variable_chp_gas',
   inputs={b_gas: solph.Flow(nominal_value=10e10)},
   outputs={b_el: solph.Flow(), b_th: solph.Flow()},
   conversion_factors={b_el: 0.3, b_th: 0.5},
   conversion_factor_full_condensation={b_el: 0.5})
```
The key of the parameter *'conversion\_factor\_full\_condensation'* will indicate the main flow. In the example above, the flow to the Bus *'b\_el'* is the main flow and the flow to the Bus *'b\_th'* is the tapped flow. The following plot shows how the variable chp (right) schedules it's electrical and thermal power production in contrast to a fixed chp (left). The plot is the output of an example in the [oemof example repository.](https://github.com/oemof/oemof_examples)

Note: See the [ExtractionTurbineCHP](#page-85-0) class for all parameters and the mathematical background.

## <span id="page-57-0"></span>**8.2.5 GenericCAES (custom)**

Compressed Air Energy Storage (CAES). The following constraints describe the CAES:

(1) 
$$
P_{cmp}(t) = electrical\_input(t) \quad \forall t \in T
$$
  
\n(2)  $P_{cmp,max}(t) = m_{cmp,max} \cdot CAS_{fil}(t-1) + b_{cmp,max} \quad \forall t \in [1, t_{max}]$   
\n(3)  $P_{cmp,max}(t) = b_{cmp,max} \quad \forall t \notin [1, t_{max}]$   
\n(4)  $P_{cmp}(t) \leq P_{cmp,max} \quad \forall t \notin [1, t_{max}]$   
\n(5)  $P_{cmp}(t) \geq P_{cmp,min} \cdot ST_{cmp}(t) \quad \forall t \in T$   
\n(6)  $P_{cmp}(t) = m_{cmp,max} \cdot CAS_{fil,max} + b_{cmp,max} \cdot ST_{cmp}(t) \quad \forall t \in T$   
\n(7)  $Q_{cmp}(t) = m_{cmp,x} \cdot P_{cmp}(t) + b_{cmp,x} \cdot ST_{cmp}(t) \quad \forall t \in T$   
\n(8)  $Q_{cmp}(t) = Q_{cmp,out}(t) + Q_{tes,in}(t) \quad \forall t \in T$   
\n(9)  $r_{cmp,tes} \cdot Q_{cmp,out}(t) = (1 - r_{cmp,tes}) Q_{tes,in}(t) \quad \forall t \in T$   
\n(10)  $P_{exp}(t) = electrical\_output(t) \quad \forall t \in T$   
\n(11)  $P_{exp,max}(t) = m_{exp,max} \cdot CAS_{fil}(t-1) + b_{exp,max} \quad \forall t \in [1, t_{max}]$   
\n(12)  $P_{exp,max}(t) = P_{exp,max} \cdot CAS_{fil}(t-1) + C_{exp,max} \quad \forall t \in [1, t_{max}]$   
\n(13)  $P_{exp}(t) \leq P_{exp,max} \cdot CAS_{fil}(t) \quad \forall t \in T$   
\n(14)  $P_{exp}(t) \leq P_{exp,max} \cdot CAS_{fil,max} + b_{exp,max} \cdot ST_{exp}(t) \quad \forall t \in T$   
\n(15)  $Q_{exp}(t) = m_{exp,x} \cdot CAS_{fil,max} + S_{Temp}(t) \quad \forall t \in T$   
\n(16)  $Q_{exp}(t) = m_{exp,x} \cdot CAS_{fil,max} + S_{Temp}(t) \quad \forall t \in T$   
\n(17)  $Q_{exp,min}(t) = q_{te,x, int}($ 

## Table: Symbols and attribute names of variables and parameters

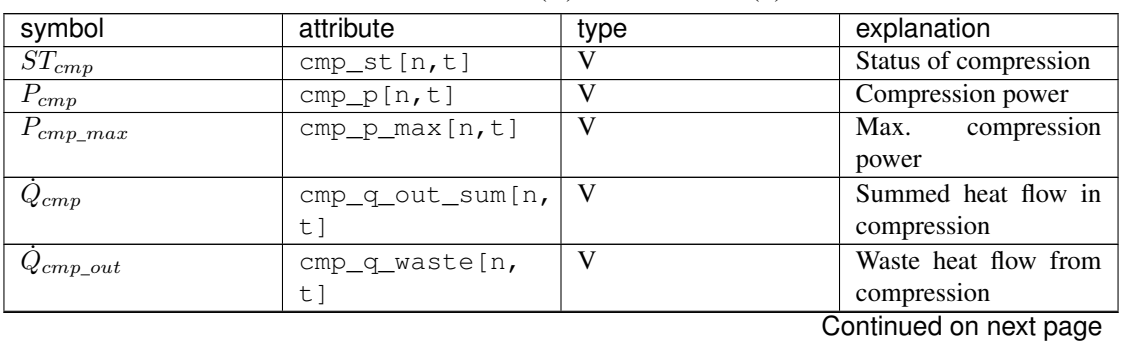

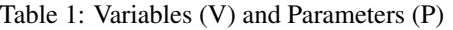

| symbol                    | attribute                          | type                      | explanation                                    |
|---------------------------|------------------------------------|---------------------------|------------------------------------------------|
| $\overline{ST_{exp}}(t)$  | $exp_st[n,t]$                      | V                         | Status of expansion                            |
|                           |                                    |                           | (binary)                                       |
| $P_{exp}(t)$              | $exp_p[n,t]$                       | V                         | <b>Expansion</b> power                         |
| $P_{exp\_max}(t)$         | exp_p_max[n,t]                     | $\overline{\rm v}$        | Max. expansion power                           |
| $Q_{exp}(\overline{t})$   | exp_q_in_sum[n,                    | $\mathbf V$               | Summed heat flow in                            |
|                           | t]                                 |                           | expansion                                      |
| $Q_{exp\_in}(t)$          | exp_q_fuel_in[n,                   | $\mathbf V$               | Heat (external) flow                           |
|                           | t]                                 |                           | into expansion                                 |
| $Q_{exp\_add}(t)$         | exp_q_add_in[n,                    | V                         | Additional heat flow                           |
|                           | $t$ ]                              |                           | into expansion                                 |
| $CAV_{fil}(t)$            | cav_level[n,t]                     | V                         | Filling level if CAE                           |
| $E_{cas\_in}(t)$          | $cav_e_in[n,t]$                    | $\bar{V}$                 | Exergy flow into CAS                           |
| $E_{cas\_out}(t)$         | cav_e_out [n, t]                   | $\overline{\mathrm{V}}$   | Exergy flow from CAS                           |
| $\overline{TES_{fil}(t)}$ | tes_level[n,t]                     | $\mathbf V$               | Filling level of Ther-                         |
|                           |                                    |                           | mal Energy Storage                             |
|                           |                                    |                           | (TES)                                          |
| $Q_{tes\_in}(t)$          | tes_e_in[n,t]                      | $\mathbf V$               | Heat flow into TES                             |
| $Q_{tes\_out}(t)$         | tes_e_out[n,t]                     | $\mathbf V$               | Heat flow from TES                             |
| $b_{cmp\_max}$            | cmp_p_max_b[n,                     | $\mathbf{P}$              | Specific y-intersection                        |
|                           | $t$ ]                              |                           |                                                |
| $b_{cmp\_q}$              | cmp_q_out_b[n,                     | $\mathbf{P}$              | Specific y-intersection                        |
|                           | t 1                                |                           |                                                |
| $b_{exp\_max}$            | exp_p_max_b[n,                     | $\overline{P}$            | Specific y-intersection                        |
|                           | $t$ ]                              |                           |                                                |
| $b_{exp\_q}$              | $exp_q_in_b[n,t]$                  | $\mathbf{P}$              | Specific y-intersection                        |
| $b_{cas\_in}$             | cav_e_in_b[n,t]                    | ${\bf P}$<br>$\mathbf{P}$ | Specific y-intersection                        |
| $b_{cas\_out}$            | cav_e_out_b[n,<br>$t$ ]            |                           | Specific y-intersection                        |
| $m_{cmp\_max}$            | cmp_p_max_m[n,                     | $\mathbf{P}$              | Specific slope                                 |
|                           | $t$ ]                              |                           |                                                |
| $m_{cmp\_q}$              | cmp_q_out_m[n,                     | $\mathbf{P}$              | Specific slope                                 |
|                           | $t$ ]                              |                           |                                                |
| $m_{exp\_max}$            | exp_p_max_m[n,                     | $\overline{P}$            | Specific slope                                 |
|                           | t]                                 |                           |                                                |
| $m_{exp\_q}$              | $exp_q_in_m[n,t]$                  | $\overline{P}$            | Specific slope                                 |
| $m_{cas\_in}$             | $cav_e_in_m[n,t]$                  | $\mathbf P$               | Specific slope                                 |
| $m_{cas\_out}$            | cav_e_out_m[n,                     | P                         | Specific slope                                 |
|                           | $t$ ]                              |                           |                                                |
| $P_{cmp\_min}$            | $cmp_pmin[n,t]$                    | $\mathbf{P}$              | Min.<br>compression                            |
|                           |                                    |                           | power                                          |
| $r_{cmp\_tes}$            | $cmp_q_tes_share[h,P$              |                           | Ratio between waste<br>heat flow and heat flow |
|                           | $t$ ]                              |                           |                                                |
|                           |                                    |                           | into TES<br>Ratio between exter-               |
| $r_{exp\_tes}$            | $exp_q_tes_{share}$ [n, P<br>$t$ ] |                           | nal heat flow into ex-                         |
|                           |                                    |                           | pansion and heat flows                         |
|                           |                                    |                           | from TES and addi-                             |
|                           |                                    |                           | tional source                                  |
|                           |                                    |                           |                                                |

Table 1 – continued from previous page

Continued on next page

| symbol                      | attribute             | type         | explanation              |
|-----------------------------|-----------------------|--------------|--------------------------|
| $\tau$                      | m.                    | P            | Time interval length     |
|                             | timeincrement $[n,$   |              |                          |
|                             | t1                    |              |                          |
| $\overline{TES_{fil\_max}}$ | $tes\_level\_max[n,$  | P            | filling level of<br>Max. |
|                             | $t$ ]                 |              | <b>TES</b>               |
| $CAS_{fil\_max}$            | $cav_{level\_max[n]}$ | P            | filling level of<br>Max. |
|                             | $t$ ]                 |              | <b>TES</b>               |
| $\tau$                      | cav_eta_tmp[n,        | P            | Temporal efficiency      |
|                             | $t$ ]                 |              | (loss factor to take     |
|                             |                       |              | intertemporal losses     |
|                             |                       |              | into account)            |
| $electrical\_input$         | flow(list(n.          | $\mathbf{P}$ | Electr. power input      |
|                             | electrical_input      |              | into compression         |
|                             | keys())[0], n,        |              |                          |
|                             | t1                    |              |                          |
| $electrical\_output$        | flow[n, list(n.       | $\mathbf{P}$ | Electr. power output of  |
|                             | electrical_outpuț.    |              | expansion                |
|                             | $keys()$ [0], t]      |              |                          |
| $fuel\_input$               | flow[list(n.          | P            | Heat input (external)    |
|                             | fuel input.           |              | into Expansion           |
|                             | keys())[0], n,        |              |                          |
|                             | $t$ ]                 |              |                          |

Table 1 – continued from previous page

Note: See the GenericCAES class for all parameters and the mathematical background.

## <span id="page-60-0"></span>**8.2.6 GenericCHP (component)**

With the GenericCHP class it is possible to model different types of CHP plants (combined cycle extraction turbines, back pressure turbines and motoric CHP), which use different ranges of operation, as shown in the figure below.

Combined cycle extraction turbines: The minimal and maximal electric power without district heating (red dots in the figure) define maximum load and minimum load of the plant. Beta defines electrical power loss through heat extraction. The minimal thermal condenser load to cooling water and the share of flue gas losses at maximal heat extraction determine the right boundary of the operation range.

```
solph.components.GenericCHP(
   label='combined_cycle_extraction_turbine',
   fuel_input={bgas: solph.Flow(
       H_L_FG_share_max=[0.19 for p in range(0, periods)])},
   electrical_output={bel: solph.Flow(
       P_max_woDH=[200 for p in range(0, periods)],
       P_min_woDH=[80 for p in range(0, periods)],
       Eta_el_max_woDH=[0.53 for p in range(0, periods)],
       Eta_el_min_woDH=[0.43 for p in range(0, periods)])},
   heat_output={bth: solph.Flow(
       Q_CW_min=[30 for p in range(0, periods)])},
   Beta=[0.19 for p in range(0, periods)],
   back_pressure=False)
```
For modeling a back pressure CHP, the attribute *back\_pressure* has to be set to True. The ratio of power and heat production in a back pressure plant is fixed, therefore the operation range is just a line (see figure). Again, the *P\_min\_woDH* and *P\_max\_woDH*, the efficiencies at these points and the share of flue gas losses at maximal heat extraction have to be specified. In this case "without district heating" is not to be taken literally since an operation without heat production is not possible. It is advised to set *Beta* to zero, so the minimal and maximal electric power without district heating are the same as in the operation point (see figure). The minimal thermal condenser load to cooling water has to be zero, because there is no condenser besides the district heating unit.

```
solph.components.GenericCHP(
   label='back_pressure_turbine',
   fuel_input={bgas: solph.Flow(
       H_L_FG_share_max=[0.19 for p in range(0, periods)])},
   electrical_output={bel: solph.Flow(
       P_max_woDH=[200 for p in range(0, periods)],
       P_min_woDH=[80 for p in range(0, periods)],
       Eta_el_max_woDH=[0.53 for p in range(0, periods)],
       Eta_el_min_woDH=[0.43 for p in range(0, periods)])},
   heat_output={bth: solph.Flow(
       Q_CW_min=[0 for p in range(0, periods)])},
   Beta=[0 for p in range(0, periods)],
   back_pressure=True)
```
A motoric chp has no condenser, so *Q\_CW\_min* is zero. Electrical power does not depend on the amount of heat used so *Beta* is zero. The minimal and maximal electric power (without district heating) and the efficiencies at these points are needed, whereas the use of electrical power without using thermal energy is not possible. With *Beta=0* there is no difference between these points and the electrical output in the operation range. As a consequence of the functionality of a motoric CHP, share of flue gas losses at maximal heat extraction but also at minimal heat extraction have to be specified.

```
solph.components.GenericCHP(
   label='motoric_chp',
   fuel_input={bgas: solph.Flow(
       H_L_FG_share_max=[0.18 for p in range(0, periods)],
       H_L_FG_share_min=[0.41 for p in range(0, periods)])},
   electrical_output={bel: solph.Flow(
       P_max_woDH=[200 for p in range(0, periods)],
       P_min_woDH=[100 for p in range(0, periods)],
       Eta_el_max_woDH=[0.44 for p in range(0, periods)],
       Eta_el_min_woDH=[0.40 for p in range(0, periods)])},
   heat_output={bth: solph.Flow(
       Q_CW_min=[0 for p in range(0, periods)])},
   Beta=[0 for p in range(0, periods)],
   back_pressure=False)
```
Modeling different types of plants means telling the component to use different constraints. Constraint 1 to 9 are active in all three cases. Constraint 10 depends on the attribute back pressure. If true, the constraint is an equality, if not it is a less or equal. Constraint 11 is only needed for modeling motoric CHP which is done by setting the attribute *H\_L\_FG\_share\_min*.

- $(1)$  $\dot{H}_F(t) = fuel$  input
- $\dot{Q}(t) = heat\ output$
- (3)  $P_{el}(t) = power\ output$
- $(4)$  $\dot{H}_F(t) = \alpha_0(t) \cdot Y(t) + \alpha_1(t) \cdot P_{el,woDH}(t)$
- $(5)$  $\dot{H}_F(t) = \alpha_0(t) \cdot Y(t) + \alpha_1(t) \cdot (P_{el}(t) + \beta \cdot \dot{Q}(t))$
- $(6)$  $F_F(t) \leq Y(t) \cdot \frac{P_{el,max,woDH}(t)}{n}$  $\eta_{el,max,woDH}(t)$

(7) 
$$
\dot{H}_F(t) \ge Y(t) \cdot \frac{P_{el,min,woDH}(t)}{\eta_{el,min,woDH}(t)}
$$

- (8)  $\dot{H}_{L,FG,max}(t) = \dot{H}_F(t) \cdot \dot{H}_{L,FG,sharp}(t)$
- (9)  $\dot{H}_{L,FG,min}(t) = \dot{H}_F(t) \cdot \dot{H}_{L,FG,sharp}(t)$

(10) 
$$
P_{el}(t) + \dot{Q}(t) + \dot{H}_{L,FG,max}(t) + \dot{Q}_{CW,min}(t) \cdot Y(t) = / \leq \dot{H}_F(t)
$$

where  $=$   $/$   $\leq$  depends on the CHP being back pressure or not.

The coefficients  $\alpha_0$  and  $\alpha_1$  can be determined given the efficiencies maximal/minimal load:

$$
\eta_{el,max,woDH}(t) = \frac{P_{el,max,woDH}(t)}{\alpha_0(t) \cdot Y(t) + \alpha_1(t) \cdot P_{el,max,woDH}(t)}
$$

$$
\eta_{el,min,woDH}(t) = \frac{P_{el,min,woDH}(t)}{\alpha_0(t) \cdot Y(t) + \alpha_1(t) \cdot P_{el,min,woDH}(t)}
$$

If  $\dot{H}_{L,FG,min}$  is given, e.g. for a motoric CHP:

(11) 
$$
P_{el}(t) + \dot{Q}(t) + \dot{H}_{L,FG,min}(t) + \dot{Q}_{CW,min}(t) \cdot Y(t) \ge \dot{H}_F(t)
$$

The symbols used are defined as follows (with Variables (V) and Parameters (P)):

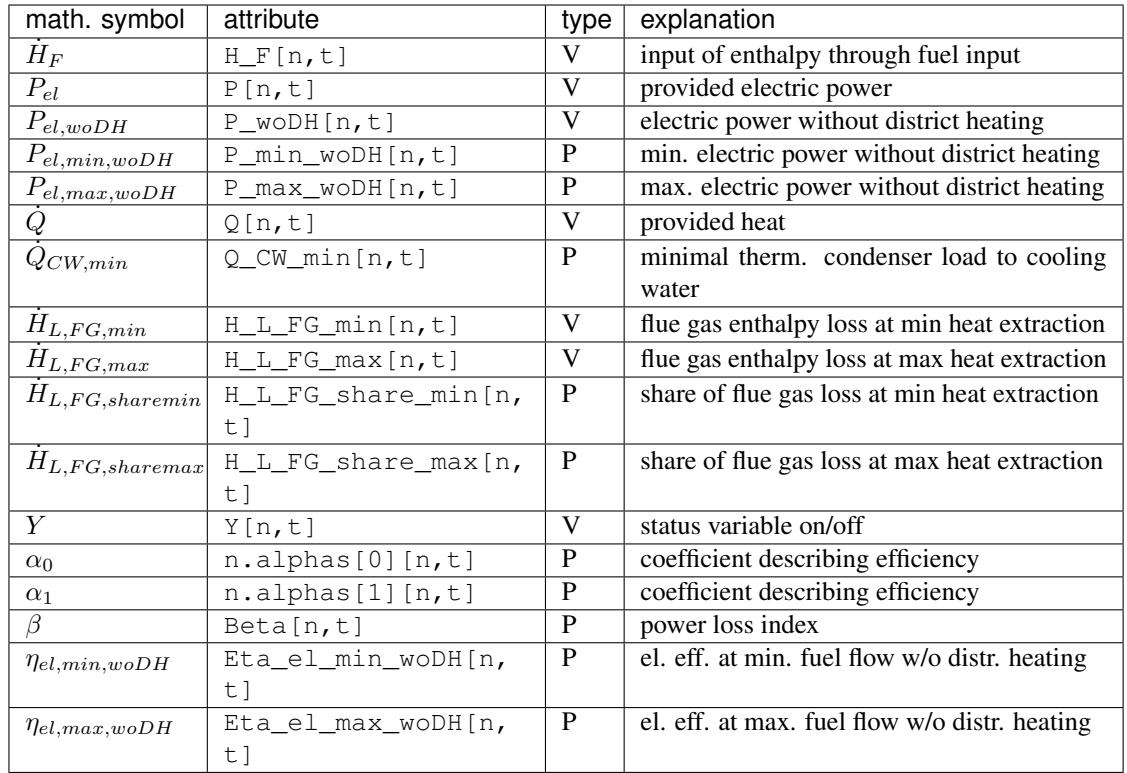

Note: See the *[GenericCHP](#page-87-0)* class for all parameters and the mathematical background.

## <span id="page-63-0"></span>**8.2.7 GenericStorage (component)**

In contrast to the three classes above the storage class is a pure solph class and is not inherited from the oemof-network module. The nominal\_storage\_capacity of the storage signifies the storage capacity. You can either set it to the net capacity or to the gross capacity and limit it using the min/max attribute. To limit the input and output flows, you can define the nominal\_storage\_capacity in the Flow objects. Furthermore, an efficiency for loading, unloading and a capacity loss per time increment can be defined.

```
solph.GenericStorage(
   label='storage',
   inputs={b_el: solph.Flow(nominal_value=9, variable_costs=10)},
   outputs={b_el: solph.Flow(nominal_value=25, variable_costs=10)},
   loss_rate=0.001, nominal_storage_capacity=50,
    inflow_conversion_factor=0.98, outflow_conversion_factor=0.8)
```
For initialising the state of charge before the first time step (time step zero) the parameter initial\_storage\_level (default value: None) can be set by a numeric value as fraction of the storage capacity. Additionally the parameter balanced (default value: True) sets the relation of the state of charge of time step zero and the last time step. If balanced=True, the state of charge in the last time step is equal to initial value in time step zero. Use balanced=False with caution as energy might be added to or taken from the energy system due to different states of charge in time step zero and the last time step. Generally, with these two parameters four configurations are possible, which might result in different solutions of the same optimization model:

• initial\_storage\_level=None, balanced=True (default setting): The state of charge in time step

zero is a result of the optimization. The state of charge of the last time step is equal to time step zero. Thus, the storage is not violating the energy conservation by adding or taking energy from the system due to different states of charge at the beginning and at the end of the optimization period.

- initial\_storage\_level=0.5, balanced=True: The state of charge in time step zero is fixed to 0.5 (50 % charged). The state of charge in the last time step is also constrained by 0.5 due to the coupling parameter balanced set to True.
- initial\_storage\_level=None, balanced=False: Both, the state of charge in time step zero and the last time step are a result of the optimization and not coupled.
- initial\_storage\_level=0.5, balanced=False: The state of charge in time step zero is constrained by a given value. The state of charge of the last time step is a result of the optimization.

The following code block shows an example of the storage parametrization for the second configuration:

```
solph.GenericStorage(
   label='storage',
   inputs={b_el: solph.Flow(nominal_value=9, variable_costs=10)},
   outputs={b_el: solph.Flow(nominal_value=25, variable_costs=10)},
   loss_rate=0.001, nominal_storage_capacity=50,
   initial_storage_level=0.5, balanced=True,
   inflow_conversion_factor=0.98, outflow_conversion_factor=0.8)
```
For more information see the definition of the *[GenericStorage](#page-91-0)* class or check the [example repository.](https://github.com/oemof/oemof_examples)

#### **Using an investment object with the GenericStorage component**

Based on the *GenericStorage* object the *GenericInvestmentStorageBlock* adds two main investment possibilities.

- Invest into the flow parameters e.g. a turbine or a pump
- Invest into capacity of the storage e.g. a basin or a battery cell

Investment in this context refers to the value of the variable for the 'nominal\_value' (installed capacity) in the investment mode.

As an addition to other flow-investments, the storage class implements the possibility to couple or decouple the flows with the capacity of the storage. Three parameters are responsible for connecting the flows and the capacity of the storage:

- *' invest relation input capacity* ' fixes the input flow investment to the capacity investment. A ratio of '1' means that the storage can be filled within one time-period.
- ' *invest\_relation\_output\_capacity* ' fixes the output flow investment to the capacity investment. A ratio of '1' means that the storage can be emptied within one period.
- ' *invest\_relation\_input\_output* ' fixes the input flow investment to the output flow investment. For values <1, the input will be smaller and for values >1 the input flow will be larger.

You should not set all 3 parameters at the same time, since it will lead to overdetermination.

The following example pictures a Pumped Hydroelectric Energy Storage (PHES). Both flows and the storage itself (representing: pump, turbine, basin) are free in their investment. You can set the parameters to *None* or delete them as *None* is the default value.

```
solph.GenericStorage(
   label='PHES',
   inputs={b_el: solph.Flow(investment= solph.Investment(ep_costs=500))},
   outputs={b_el: solph.Flow(investment= solph.Investment(ep_costs=500)},
```
(continues on next page)

(continued from previous page)

```
loss_rate=0.001,
inflow_conversion_factor=0.98, outflow_conversion_factor=0.8),
investment = solph.Investment(ep_costs=40))
```
The following example describes a battery with flows coupled to the capacity of the storage.

```
solph.GenericStorage(
   label='battery',
    inputs={b_el: solph.Flow()},
   outputs={b_el: solph.Flow()},
   loss_rate=0.001,
   nominal_storage_capacity=50,
   inflow conversion factor=0.98,
    outflow_conversion_factor=0.8,
    invest_relation_input_capacity = 1/6,
    invest_relation_output_capacity = 1/6,
    investment = solph.Investment(ep_costs=400))
```
Note: See the [GenericStorage](#page-91-0) class for all parameters and the mathematical background.

## <span id="page-65-0"></span>**8.2.8 OffsetTransformer (component)**

The *OffsetTransformer* object makes it possible to create a Transformer with different efficiencies in part load condition. For this object it is necessary to define the inflow as a nonconvex flow and to set a minimum load. The following example illustrates how to define an OffsetTransformer for given information for the output:

```
eta_min = 0.5 # efficiency at minimal operation point
eta_max = 0.8 # efficiency at nominal operation point
P_out_min = 20 # absolute minimal output power
P_out_max = 100 # absolute nominal output power
# calculate limits of input power flow
P_in_min = P_out_min / eta_min
P_in_max = P_out_max / eta_max
# calculate coefficients of input-output line equation
c1 = (P_{out\_max-P_{out\_min}) / (P_{in\_max-P_{in\_min})})c0 = P_out_max - c1*P_in_max# define OffsetTransformer
solph.custom.OffsetTransformer(
   label='boiler',
    inputs={bfuel: solph.Flow(
       nominal_value=P_in_max,
       max=1,
       min=P_in_min/P_in_max,
       nonconvex=solph.NonConvex())},
    outputs={bth: solph.Flow()},
    coefficients = [c0, c1])
```
This example represents a boiler, which is supplied by fuel and generates heat. It is assumed that the nominal thermal power of the boiler (output power) is 100 (kW) and the efficiency at nominal power is 80 %. The boiler cannot operate under 20 % of nominal power, in this case 20 (kW) and the efficiency at that part load is 50 %. Note that the nonconvex flow has to be defined for the input flow. By using the OffsetTransformer a linear relation of in- and output power with a power dependent efficiency is generated. The following figures illustrate the relations:

Now, it becomes clear, why this object has been named *OffsetTransformer*. The linear equation of in- and outflow does not hit the origin, but is offset. By multiplying the Offset  $C_0$  with the binary status variable of the nonconvex flow, the origin (0, 0) becomes part of the solution space and the boiler is allowed to switch off:

$$
P_{out}(t) = C_1(t) \cdot P_{in}(t) + C_0(t) \cdot Y(t)
$$

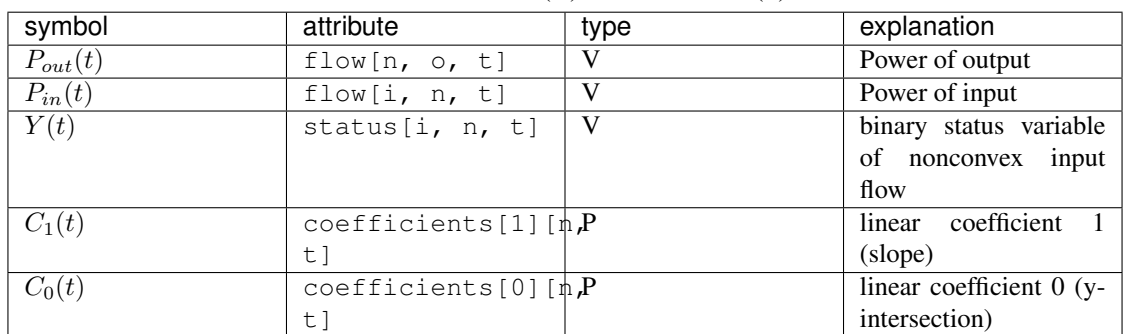

Table 2: Variables (V) and Parameters (P)

The following figures shows the efficiency dependent on the output power, which results in a nonlinear relation:

$$
\eta = C_1 \cdot P_{out}(t) / (P_{out}(t) - C_0)
$$

The parameters  $C_0$  and  $C_1$  can be given by scalars or by series in order to define a different efficiency equation for every timestep.

Note: See the *[OffsetTransformer](#page-93-0)* class for all parameters and the mathematical background.

#### <span id="page-66-0"></span>**8.2.9 ElectricalLine (custom)**

Electrical line.

Note: See the  $Electrical Line$  class for all parameters and the mathematical background.

#### <span id="page-66-1"></span>**8.2.10 Link (custom)**

Link.

Note: See the [Link](#page-102-0) class for all parameters and the mathematical background.

## <span id="page-67-0"></span>**8.3 Using the investment mode**

As described in *[Optimise your energy system](#page-53-0)* the typical way to optimise an energy system is the dispatch optimisation based on marginal costs. Solph also provides a combined dispatch and investment optimisation. Based on investment costs you can compare the usage of existing components against building up new capacity. The annual savings by building up new capacity must therefore compensate the annuity of the investment costs (the time period does not have to be one year but depends on your Datetime index).

See the API of the *[Investment](#page-108-0)* class to see all possible parameters.

Basically an instance of the investment class can be added to a Flow or a Storage. All parameters that usually refer to the *nominal\_value/capacity* will now refer to the investment variables and existing capacity. It is also possible to set a maximum limit for the capacity that can be build. If existing capacity is considered for a component with investment mode enabled, the *ep\_costs* still apply only to the newly built capacity.

The investment object can be used in Flows and some components. See the *[Solph components](#page-54-0)* section for detailed information of each component.

For example if you want to find out what would be the optimal capacity of a wind power plant to decrease the costs of an existing energy system, you can define this model and add an investment source. The *wind\_power\_time\_series* has to be a normalised feed-in time series of you wind power plant. The maximum value might be caused by limited space for wind turbines.

```
solph.Source(label='new_wind_pp', outputs={electricity: solph.Flow(
   actual_value=wind_power_time_series, fixed=True,
    investment=solph.Investment(ep_costs=epc, maximum=50000))})
```
Let's slightly alter the case and consider for already existing wind power capacity of 20,000 kW. We're still expecting the total wind power capacity, thus we allow for 30,000 kW of new installations and formulate as follows.

```
solph.Source(label='new_wind_pp', outputs={electricity: solph.Flow(
   actual_value=wind_power_time_series, fixed=True,
       investment=solph.Investment(ep_costs=epc,
                                   maximum=30000,
                                    existing=20000))})
```
The periodical costs (*ep\_costs*) are typically calculated as follows:

```
capex = 1000 # investment cost
lifetime = 20 # life expectancy
wacc = 0.05 # weighted average of capital cost
epc = capex * (wacc * (1 + \text{wacc}) ** lifetime) / ((1 + \text{wacc}) ** lifetime - 1)
```
This also implemented in  $annuity()$ . The code above would look like this:

```
from oemof.tools import economics
epc = economics.annuity(1000, 20, 0.05)
```
Note: At the moment the investment class is not compatible with the MIP classes [NonConvex](#page-108-1).

# <span id="page-67-1"></span>**8.4 Mixed Integer (Linear) Problems**

Solph also allows you to model components with respect to more technical details such as a minimal power production. Therefore, the class [NonConvex](#page-108-1) exists in the [options](#page-108-2) module. Note that the usage of this class is currently not compatible with the [Investment](#page-108-0) class.

If you want to use the functionality of the options-module, the only thing you have to do is to invoke a class instance inside your Flow() - declaration:

```
b_gas = solph.Bus(label='natural_gas')
b el = solph.Bus(label='electricity')
b_th = solph.Bus(label='heat')
solph.Transformer(
    label='pp_chp',
    inputs={b_gas: Flow()},
    outputs={b_el: Flow(nominal_value=30,
                        min=0.5,
                        nonconvex=NonConvex()),
             b_th: Flow(nominal_value=40)},
    conversion_factors={b_el: 0.3, b_th: 0.4})
```
The NonConvex() object of the electrical output of the created LinearTransformer will create a 'status' variable for the flow. This will be used to model for example minimal/maximal power production constraints if the attributes *min*/*max* of the flow are set. It will also be used to include start up constraints and costs if corresponding attributes of the class are provided. For more information see the API of the [NonConvex](#page-108-1) class and its corresponding block class NonConvex.

Note: The usage of this class can sometimes be tricky as there are many interdenpendencies. So check out the examples and do not hesitate to ask the developers if your model does not work as expected.

# <span id="page-68-0"></span>**8.5 Adding additional constraints**

You can add additional constraints to your [Model](#page-104-0). See flexible modelling in the example repository to learn how to do it.

Some predefined additional [constraints](#page-94-0) can be found in the *constraints* module.

- Emission limit for the model ->  $emission$  limit()
- Coupling of two variables e.g. investment variables) with a factor ->  $equate$  variables()
- Overall investment limit -> [investment\\_limit\(\)](#page-96-0)

# <span id="page-68-1"></span>**8.6 The Grouping module (Sets)**

To construct constraints, variables and objective expressions inside the  $blocks$  and the [models](#page-103-0) modules, so called groups are used. Consequently, certain constraints are created for all elements of a specific group. Thus, mathematically the groups depict sets of elements inside the model.

The grouping is handled by the solph grouping module  $q\text{roupings}$  which is based on the oemof core  $q\text{roupings}$ functionality. You do not need to understand how the underlying functionality works. Instead, checkout how the solph grouping module is used to create groups.

The simplest form is a function that looks at every node of the energy system and returns a key for the group depending e.g. on node attributes:

```
def constraint_grouping(node):
    if isinstance(node, Bus) and node.balanced:
        return blocks.Bus
    if isinstance(node, Transformer):
        return blocks.Transformer
GROUPINGS = [constraint_grouping]
```
This function can be passed in a list to groupings of  $oemof.solph.network. EnergySystem.$  So that we end up with two groups, one with all Transformers and one with all Buses that are balanced. These groups are simply stored in a dictionary. There are some advanced functionalities to group two connected nodes with their connecting flow and others (see for example: [FlowsWithNodes](#page-117-1)).

# <span id="page-69-1"></span>**8.7 Using the Excel (csv) reader**

Alternatively to a manual creation of energy system component objects as describe above, can also be created from a excel sheet (libreoffice, gnumeric. . . ).

The idea is to create different sheets within one spreadsheet file for different components. Afterwards you can loop over the rows with the attributes in the columns. The name of the columns may differ from the name of the attribute. You may even create two sheets for the GenericStorage class with attributes such as C-rate for batteries or capacity of turbine for a PHES.

Once you have create your specific excel reader you can lower the entry barrier for other users. It is some sort of a GUI in form of platform independent spreadsheet software and to make data and models exchangeable in one archive.

See the [example repository](https://github.com/oemof/oemof_examples) for an excel reader example.

# <span id="page-69-0"></span>**8.8 Solph Examples**

See the [example repository](https://github.com/oemof/oemof_examples) for various examples. The repository has sections for each major release.

# CHAPTER<sup>9</sup>

## oemof-outputlib

<span id="page-70-0"></span>For version 0.2.0, the outputlib has been refactored. Tools for plotting optimization results that were part of the outputlib in earlier versions are no longer part of this module as the requirements to plotting functions greatly depend on individial requirements.

Basic functions for plotting of optimisation results are now found in a separate repository [oemof\\_visio.](https://github.com/oemof/oemof_visio)

The main purpose of the outputlib is to collect and organise results. It gives back the results as a python dictionary holding pandas Series for scalar values and pandas DataFrames for all nodes and flows between them. This way we can make use of the full power of the pandas package available to process the results.

See the [pandas documentation](http://pandas.pydata.org/pandas-docs/stable/) to learn how to [visualise,](http://pandas.pydata.org/pandas-docs/version/0.18.1/visualization.html) [read or write](http://pandas.pydata.org/pandas-docs/stable/io.html) or how to [access parts of the DataFrame](http://pandas.pydata.org/pandas-docs/stable/advanced.html) to process them.

The documentation of the outputlib consists of three parts:

- *[Collecting results](#page-70-1)*
- *[General approach](#page-71-0)*
- *[Easy access](#page-71-1)*

The first step is the processing of the results (*[Collecting results](#page-70-1)*). This is followed by basic examples of the general analysis of the results (*[General approach](#page-71-0)*) and finally the use of functionalities already included in the outputlib for providing a quick access to your results (*[Easy access](#page-71-1)*). Especially for larger energy systems the general approach will help you to write your own results processing functions.

# <span id="page-70-1"></span>**9.1 Collecting results**

Collecting results can be done with the help of the processing module:

```
results = outputlib.processing.results(om)
```
The scalars and sequences describe nodes (with keys like (node, None)) and flows between nodes (with keys like (node\_1, node\_2)). You can directly extract the data in the dictionary by using these keys, where "node" is the name of the object you want to address. Processing the results is the prerequisite for the examples in the following sections.

## <span id="page-71-0"></span>**9.2 General approach**

As stated above, after processing you will get a dictionary with all result data. If you want to access your results directly via labels, you can continue with *[Easy access](#page-71-1)*. For a systematic analysis list comprehensions are the easiest way of filtering and analysing your results.

The keys of the results dictionary are tuples containing two nodes. Since flows have a starting node and an ending node, you get a list of all flows by filtering the results using the following expression:

```
flows = [x for x in results.keys() if x[1] is not None]
```
On the same way you can get a list of all nodes by applying:

```
nodes = [x for x in results.keys() if x[1] is None]
```
Probably you will just get storages as nodes, if you have some in your energy system. Note, that just nodes containing decision variables are listed, e.g. a Source or a Transformer object does not have decision variables. These are in the flows from or to the nodes.

All items within the results dictionary are dictionaries and have two items with 'scalars' and 'sequences' as keys:

```
for flow in flows:
   print(flow)
   print(results[flow]['scalars'])
   print(results[flow]['sequences'])
```
There many options of filtering the flows and nodes as you prefer. The following will give you all flows which are outputs of transformer:

```
flows_from_transformer = [x for x in flows if isinstance(
   x[0], solph.Transformer)]
```
You can filter your flows, if the label of in- or output contains a given string, e.g.:

```
flows_to_elec = [x for x in results.keys() if 'elec' in x[1].label]
```
Getting all labels of the starting node of your investment flows:

```
flows_invest = [x[0].label for x in flows if hasattr(
   results[x]['scalars'], 'invest')]
```
#### <span id="page-71-1"></span>**9.3 Easy access**

The outputlib provides some functions which will help you to access your results directly via labels, which is helpful especially for small energy systems. So, if you want to address objects by their label, you can convert the results dictionary such that the keys are changed to strings given by the labels:

```
views.convert_keys_to_strings(results)
print(results[('wind', 'bus_electricity')]['sequences']
```
Another option is to access data belonging to a grouping by the name of the grouping [\(note also this section on](http://oemof.readthedocs.io/en/latest/oemof_solph.html#the-grouping-module-sets) [groupings.](http://oemof.readthedocs.io/en/latest/oemof_solph.html#the-grouping-module-sets) Given the label of an object, e.g. 'wind' you can access the grouping by its label and use this to extract data from the results dictionary.

```
node_wind = energysystem.groups['wind']
print(results[(node_wind, bus_electricity)])
```
However, in many situations it might be convenient to use the views module to collect information on a specific node. You can request all data related to a specific node by using either the node's variable name or its label:

```
data_wind = outputlib.views.node(results, 'wind')
```
A function for collecting and printing meta results, i.e. information on the objective function, the problem and the solver, is provided as well:

```
meta_results = outputlib.processing.meta_results(om)
pp.pprint(meta_results)
```
# CHAPTER 10

# oemof-tools

The oemof tools package contains little helpers to create your own application. You can use a configuration file in the ini-format to define computer specific parameters such as paths, addresses etc.. Furthermore a logging module helps you creating log files for your application.

# List of oemof tools

- *[Economics](#page-74-0)*
- *[Helpers](#page-74-1)*
- *[Logger](#page-74-2)*

# <span id="page-74-0"></span>**10.1 Economics**

Calculate the annuity. See the API-doc of  $annuity()$  for all details.

# <span id="page-74-1"></span>**10.2 Helpers**

Excess oemof's default path. See the API-doc of [helpers](#page-111-0) for all details.

# <span id="page-74-2"></span>**10.3 Logger**

The main purpose of this function is to provide a logger with well set default values but with the opportunity to change the most important parameters if you know what you want after a while. This is what most new users (or users who do not want to care about loggers) need. If you are an advanced user with your own ideas it might be easier to copy the whole function to your application and adapt it to your own wishes.

```
define_logging(logpath=None, logfile='oemof.log', file_format=None,
              screen_format=None, file_datefmt=None, screen_datefmt=None,
              screen_level=logging.INFO, file_level=logging.DEBUG,
              log_version=True, log_path=True, timed_rotating=None):
```
By default down to INFO all messages are written on the screen and down to DEBUG all messages are written in the file. The file is placed in \$HOME/.oemof/log\_files as oemof.log. But you can easily pass your own path and your own filename. You can also change the logging level (screen/file) by changing the screen\_level or the file\_level to logging.DEBUG, logging.INFO, logging.WARNING. . . . . You can stop the logger from logging the oemof version or commit with *log\_version=False* and the path of the file with *log\_path=False*. Furthermore, you can change the format on the screen and in the file according to the python logging documentation. You can also change the used time format according to this documentation.

```
file_format = "\frac{2}{3}(asctime)s - %(levelname)s - %(module)s - %(message)s"
file_datefmt = "8x - 8X"screen_format = "\% (asctime) s-% (levelname) s-% (message) s"
screen_datefmt = "%H:%M:%S"
```
You can also change the behaviour of the file handling (TimedRotatingFileHandler) by passing a dictionary with your own options (timed\_rotating).

See the API-doc of  $define\_logging$  () for all details.

# CHAPTER 11

# API

# **11.1 oemof**

# **11.1.1 oemof package**

**Subpackages**

**oemof.outputlib package**

**Submodules**

# **oemof.outputlib.processing module**

Modules for providing a convenient data structure for solph results.

Information about the possible usage is provided within the examples.

This file is part of project oemof (github.com/oemof/oemof). It's copyrighted by the contributors recorded in the version control history of the file, available from its original location oemof/oemof/outputlib/processing.py

SPDX-License-Identifier: GPL-3.0-or-later

oemof.outputlib.processing.**convert\_keys\_to\_strings**(*result*, *keep\_none\_type=False*) Convert the dictionary keys to strings.

All (tuple) keys of the result object e.g. results[(pp1, bus1)] are converted into strings that represent the object labels e.g. results[('pp1','bus1')].

oemof.outputlib.processing.**create\_dataframe**(*om*)

Create a result dataframe with all optimization data.

Results from Pyomo are written into pandas DataFrame where separate columns are created for the variable index e.g. for tuples of the flows and components or the timesteps.

```
oemof.outputlib.processing.get_timestep(x)
    Get the timestep from oemof tuples.
```
The timestep from tuples *(n, n, int)*, *(n, n)*, *(n, int)* and (n,) is fetched as the last element. For time-independent data (scalars) zero ist returned.

```
oemof.outputlib.processing.get_tuple(x)
```
Get oemof tuple within iterable or create it.

Tuples from Pyomo are of type *(n, n, int)*, *(n, n)* and *(n, int)*. For single nodes *n* a tuple with one object *(n,)* is created.

oemof.outputlib.processing.**meta\_results**(*om*, *undefined=False*) Fetch some meta data from the Solver. Feel free to add more keys.

Valid keys of the resulting dictionary are: 'objective', 'problem', 'solver'.

om [oemof.solph.Model] A solved Model.

undefined [bool] By default (False) only defined keys can be found in the dictionary. Set to True to get also the undefined keys.

Returns

# Return type dict

```
oemof.outputlib.processing.parameter_as_dict(system, exclude_none=True)
     Create a result dictionary containing node parameters.
```
Results are written into a dictionary of pandas objects where a Series holds all scalar values and a dataframe all sequences for nodes and flows. The dictionary is keyed by flows (n, n) and nodes (n, None), e.g. *parameter[(n, n)]['sequences']* or *parameter[(n, n)]['scalars']*.

# Parameters

- **system** ([energy\\_system.EnergySystem](#page-113-0)) A populated energy system.
- **exclude** none (bool) If True, all scalars and sequences containing None values are excluded

# Returns dict

Return type Parameters for all nodes and flows

# oemof.outputlib.processing.**remove\_timestep**(*x*)

Remove the timestep from oemof tuples.

The timestep is removed from tuples of type *(n, n, int)* and *(n, int)*.

```
oemof.outputlib.processing.results(om)
```
Create a result dictionary from the result DataFrame.

Results from Pyomo are written into a dictionary of pandas objects where a Series holds all scalar values and a dataframe all sequences for nodes and flows. The dictionary is keyed by the nodes e.g. *results[idx]['scalars']* and flows e.g. *results[n, n]['sequences']*.

# **oemof.outputlib.views module**

Modules for providing convenient views for solph results.

Information about the possible usage is provided within the examples.

This file is part of project oemof (github.com/oemof/oemof). It's copyrighted by the contributors recorded in the version control history of the file, available from its original location oemof/oemof/outputlib/views.py

<span id="page-78-5"></span>SPDX-License-Identifier: GPL-3.0-or-later

```
class oemof.outputlib.views.NodeOption
    Bases: str, enum.Enum
```
<span id="page-78-0"></span>An enumeration.

<span id="page-78-2"></span>**All = 'all'**

<span id="page-78-4"></span>**HasInputs = 'has\_inputs'**

<span id="page-78-3"></span>**HasOnlyInputs = 'has\_only\_inputs'**

```
HasOnlyOutputs = 'has_only_outputs'
```
<span id="page-78-1"></span>**HasOutputs = 'has\_outputs'**

oemof.outputlib.views.**convert\_to\_multiindex**(*group*, *index\_names=None*,

Convert dict to pandas DataFrame with multiindex

## **Parameters**

- **group** (dict) Sequences of the oemof.solph.Model.results dictionary
- **index\_names** (arraylike) Array with names of the MultiIndex
- **droplevel** (arraylike) List containing levels to be dropped from the dataframe

*droplevel=None*)

oemof.outputlib.views.**filter\_nodes**(*results*, *option=<NodeOption.All: 'all'>*, *exclude\_busses=False*)

Get set of nodes from results-dict for given node option.

This function filters nodes from results for special needs. At the moment, the following options are available:

- **[NodeOption.All](#page-78-0)**/**'all'**: Returns all nodes
- **[NodeOption.HasOutputs](#page-78-1)**/**'has\_outputs'**: Returns nodes with an output flow (eg. Transformer, Source)
- **[NodeOption.HasInputs](#page-78-2)**/**'has\_inputs'**: Returns nodes with an input flow (eg. Transformer, Sink)
- **[NodeOption.HasOnlyOutputs](#page-78-3)**/**'has\_only\_outputs'**: Returns nodes having only output flows (eg. Source)
- **[NodeOption.HasOnlyInputs](#page-78-4)**/**'has\_only\_inputs'**: Returns nodes having only input flows (eg. Sink)

Additionally, busses can be excluded by setting *exclude\_busses* to True.

#### **Parameters**

- **results** (dict) –
- **option** ([NodeOption](#page-78-5)) –
- **exclude\_busses** (bool) If set, all bus nodes are excluded from the resulting node set.

Returns A set of Nodes.

Return type set

```
oemof.outputlib.views.get_node_by_name(results, *names)
    Searches results for nodes
```
Names are looked up in nodes from results and either returned single node (in case only one name is given) or as list of nodes. If name is not found, None is returned.

oemof.outputlib.views.**net\_storage\_flow**(*results*, *node\_type*)

Calculates the net storage flow for storage models that have one input edge and one output edge both with flows within the domain of non-negative reals.

results: dict A result dictionary from a solved oemof.solph.Model object

node\_type: oemof.solph class Specifies the type for which (storage) type net flows are calculated

#### Returns

- *pandas.DataFrame object with multiindex colums. Names of levels of columns*
- are (*from, to, net\_flow.*)

# **Examples**

import oemof.solph as solph from oemof.outputlib import views

# solve oemof solph model 'm' # Then collect node weights views.net\_storage\_flow(m.results(), node\_type=solph.GenericStorage)

oemof.outputlib.views.**node**(*results*, *node*, *multiindex=False*, *keep\_none\_type=False*) Obtain results for a single node e.g. a Bus or Component.

Either a node or its label string can be passed. Results are written into a dictionary which is keyed by 'scalars' and 'sequences' holding respective data in a pandas Series and DataFrame.

oemof.outputlib.views.**node\_input\_by\_type**(*results*, *node\_type*, *droplevel=None*) Gets all inputs for all nodes of the type *node\_type* and returns a dataframe.

results: dict A result dictionary from a solved oemof.solph.Model object

node\_type: oemof.solph class Specifies the type of the node for that inputs are selected

import oemof.solph as solph from oemof.outputlib import views

# solve oemof solph model 'm' # Then collect node weights views.node\_input\_by\_type(m.results(), node\_type=solph.Sink)

oemof.outputlib.views.**node\_output\_by\_type**(*results*, *node\_type*, *droplevel=None*) Gets all outputs for all nodes of the type *node\_type* and returns a dataframe.

results: dict A result dictionary from a solved oemof.solph.Model object

node\_type: oemof.solph class Specifies the type of the node for that outputs are selected

import oemof.solph as solph from oemof.outputlib import views

# solve oemof solph model 'm' # Then collect node weights views.node\_output\_by\_type(m.results(), node\_type=solph.Transformer)

oemof.outputlib.views.**node\_weight\_by\_type**(*results*, *node\_type*)

Extracts node weights (if exist) of all components of the specified *node\_type*.

Node weight are endogenous optimzation variables associated with the node and not the edge between two node, foxample the variable representing the storage level.

**Parameters** 

- **results**  $(dict) A$  result dictionary from a solved oemof.solph.Model object
- **node\_type** (*oemof.solph class*) Specifies the type for which node weights should be collected

#### **Example**

from oemof.outputlib import views

# solve oemof model 'm' # Then collect node weights views.node\_weight\_by\_type(m.results(), node\_type=solph.GenericStorage)

# **Module contents**

# **oemof.solph package**

# **Submodules**

## **oemof.solph.blocks module**

Creating sets, variables, constraints and parts of the objective function for the specified groups.

This file is part of project oemof (github.com/oemof/oemof). It's copyrighted by the contributors recorded in the version control history of the file, available from its original location oemof/oemof/solph/blocks.py

<span id="page-80-0"></span>SPDX-License-Identifier: GPL-3.0-or-later

```
class oemof.solph.blocks.Bus(*args, **kwargs)
    Bases: pyomo.core.base.block.SimpleBlock
```
Block for all balanced buses.

The following constraints are build:

Bus balance **om.Bus.balance[i, o, t]**

$$
\sum_{i \in INPUTS(n)} flow(i, n, t) = \sum_{o \in OUTPUTS(n)} flow(n, o, t),
$$

$$
\forall n \in BUSES, \forall t \in TIMESTEPS.
$$

<span id="page-80-1"></span>**class** oemof.solph.blocks.**Flow**(*\*args*, *\*\*kwargs*)

Bases: pyomo.core.base.block.SimpleBlock

Flow block with definitions for standard flows.

#### The following variables are created:

- negative\_gradient : Difference of a flow in consecutive timesteps if flow is reduced indexed by NEGA-TIVE\_GRADIENT\_FLOWS, TIMESTEPS.
- positive\_gradient : Difference of a flow in consecutive timesteps if flow is increased indexed by NEGA-TIVE\_GRADIENT\_FLOWS, TIMESTEPS.

The following sets are created:  $(\rightarrow$  see basic sets at  $Model$ )

SUMMED\_MAX\_FLOWS A set of flows with the attribute summed\_max being not None.

SUMMED\_MIN\_FLOWS A set of flows with the attribute summed\_min being not None.

NEGATIVE GRADIENT FLOWS A set of flows with the attribute negative gradient being not None.

POSITIVE\_GRADIENT\_FLOWS A set of flows with the attribute positive\_gradient being not None

INTEGER\_FLOWS A set of flows wher the attribute integer is True (forces flow to only take integer values)

The following constraints are build:

Flow max sum **om.Flow.summed\_max[i, o]**

$$
\sum_{t} flow(i, o, t) \cdot \tau \leq summed\_max(i, o) \cdot nominal\_value(i, o),
$$

$$
\forall (i, o) \in SUMMARY\_FLOWS.
$$

Flow min sum **om.Flow.summed\_min[i, o]**

$$
\sum_{t} flow(i, o, t) \cdot \tau \geq summed\_min(i, o) \cdot nominal\_value(i, o),
$$
  

$$
\forall (i, o) \in \text{SUMMED\_MIN\_FLOWS}.
$$

Negative gradient constraint **om.Flow.negative\_gradient\_constr[i, o]**:

 $flow(i, o, t-1) - flow(i, o, t) \ge negative\_gradient(i, o, t),$  $\forall (i, o) \in \text{NEGATIVE_GRADIENT_FLOWS},$  $\forall t \in$  TIMESTEPS.

Positive gradient constraint **om.Flow.positive\_gradient\_constr[i, o]**:

$$
flow(i, o, t) - flow(i, o, t - 1) \ge positive\_gradient(i, o, t),
$$

$$
\forall (i, o) \in \text{POSITIVE\_GRAPH\_FLOWS},
$$

$$
\forall t \in \text{TIMESTEPS}.
$$

The following parts of the objective function are created:

If **variable\_costs** are set by the user:

$$
\sum_{(i,o)} \sum_t flow(i,o,t) \cdot variable\_costs(i,o,t)
$$

The expression can be accessed by om. Flow. variable\_costs and their value after optimization by om. Flow.variable\_costs() .

<span id="page-81-0"></span>**class** oemof.solph.blocks.**InvestmentFlow**(*\*args*, *\*\*kwargs*) Bases: pyomo.core.base.block.SimpleBlock

Block for all flows with investment being not None.

The following sets are created:  $(\rightarrow$  see basic sets at  $Model$ )

FLOWS A set of flows with the attribute invest of type options. Investment.

FIXED\_FLOWS A set of flow with the attribute fixed set to *True*

SUMMED\_MAX\_FLOWS A subset of set FLOWS with flows with the attribute summed\_max being not None.

SUMMED MIN FLOWS A subset of set FLOWS with flows with the attribute summed min being not None.

MIN\_FLOWS A subset of FLOWS with flows having set a value of not None in the first timestep.

The following variables are created:

invest **om.InvestmentFlow.invest[i, o]** Value of the investment variable i.e. equivalent to the nominal value of the flows after optimization (indexed by FLOWS)

The following constraints are build:

Actual value constraint for fixed invest

```
flows om.InvestmentFlow.fixed[i, o, t]
```

```
flow(i, o, t) = actual_value(i, o, t) \cdot invest(i, o),\forall (i, o) \in \text{FIXED\_FLOWS},\forall t \in \text{TIMESTEPS}.
```
Lower bound (min) constraint for invest flows

```
om.InvestmentFlow.min[i, o, t]
```

$$
flow(i, o, t) \ge min(i, o, t) \cdot invest(i, o),
$$

$$
\forall (i, o) \in MIN\_FLOWS,
$$

$$
\forall t \in TIMESTEPS.
$$

Upper bound (max) constraint for invest flows

```
om.InvestmentFlow.max[i, o, t]
```

$$
flow(i, o, t) \le max(i, o, t) \cdot invest(i, o),
$$

$$
\forall (i, o) \in {\text{FLOWS}},
$$

$$
\forall t \in {\text{TIMESTEPS}}.
$$

Flow max sum for invest flow

**om.InvestmentFlow.summed\_max[i, o]**

$$
\sum_{t} flow(i, o, t) \cdot \tau \leq summed\_max(i, o) \cdot invest(i, o)
$$

$$
\forall (i, o) \in \text{SUMMED\_MAX\_FLOWS.}
$$

Flow min sum for invest flow **om.InvestmentFlow.summed\_min[i, o]**

$$
\sum_{t} flow(i, o, t) \cdot \tau \geq summed\_min(i, o) \cdot invest(i, o)
$$

$$
\forall (i, o) \in SUMMARY\_FLOWS.
$$

The following parts of the objective function are created:

Equivalent periodical costs (epc) expression

**om.InvestmentFlow.investment\_costs**:

$$
\sum_{i,o} invest(i,o) \cdot ep\_costs(i,o)
$$

The expression can be accessed by om. InvestmentFlow.variable\_costs and their value after optimization by om.InvestmentFlow.variable\_costs() . This works similar for investment costs with \*.investment\_costs etc.

<span id="page-83-0"></span>**class** oemof.solph.blocks.**NonConvexFlow**(*\*args*, *\*\*kwargs*) Bases: pyomo.core.base.block.SimpleBlock

The following sets are created:  $(\rightarrow$  see basic sets at  $Model$ )

A set of flows with the attribute **nonconvex** of type *options*. NonConvex.

- MIN\_FLOWS A subset of set NONCONVEX\_FLOWS with the attribute min being not None in the first timestep.
- ACTIVITYCOSTFLOWS A subset of set NONCONVEX\_FLOWS with the attribute activity\_costs being not None.
- STARTUPFLOWS A subset of set NONCONVEX\_FLOWS with the attribute maximum\_startups or startup\_costs

being not None.

- MAXSTARTUPFLOWS A subset of set STARTUPFLOWS with the attribute maximum\_startups being not None.
- SHUTDOWNFLOWS A subset of set NONCONVEX\_FLOWS with the attribute maximum\_shutdowns or shutdown\_costs being not None.
- MAXSHUTDOWNFLOWS A subset of set SHUTDOWNFLOWS with the attribute maximum\_shutdowns being not None.
- MINUPTIMEFLOWS A subset of set NONCONVEX\_FLOWS with the attribute minimum\_uptime being not None.
- MINDOWNTIMEFLOWS A subset of set NONCONVEX\_FLOWS with the attribute minimum\_downtime being not None.

The following variables are created:

- Status variable (binary) **om.NonConvexFlow.status**: Variable indicating if flow is >= 0 indexed by **FLOWS**
- Startup variable (binary) om. NonConvexFlow. startup: Variable indicating startup of flow (component) indexed by STARTUPFLOWS
- Shutdown variable (binary) **om.NonConvexFlow.shutdown**: Variable indicating shutdown of flow (component) indexed by SHUTDOWNFLOWS
- The following constraints are created:

Minimum flow constraint **om.NonConvexFlow.min[i,o,t]**

$$
flow(i, o, t) \ge min(i, o, t) \cdot nominal\_value \cdot status(i, o, t),
$$

$$
\forall t \in \text{TIMESTEPS},
$$

$$
\forall (i, o) \in \text{NONCONVEX\_FLOWS}.
$$

Maximum flow constraint **om.NonConvexFlow.max[i,o,t]**

 $flow(i, o, t) \leq max(i, o, t) \cdot nominal\_value \cdot status(i, o, t),$  $\forall t \in \text{TIMESTEPS},$  $\forall (i, o) \in \text{NONCONVEX\_FLOWS}.$  Startup constraint **om.NonConvexFlow.startup\_constr[i,o,t]**

$$
startup(i, o, t) \geq \; status(i, o, t) - status(i, o, t - 1)
$$
\n
$$
\forall t \in \text{TIMESTEPS},
$$
\n
$$
\forall (i, o) \in \text{STARTUPFLOWS}.
$$

Maximum startups constraint om. NonConvexFlow.max\_startup\_constr[i,o,t]

$$
\sum_{t \in \text{TIMESTEPS}} startup(i, o, t) \leq N_{start}(i, o) \forall (i, o) \in \text{MAXSTARTUPFLOWS}.
$$

Shutdown constraint **om.NonConvexFlow.shutdown\_constr[i,o,t]**  $shutdown(i, o, t) \geq status(i, o, t - 1) - status(i, o, t)$ 

 $\forall t \in \text{TIMESTEPS},$  $\forall (i, o) \in \text{SHUTDOWN}$ .

Maximum shutdowns constraint om. NonConvexFlow.max\_startup\_constr[i,o,t]

$$
\sum_{t \in \text{TIMESTEPS}} startup(i, o, t) \leq N_{shutdown}(i, o) \forall (i, o) \in \text{MAXSHUTDOWNFLOWS}.
$$

# Minimum uptime constraint **om.NonConvexFlow.uptime\_constr[i,o,t]**

$$
(status(i, o, t) - status(i, o, t - 1)) \cdot minimum\_uptime(i, o)
$$
  
\n
$$
\leq \sum_{n=0}^{\minimum\_uptime - 1} status(i, o, t + n)
$$

 $\forall t \in \text{TIMESTEPS}$ 

 $t \neq \{0..\text{minimum\_uptime}\} \cup \{t\_max - \text{minimum\_uptime}. t\_max\},\$  $\forall (i, o) \in \text{MINUPTIMEFLOWS}.$ 

 $status(i, o, t) = initial\_status(i, o)$  $\forall t \in \text{TIMESTEPS}$  $t = \{0..minimum\_uptime\} \cup \{t\_max - minimum\_uptime.t\_max\},\$  $\forall (i, o) \in$  MINUPTIMEFLOWS.

# Minimum downtime constraint **om.NonConvexFlow.downtime\_constr[i,o,t]**

$$
(status(i, o, t-1) - status(i, o, t)) \cdot minimum\_downtime(i, o)
$$

$$
\leq minimum\_downtime(i, o) - \sum_{n=0}^{minimum\_downtime-1} status(i, o, t+n)
$$

 $\forall t \in \text{TIMESTEPS}$ 

 $t \neq \{0..minimum\_downtime\} \cup \{t\_max-minimum\_downtime.t\_max\},\}$  $\forall (i, o) \in \text{MINDOWN}$ TIMEFLOWS.

 $status(i, o, t) = initial\_status(i, o)$  $\forall t \in \text{TIMESTEPS}$  $t = \{0..minimum\_downtime\} \cup \{t\_max-minimum\_downtime.t\_max\},\}$  $\forall (i, o) \in \text{MINDOWNTIMEFLOWS}.$  The following parts of the objective function are created:

If **nonconvex.startup\_costs** is set by the user:

$$
\sum_{i,o \in STARTUPFLOWS} \sum_{t} startup(i,o,t) \cdot startup\_costs(i,o)
$$

If **nonconvex.shutdown\_costs** is set by the user:

$$
\sum_{i,o \in SHUTDOWNFLOWS} \sum_{t} shutdown(i,o,t) \; \cdot \; shutdown\_costs(i,o)
$$

If **nonconvex.activity\_costs** is set by the user:

$$
\sum_{i,o \in ACTIVE \textit{CSTFLOWS}} \sum_{t} status(i,o,t) \cdot activity\_costs(i,o)
$$

**class** oemof.solph.blocks.**Transformer**(*\*args*, *\*\*kwargs*) Bases: pyomo.core.base.block.SimpleBlock

Block for the linear relation of nodes with type *[Transformer](#page-107-0)* 

The following sets are created:  $(\rightarrow$  see basic sets at  $Model$ )

TRANSFORMERS A set with all *[Transformer](#page-107-0)* objects.

The following constraints are created:

Linear relation **om.Transformer.relation[i,o,t]**

 $flow(i, n, t) / conversion\_factor(n, i, t) = flow(n, o, t) / conversion\_factor(n, o, t),$  $\forall t \in \text{TIMESTEPS},$  $\forall n \in$  TRANSFORMERS,  $\forall i \in \text{INPUTS}(n),$  $\forall o \in \text{OUTPUTS}(n).$ 

#### **oemof.solph.components module**

This module is designed to hold components with their classes and associated individual constraints (blocks) and groupings. Therefore this module holds the class definition and the block directly located by each other.

This file is part of project oemof (github.com/oemof/oemof). It's copyrighted by the contributors recorded in the version control history of the file, available from its original location oemof/oemof/solph/components.py

<span id="page-85-0"></span>SPDX-License-Identifier: GPL-3.0-or-later

**class** oemof.solph.components.**ExtractionTurbineCHP**(*conversion\_factor\_full\_condensation*,

Bases: [oemof.solph.network.Transformer](#page-107-0)

A CHP with an extraction turbine in a linear model. For more options see the  $\epsilon_{\text{electricCHP}}$  class.

One main output flow has to be defined and is tapped by the remaining flow. The conversion factors have to be defined for the maximum tapped flow ( full CHP mode) and for no tapped flow (full condensing mode). Even though it is possible to limit the variability of the tapped flow, so that the full condensing mode will never be reached.

*\*args*, *\*\*kwargs*)

#### Parameters

- **conversion factors** (dict) Dictionary containing conversion factors for conversion of inflow to specified outflow. Keys are output bus objects. The dictionary values can either be a scalar or a sequence with length of time horizon for simulation.
- **conversion\_factor\_full\_condensation** (dict) The efficiency of the main flow if there is no tapped flow. Only one key is allowed. Use one of the keys of the conversion factors. The key indicates the main flow. The other output flow is the tapped flow.

## Note:

### The following sets, variables, constraints and objective parts are created

• [ExtractionTurbineCHPBlock](#page-86-0)

# **Examples**

```
>>> from oemof import solph
>>> bel = solph.Bus(label='electricityBus')
>>> bth = solph.Bus(label='heatBus')
>>> bgas = solph.Bus(label='commodityBus')
>>> et_chp = solph.components.ExtractionTurbineCHP(
... label='variable_chp_gas',
... inputs={bgas: solph.Flow(nominal_value=10e10)},
... outputs={bel: solph.Flow(), bth: solph.Flow()},
... conversion_factors={bel: 0.3, bth: 0.5},
... conversion_factor_full_condensation={bel: 0.5})
```
#### **constraint\_group**()

<span id="page-86-0"></span>**class** oemof.solph.components.**ExtractionTurbineCHPBlock**(*\*args*, *\*\*kwargs*) Bases: pyomo.core.base.block.SimpleBlock

Block for the linear relation of nodes with type [ExtractionTurbineCHP](#page-85-0)

#### The following two constraints are created:

$$
(1)\dot{H}_{Fuel}(t) = \frac{P_{el}(t) + \dot{Q}_{th}(t) \cdot \beta(t)}{\eta_{el,woExtr}(t)}
$$

$$
(2)P_{el}(t) \ge \dot{Q}_{th}(t) \cdot \frac{\eta_{el,maxExtr}(t)}{\eta_{th,maxExtr}(t)}
$$

where  $\beta$  is defined as:

$$
\beta(t) = \frac{\eta_{el,woExtr}(t) - \eta_{el,maxExtr}(t)}{\eta_{th,maxExtr}(t)}
$$

where the first equation is the result of the relation between the input flow and the two output flows, the second equation stems from how the two output flows relate to each other, and the symbols used are defined as follows (with Variables (V) and Parameters (P)):

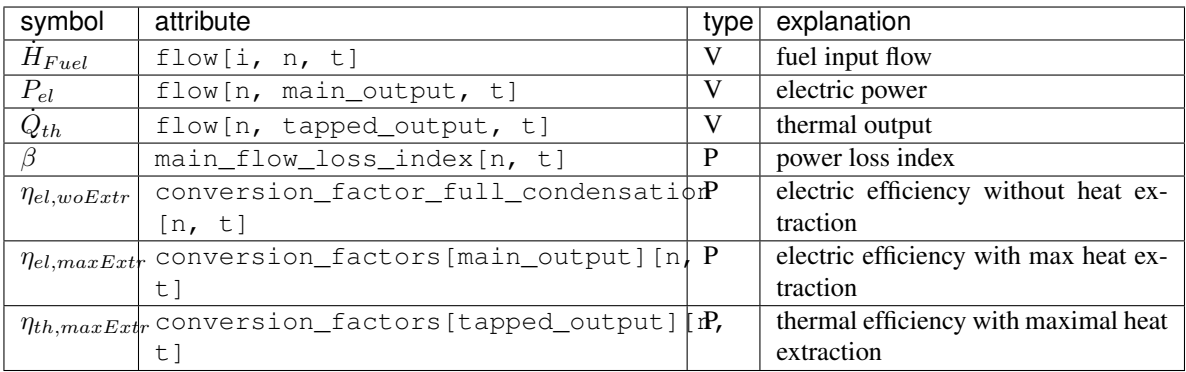

#### **CONSTRAINT\_GROUP = True**

<span id="page-87-0"></span>**class** oemof.solph.components.**GenericCHP**(*\*args*, *\*\*kwargs*)

Bases: [oemof.network.Transformer](#page-121-0)

Component *GenericCHP* to model combined heat and power plants.

Can be used to model (combined cycle) extraction or back-pressure turbines and used a mixed-integer linear formulation. Thus, it induces more computational effort than the *ExtractionTurbineCHP* for the benefit of higher accuracy.

The full set of equations is described in: Mollenhauer, E., Christidis, A. & Tsatsaronis, G. Evaluation of an energy- and exergy-based generic modeling approach of combined heat and power plants Int J Energy Environ Eng (2016) 7: 167. <https://doi.org/10.1007/s40095-016-0204-6>

For a general understanding of (MI)LP CHP representation, see: Fabricio I. Salgado, P. Short - Term Operation Planning on Cogeneration Systems: A Survey Electric Power Systems Research (2007) Electric Power Systems Research Volume 78, Issue 5, May 2008, Pages 835-848 <https://doi.org/10.1016/j.epsr.2007.06.001>

Note: An adaption for the flow parameter *H\_L\_FG\_share\_max* has been made to set the flue gas losses at maximum heat extraction *H\_L\_FG\_max* as share of the fuel flow *H\_F* e.g. for combined cycle extraction turbines. The flow parameter *H\_L\_FG\_share\_min* can be used to set the flue gas losses at minimum heat extraction *H\_L\_FG\_min* as share of the fuel flow *H\_F* e.g. for motoric CHPs. The boolean component parameter *back\_pressure* can be set to model back-pressure characteristics.

Also have a look at the examples on how to use it.

# **Parameters**

- **fuel\_input** (dict) Dictionary with key-value-pair of *oemof.Bus* and *oemof.Flow* object for the fuel input.
- **electrical\_output** (dict) Dictionary with key-value-pair of *oemof.Bus* and *oemof.Flow* object for the electrical output. Related parameters like *P\_max\_woDH* are passed as attributes of the *oemof.Flow* object.
- **heat\_output** (dict) Dictionary with key-value-pair of *oemof.Bus* and *oemof.Flow* object for the heat output. Related parameters like *Q\_CW\_min* are passed as attributes of the *oemof.Flow* object.
- **Beta** (list of numerical values) Beta values in same dimension as all other parameters (length of optimization period).
- **back\_pressure** (boolean) Flag to use back-pressure characteristics. Set to *True* and *Q\_CW\_min* to zero for back-pressure turbines. See paper above for more information.

#### Note:

# The following sets, variables, constraints and objective parts are created

• [GenericCHPBlock](#page-88-0)

# **Examples**

```
>>> from oemof import solph
>>> bel = solph.Bus(label='electricityBus')
>>> bth = solph.Bus(label='heatBus')
>>> bgas = solph.Bus(label='commodityBus')
>>> ccet = solph.components.GenericCHP(
... label='combined_cycle_extraction_turbine',
... fuel_input={bgas: solph.Flow(
... H_L_FG_share_max=[0.183])},
... electrical_output={bel: solph.Flow(
... P_max_woDH=[155.946],
... P_min_woDH=[68.787],
... Eta_el_max_woDH=[0.525],
... Eta_el_min_woDH=[0.444])},
... heat_output={bth: solph.Flow(
... Q_CW_min=[10.552])},
... Beta=[0.122], back_pressure=False)
>>> type(ccet)
<class 'oemof.solph.components.GenericCHP'>
```
# **alphas**

Compute or return the \_alphas attribute.

#### **constraint\_group**()

```
class oemof.solph.components.GenericCHPBlock(*args, **kwargs)
    Bases: pyomo.core.base.block.SimpleBlock
```
Block for the relation of the *n* nodes with type class: *GenericCHP*.

#### The following constraints are created:

- (1)  $\dot{H}_F(t) = fuel \ input$
- $\dot{Q}(t) = heat\ output$
- (3)  $P_{el}(t) = power\ output$

(4) 
$$
\dot{H}_F(t) = \alpha_0(t) \cdot Y(t) + \alpha_1(t) \cdot P_{el,woDH}(t)
$$

(5) 
$$
\dot{H}_F(t) = \alpha_0(t) \cdot Y(t) + \alpha_1(t) \cdot (P_{el}(t) + \beta \cdot \dot{Q}(t))
$$

(6) 
$$
\dot{H}_F(t) \le Y(t) \cdot \frac{P_{el,max,woDH}(t)}{\eta_{el,max,woDH}(t)}
$$

(7) 
$$
\dot{H}_F(t) \ge Y(t) \cdot \frac{P_{el,min,woDH}(t)}{\eta_{el,min,woDH}(t)}
$$

- (8)  $\dot{H}_{L,FG,max}(t) = \dot{H}_F(t) \cdot \dot{H}_{L,FG,sharp}(t)$
- (9)  $\dot{H}_{L,FG,min}(t) = \dot{H}_F(t) \cdot \dot{H}_{L,FG,sharp}(t)$
- (10)  $P_{el}(t) + \dot{Q}(t) + \dot{H}_{L,FG,max}(t) + \dot{Q}_{CW,min}(t) \cdot Y(t) = / \leq \dot{H}_F(t)$

where  $=$   $/$   $\leq$  depends on the CHP being back pressure or not.

The coefficients  $\alpha_0$  and  $\alpha_1$  can be determined given the efficiencies maximal/minimal load:

$$
\eta_{el,max,woDH}(t) = \frac{P_{el,max,woDH}(t)}{\alpha_0(t) \cdot Y(t) + \alpha_1(t) \cdot P_{el,max,woDH}(t)}
$$

$$
\eta_{el,min,woDH}(t) = \frac{P_{el,min,woDH}(t)}{\alpha_0(t) \cdot Y(t) + \alpha_1(t) \cdot P_{el,min,woDH}(t)}
$$

For the attribute  $H_{L,FG,min}$  being not None, e.g. for a motoric CHP, the following is created:

Constraint:

(11) 
$$
P_{el}(t) + \dot{Q}(t) + \dot{H}_{L,FG,min}(t) + \dot{Q}_{CW,min}(t) \cdot Y(t) \ge \dot{H}_F(t)
$$

The symbols used are defined as follows (with Variables (V) and Parameters (P)):

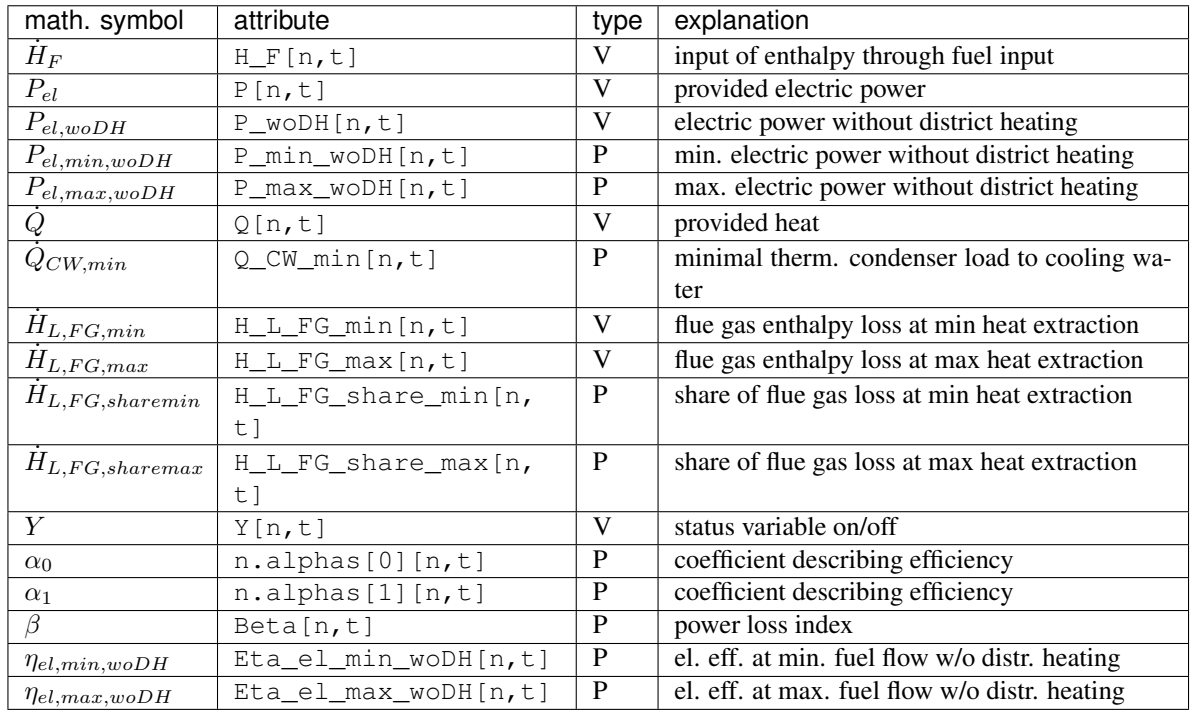

#### **CONSTRAINT\_GROUP = True**

<span id="page-89-0"></span>**class** oemof.solph.components.**GenericInvestmentStorageBlock**(*\*args*, *\*\*kwargs*) Bases: pyomo.core.base.block.SimpleBlock

Storage with an [Investment](#page-108-0) object.

The following sets are created:  $(\rightarrow$  see basic sets at  $Model$ )

- INVESTSTORAGES A set with all storages containing an Investment object.
- INVEST\_REL\_CAP\_IN A set with all storages containing an Investment object with coupled investment of input power and storage capacity
- INVEST\_REL\_CAP\_OUT A set with all storages containing an Investment object with coupled investment of output power and storage capacity
- INVEST\_REL\_IN\_OUT A set with all storages containing an Investment object with coupled investment of input and output power
- INITIAL STORAGE LEVEL A subset of the set INVESTSTORAGES where elements of the set have an initial\_storage\_level attribute.
- MIN INVESTSTORAGES A subset of INVESTSTORAGES where elements of the set have an min\_storage\_level attribute greater than zero for at least one time step.

The following variables are created:

- capacity **om.InvestmentStorage.capacity[n, t]** Level of the storage (indexed by STORAGES and TIMESTEPS)
- invest **om.InvestmentStorage.invest[n, t]** Nominal capacity of the storage (indexed by STOR-AGES)

The following constraints are build:

Storage balance Same as for [GenericStorageBlock](#page-92-0).

Initial capacity of **network.Storage**

 $E(n, -1) = invest(n) \cdot c(n, -1),$  $\forall n \in \text{INITIAL\_STORAGE\_LEVEL}.$ 

Connect the invest variables of the storage and the input flow.

 $InvestmentFlow.invest(source(n), n) + existing = (invest(n) + existing) * invest relation input capacity(n)$  $\forall n \in \text{INVEST\_REL\_CAP\_IN}$ 

Connect the invest variables of the storage and the output flow.

 $InvestmentFlow.invest(n, target(n)) + existing = (invest(n) + existing) * invest\_relation\_output_{capacity}(n)$  $\forall n \in \text{INVEST\_REL\_CAP\_OUT}$ 

Connect the invest variables of the input and the output flow.

 $InvestmentFlow.invest(source(n), n) + existing == (InvestmentFlow.invest(n, target(n)) + existing) * invest$  $\forall n$ 

# Maximal capacity **om.InvestmentStorage.max\_capacity[n, t]**

 $E(n, t) \leq invest(n) \cdot c_{min}(n, t),$  $\forall n \in$  MAX\_INVESTSTORAGES,  $\forall t \in$  TIMESTEPS.

Minimal capacity **om.InvestmentStorage.min\_capacity[n, t]**

 $E(n, t) \geq invest(n) \cdot c_{min}(n, t),$  $\forall n \in$  MIN\_INVESTSTORAGES,  $\forall t \in \text{TIMESTEPS}.$ 

The following parts of the objective function are created:

Equivalent periodical costs (investment costs):

$$
\sum_{n} invest(n) \cdot ep\_costs(n)
$$

The expression can be accessed by om. InvestStorages. investment costs and their value after optimization by om.InvestStorages.investment\_costs() .

The symbols are the same as in:class:*.GenericStorageBlock*.

#### **CONSTRAINT\_GROUP = True**

```
class oemof.solph.components.GenericStorage(*args, max_storage_level=1,
                                              min_storage_level=0, **kwargs)
```
Bases: [oemof.network.Transformer](#page-121-0)

Component *GenericStorage* to model with basic characteristics of storages.

# **Parameters**

- **nominal\_storage\_capacity** (numeric) Absolute nominal capacity of the storage
- **invest relation input capacity** (numeric or None) Ratio between the investment variable of the input Flow and the investment variable of the storage.

 $input \; invest = capacity \; invest \;·invest \; relation \; input \; capacity$ 

• **invest\_relation\_output\_capacity** (numeric or None) – Ratio between the investment variable of the output Flow and the investment variable of the storage.

 $output\_invest = capacity\_invest\_relation\_output\_capacity$ 

• **invest\_relation\_input\_output** (numeric or None) – Ratio between the investment variable of the output Flow and the investment variable of the input flow. This ratio used to fix the flow investments to each other. Values < 1 set the input flow lower than the output and > 1 will set the input flow higher than the output flow. If None no relation will be set.

 $input\_invest = output\_invest\_relation\_input\_output$ 

- **initial\_storage\_level** (numeric) The content of the storage in the first time step of optimization.
- **balanced** (boolian) Couple storage level of first and last time step. (Total inflow and total outflow are balanced.)
- **loss\_rate** (numeric (sequence or scalar)) The relative loss of the storage capacity from between two consecutive timesteps.
- **inflow\_conversion\_factor** (numeric (sequence or scalar)) The relative conversion factor, i.e. efficiency associated with the inflow of the storage.
- **outflow\_conversion\_factor** (numeric (sequence or scalar)) see: inflow\_conversion\_factor
- **min\_storage\_level** (numeric (sequence or scalar)) The minimum storaged energy of the storage as fraction of the nominal storage capacity (between 0 and 1). To set different values in every time step use a sequence.
- **max\_storage\_level** (numeric (sequence or scalar)) see: min storage level
- **investment** ([oemof.solph.options.Investment](#page-108-0) object) Object indicating if a nominal\_value of the flow is determined by the optimization problem. Note: This will refer all attributes to an investment variable instead of to the nominal\_storage\_capacity. The nominal storage capacity should not be set (or set to None) if an investment object is used.

#### Note:

The following sets, variables, constraints and objective parts are created

- [GenericStorageBlock](#page-92-0) (if no Investment object present)
- [GenericInvestmentStorageBlock](#page-89-0) (if Investment object present)

# **Examples**

Basic usage examples of the GenericStorage with a random selection of attributes. See the Flow class for all Flow attributes.

**>>> from oemof import** solph

**>>>** my\_bus = solph.Bus('my\_bus')

```
>>> my_storage = solph.components.GenericStorage(
... label='storage',
... nominal_storage_capacity=1000,
... inputs={my_bus: solph.Flow(nominal_value=200, variable_costs=10)},
... outputs={my_bus: solph.Flow(nominal_value=200)},
... loss_rate=0.01,
... initial_storage_level=0,
... max_storage_level = 0.9,
... inflow_conversion_factor=0.9,
... outflow_conversion_factor=0.93)
```

```
>>> my_investment_storage = solph.components.GenericStorage(
... label='storage',
... investment=solph.Investment(ep_costs=50),
... inputs={my_bus: solph.Flow()},
... outputs={my_bus: solph.Flow()},
... loss_rate=0.02,
... initial_storage_level=None,
... invest_relation_input_capacity=1/6,
... invest_relation_output_capacity=1/6,
... inflow_conversion_factor=1,
... outflow_conversion_factor=0.8)
```
#### **constraint\_group**()

```
class oemof.solph.components.GenericStorageBlock(*args, **kwargs)
    Bases: pyomo.core.base.block.SimpleBlock
```
Storage without an [Investment](#page-108-0) object.

The following sets are created:  $(\rightarrow$  see basic sets at  $Model$ )

## **STORAGES**

A set with all **Storage** objects, which do not have an attr:*investment* of type [Investment](#page-108-0).

STORAGES\_BALANCED A set of all Storage objects, with 'balanced' attribute set to True.

STORAGES\_WITH\_INVEST\_FLOW\_REL A set with all Storage objects with two investment flows coupled with the 'invest\_relation\_input\_output' attribute.

The following variables are created:

capacity Capacity (level) for every storage and timestep. The value for the capacity at the beginning is set by the parameter *initial\_capacity* or not set if *initial\_capacity* is None. The variable of storage s and timestep t can be accessed by: *om.Storage.capacity[s, t]*

The following constraints are created:

Set last time step to the initial capacity if **balanced == True**

$$
E(t_{last}) = E(-1)
$$

Storage balance **om.Storage.balance[n, t]**

$$
E(t) = E(t-1) \cdot (1 - \delta(t)))
$$
  
- 
$$
\frac{\dot{E}_o(t)}{\eta_o(t)} \cdot \tau(t) + \dot{E}_i(t) \cdot \eta_i(t) \cdot \tau(t)
$$

Connect the invest variables of the input and the output flow.

 $Investment Flow.invest(source(n), n) + existing =$  $(InvestmentFlow.invest(n, target(n)) + existing)*$  $invest\_relation\_input\_output(n)$  $\forall n \in$  INVEST REL IN OUT

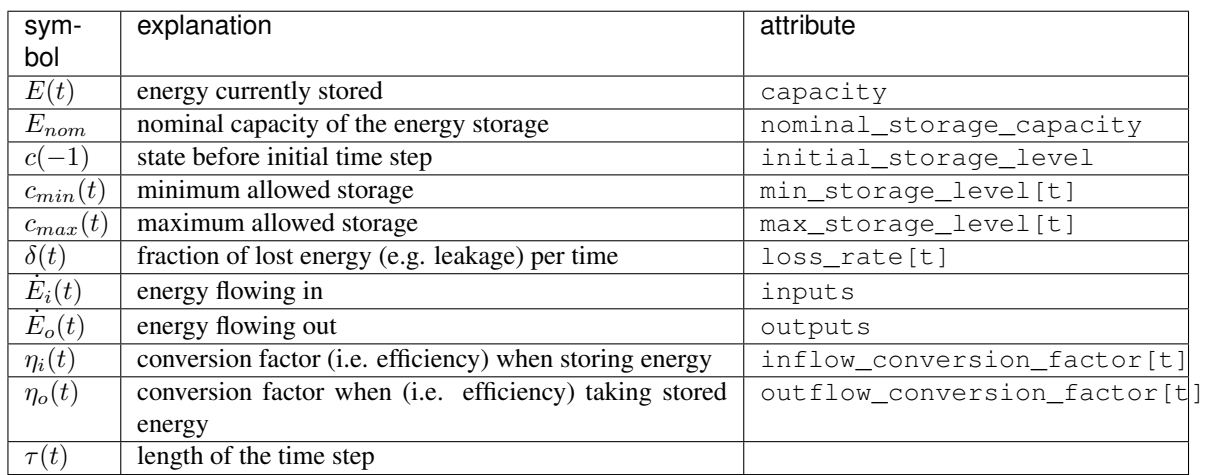

#### The following parts of the objective function are created:

Nothing added to the objective function.

#### **CONSTRAINT\_GROUP = True**

<span id="page-93-0"></span>**class** oemof.solph.components.**OffsetTransformer**(*\*args*, *\*\*kwargs*) Bases: [oemof.network.Transformer](#page-121-0)

An object with one input and one output.

**Parameters coefficients**  $(tuple)$  – Tuple containing the first two polynomial coefficients i.e. the y-intersection and slope of a linear equation. The tuple values can either be a scalar or a sequence with length of time horizon for simulation.

# **Notes**

The sets, variables, constraints and objective parts are created

• [OffsetTransformerBlock](#page-94-0)

# **Examples**

```
>>> bel = solph.Bus(label='bel')
>>> bth = solph.Bus(label='bth')
```
**>>> from oemof import** solph

```
>>> ostf = solph.components.OffsetTransformer(
... label='ostf',
... inputs={bel: solph.Flow(
... nominal_value=60, min=0.5, max=1.0,
... nonconvex=solph.NonConvex())},
... outputs={bth: solph.Flow()},
... coefficients=(20, 0.5))
```

```
>>> type(ostf)
<class 'oemof.solph.components.OffsetTransformer'>
```
# **constraint\_group**()

```
class oemof.solph.components.OffsetTransformerBlock(*args, **kwargs)
    Bases: pyomo.core.base.block.SimpleBlock
```
Block for the relation of nodes with type [OffsetTransformer](#page-93-0)

The following constraints are created:

$$
P_{out}(t) = C_1(t) \cdot P_{in}(t) + C_0(t) \cdot Y(t)
$$

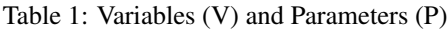

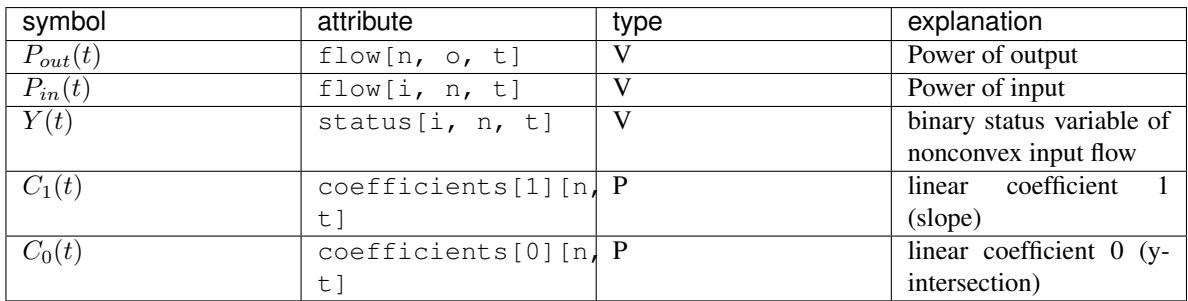

**CONSTRAINT\_GROUP = True**

# **oemof.solph.constraints module**

Additional constraints to be used in an oemof energy model. This file is part of project oemof (github.com/oemof/oemof). It's copyrighted by the contributors recorded in the version control history of the file, available from its original location oemof/oemof/solph/constraints.py

SPDX-License-Identifier: GPL-3.0-or-later

oemof.solph.constraints.**emission\_limit**(*om*, *flows=None*, *limit=None*) Short handle for generic\_integral\_limit() with keyword="emission\_factor".

Note: Flow objects required an attribute "emission factor"!

oemof.solph.constraints.**equate\_variables**(*model*, *var1*, *var2*, *factor1=1*, *name=None*) Adds a constraint to the given model that set two variables to equal adaptable by a factor.

The following constraints are build:

$$
var1 \cdot factor1 = var2
$$

#### **Parameters**

- **var1** (pyomo.environ. Var) First variable, to be set to equal with Var2 and multiplied with factor1.
- **var2** (pyomo.environ. Var) Second variable, to be set equal to (Var1  $*$  factor1).
- **factor1** (*float*) Factor to define the proportion between the variables.
- **name**  $(str)$  Optional name for the equation e.g. in the LP file. By default the name is: equate + string representation of var1 and var2.
- **model** (oemof.solph.Model) Model to which the constraint is added.

#### **Examples**

The following example shows how to define a transmission line in the investment mode by connecting both investment variables. Note that the equivalent periodical costs (epc) of the line are 40. You could also add them to one line and set them to 0 for the other line.

```
>>> import pandas as pd
>>> from oemof import solph
>>> date_time_index = pd.date_range('1/1/2012', periods=5, freq='H')
>>> energysystem = solph.EnergySystem(timeindex=date_time_index)
>>> bel1 = solph.Bus(label='electricity1')
>>> bel2 = solph.Bus(label='electricity2')
>>> energysystem.add(bel1, bel2)
>>> energysystem.add(solph.Transformer(
... label='powerline_1_2',
... inputs={bel1: solph.Flow()},
... outputs={bel2: solph.Flow(
... investment=solph.Investment(ep_costs=20))}))
>>> energysystem.add(solph.Transformer(
... label='powerline_2_1',
... inputs={bel2: solph.Flow()},
```
(continues on next page)

(continued from previous page)

```
... outputs={bel1: solph.Flow(
... investment=solph.Investment(ep_costs=20))}))
>>> om = solph.Model(energysystem)
>>> line12 = energysystem.groups['powerline_1_2']
>>> line21 = energysystem.groups['powerline_2_1']
>>> solph.constraints.equate_variables(
... om,
... om.InvestmentFlow.invest[line12, bel2],
... om.InvestmentFlow.invest[line21, bel1])
```
oemof.solph.constraints.**generic\_integral\_limit**(*om*, *keyword*, *flows=None*, *limit=None*) Set a global limit for flows weighted by attribute called keyword. The attribute named by keyword has to be added to every flow you want to take into account.

Total value of keyword attributes after optimization can be retrieved calling the om. oemof.solph.Model. integral\_limit\_\${keyword}().

#### **Parameters**

- **om** (oemof.solph.Model) Model to which constraints are added.
- **flows** (dict) Dictionary holding the flows that should be considered in constraint. Keys are (source, target) objects of the Flow. If no dictionary is given all flows containing the keyword attribute will be used.
- **keyword** (attribute to consider) –
- **limit** (numeric) Absolute limit of keyword attribute for the energy system.

Note: Flow objects required an attribute named like keyword!

Constraint:

$$
\sum_{i \in F_E} \sum_{t \in T} P_i(t) \cdot w_i(t) \cdot au(t) \le M
$$

With *F\_I* being the set of flows considered for the integral limit and *T* being the set of time steps.

The symbols used are defined as follows (with Variables (V) and Parameters (P)):

 $P_n(t)$  V power flow *n* at time step  $t w_N(t)$  P weight given to Flow named according to *keyword* :math:' au(t)' P width of time step P global limit given by keyword *limit*

oemof.solph.constraints.**investment\_limit**(*model*, *limit=None*)

Set an absolute limit for the total investment costs of an investment optimization problem:

in

$$
\sum_{eestment\_costs} \leq limit
$$

**Parameters** 

- model (oemof.solph.Model) Model to which the constraint is added
- **limit**  $(fload)$  Absolute limit of the investment (i.e. RHS of constraint)

# **oemof.solph.custom module**

This module is designed to hold custom components with their classes and associated individual constraints (blocks) and groupings. Therefore this module holds the class definition and the block directly located by each other.

This file is part of project oemof (github.com/oemof/oemof). It's copyrighted by the contributors recorded in the version control history of the file, available from its original location oemof/oemof/solph/custom.py

<span id="page-97-1"></span>SPDX-License-Identifier: GPL-3.0-or-later

```
class oemof.solph.custom.ElectricalBus(*args, **kwargs)
    oemof.solph.network.Bus
```
A electrical bus object. Every node has to be connected to Bus. This Bus is used in combination with ElectricalLine objects for linear optimal power flow (lopf) calculations.

#### **Parameters**

- **slack** (boolean) If True Bus is slack bus for network
- **v\_max** (numeric) Maximum value of voltage angle at electrical bus
- **v\_min** (numeric) Mininum value of voltag angle at electrical bus
- **Note** (This component is experimental. Use it with care.) –

# **Notes**

The following sets, variables, constraints and objective parts are created

 $\bullet$  [Bus](#page-80-0)

The objects are also used inside:

• [ElectricalLine](#page-97-0)

```
class oemof.solph.custom.ElectricalLine(*args, **kwargs)
```
Bases: [oemof.solph.network.Flow](#page-105-1)

An ElectricalLine to be used in linear optimal power flow calculations. based on angle formulation. Check out the Notes below before using this component!

#### **Parameters**

- **reactance** (float or array of floats) Reactance of the line to be modelled
- **Note** (This component is experimental. Use it with care.) –

# **Notes**

- To use this object the connected buses need to be of the type  $Electrical Bus$ .
- It does not work together with flows that have set the attr.'nonconvex', i.e. unit commitment constraints are not possible
- Input and output of this component are set equal, therefore just use either only the input or the output to parameterize.
- Default attribute *min* of in/outflows is overwritten by -1 if not set differently by the user

#### The following sets, variables, constraints and objective parts are created

• [ElectricalLineBlock](#page-97-2)

#### <span id="page-97-2"></span>**constraint\_group**()

**class** oemof.solph.custom.**ElectricalLineBlock**(*\*args*, *\*\*kwargs*) Bases: pyomo.core.base.block.SimpleBlock

Block for the linear relation of nodes with type class:*.ElectricalLine*

Note: This component is experimental. Use it with care.

#### The following constraints are created:

Linear relation **om.ElectricalLine.electrical\_flow[n,t]**

```
flow(n, o, t) = 1/reactance(n, t)\ncdot() voltage_{a} \nneq [i(n), t) - voltage_{a} \nneq [o(n), t),\forall tintextmTIMESTEPS.
                                                    \forall n\dot{i}textrmELECTRICAL LINES.
```
TODO: Add equate constraint of flows

The following variable are created:

TODO: Add voltage angle variable

TODO: Add fix slack bus voltage angle to zero constraint / bound

TODO: Add tests

**CONSTRAINT\_GROUP = True**

```
class oemof.solph.custom.GenericCAES(*args, **kwargs)
    Bases: oemof.solph.network.Transformer
```
Component *GenericCAES* to model arbitrary compressed air energy storages.

The full set of equations is described in: Kaldemeyer, C.; Boysen, C.; Tuschy, I. A Generic Formulation of Compressed Air Energy Storage as Mixed Integer Linear Program – Unit Commitment of Specific Technical Concepts in Arbitrary Market Environments Materials Today: Proceedings 00 (2018) 0000–0000 [currently in review]

#### **Parameters**

- **electrical\_input** (dict) Dictionary with key-value-pair of *oemof.Bus* and *oemof.Flow* object for the electrical input.
- **fuel\_input** (dict) Dictionary with key-value-pair of *oemof.Bus* and *oemof.Flow* object for the fuel input.
- **electrical\_output** (dict) Dictionary with key-value-pair of *oemof.Bus* and *oemof.Flow* object for the electrical output.
- **Note** (This component is experimental. Use it with care.) –

# **Notes**

#### The following sets, variables, constraints and objective parts are created

• GenericCAES

TODO: Add description for constraints. See referenced paper until then!

# **Examples**

```
>>> from oemof import solph
>>> bel = solph.Bus(label='bel')
>>> bth = solph.Bus(label='bth')
>>> bgas = solph.Bus(label='bgas')
>>> # dictionary with parameters for a specific CAES plant
>>> concept = {
... 'cav_e_in_b': 0,
... 'cav_e_in_m': 0.6457267578,
... 'cav_e_out_b': 0,
... 'cav_e_out_m': 0.3739636077,
... 'cav_eta_temp': 1.0,
... 'cav_level_max': 211.11,
... 'cmp_p_max_b': 86.0918959849,
... 'cmp_p_max_m': 0.0679999932,
... 'cmp_p_min': 1,
... 'cmp_q_out_b': -19.3996965679,
... 'cmp_q_out_m': 1.1066036114,
... 'cmp_q_tes_share': 0,
... 'exp_p_max_b': 46.1294016678,
... 'exp_p_max_m': 0.2528340303,
... 'exp_p_min': 1,
... 'exp_q_in_b': -2.2073411014,
... 'exp_q_in_m': 1.129249765,
... 'exp_q_tes_share': 0,
... 'tes_eta_temp': 1.0,
... 'tes_level_max': 0.0}
>>> # generic compressed air energy storage (caes) plant
>>> caes = solph.custom.GenericCAES(
... label='caes',
... electrical_input={bel: solph.Flow()},
... fuel_input={bgas: solph.Flow()},
... electrical_output={bel: solph.Flow()},
... params=concept, fixed_costs=0)
>>> type(caes)
<class 'oemof.solph.custom.GenericCAES'>
```
# **constraint\_group**()

**class** oemof.solph.custom.**GenericCAESBlock**(*\*args*, *\*\*kwargs*) Bases: pyomo.core.base.block.SimpleBlock

Block for nodes of class:*.GenericCAES*.

Note: This component is experimental. Use it with care.

The following constraints are created:

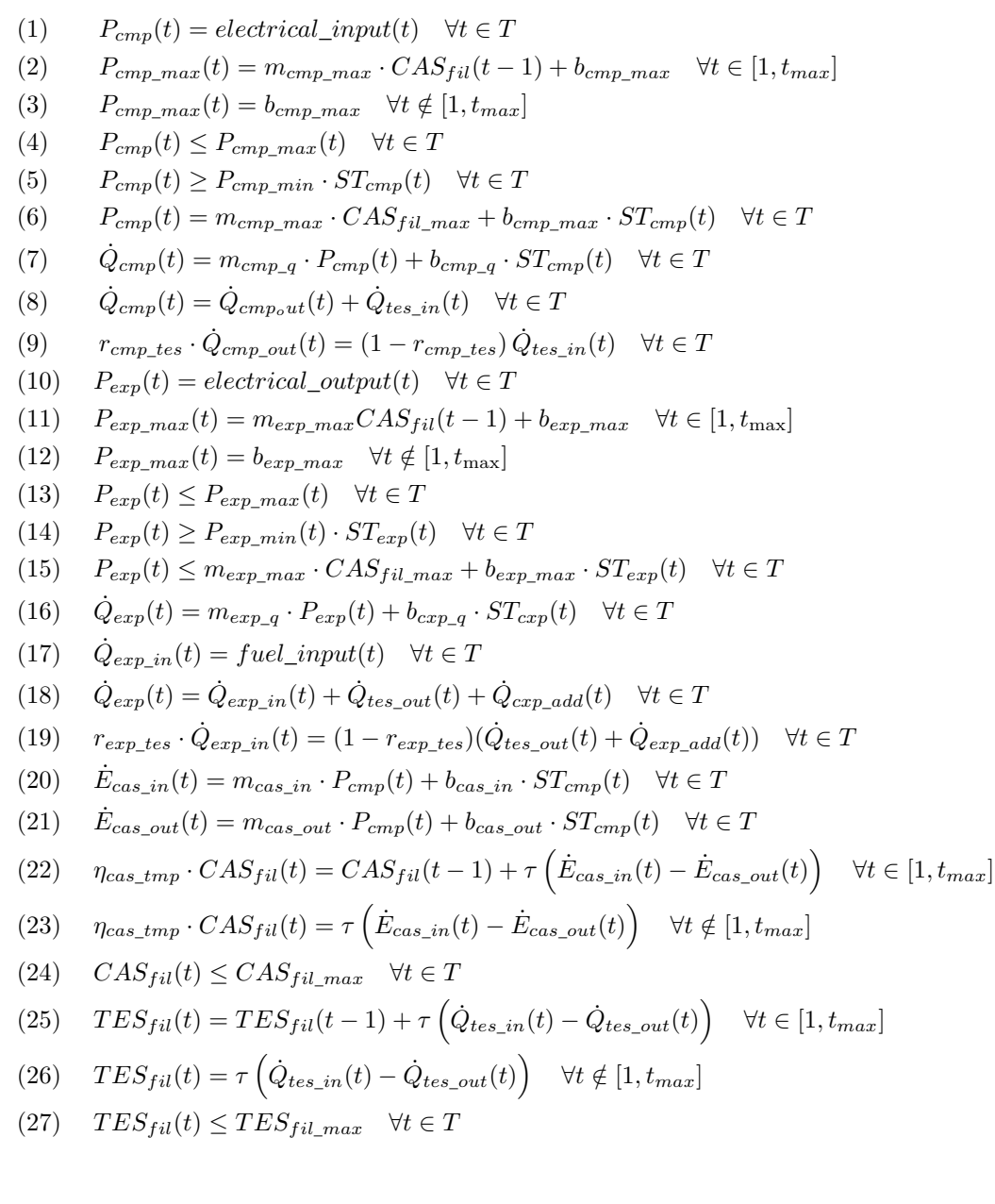

# Table: Symbols and attribute names of variables and parameters

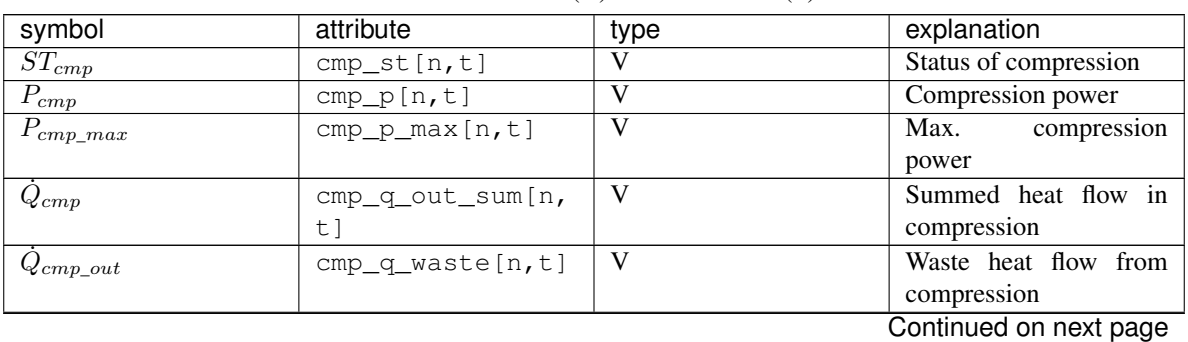

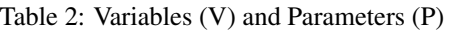

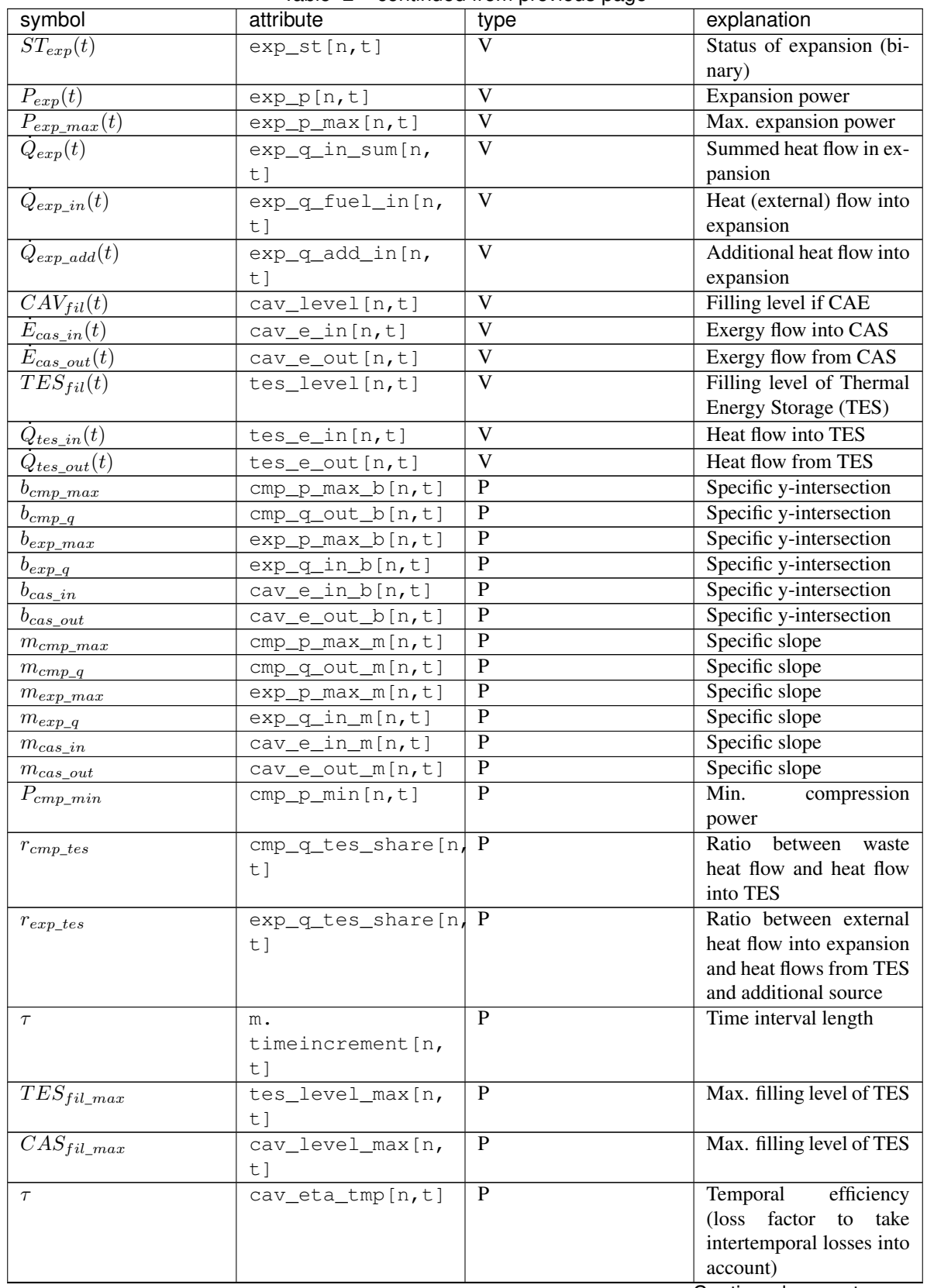

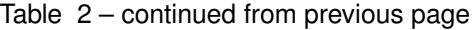

Continued on next page

| symbol               | attribute             | type         | explanation              |
|----------------------|-----------------------|--------------|--------------------------|
| $electrical\_input$  | flow(list(n.          | P            | Electr. power input into |
|                      | electrical_input.     |              | compression              |
|                      | keys())[0], n,        |              |                          |
|                      | t l                   |              |                          |
| $electrical\_output$ | flow $[n, \; list(n.$ | P            | Electr. power output of  |
|                      | electrical_output     |              | expansion                |
|                      | keys())[0], t]        |              |                          |
| $fuel\_input$        | flow(list(n.          | $\mathbf{P}$ | Heat input<br>(external) |
|                      | fuel input.           |              | into Expansion           |
|                      | keys())[0], n,        |              |                          |
|                      | $t$ ]                 |              |                          |

Table 2 – continued from previous page

#### **CONSTRAINT\_GROUP = True**

```
class oemof.solph.custom.Link(*args, **kwargs)
    Bases: oemof.solph.network.Transformer
```
A Link object with 1...2 inputs and 1...2 outputs.

#### **Parameters**

- **conversion\_factors** (dict) Dictionary containing conversion factors for conversion of each flow. Keys are the connected tuples (input, output) bus objects. The dictionary values can either be a scalar or a sequence with length of time horizon for simulation.
- **Note** (This component is experimental. Use it with care.) –

# **Notes**

The sets, variables, constraints and objective parts are created

• [LinkBlock](#page-103-0)

# **Examples**

```
>>> from oemof import solph
>>> bel0 = solph.Bus(label="el0")
>>> bel1 = solph.Bus(label="el1")
```

```
>>> link = solph.custom.Link(
... label="transshipment_link",
... inputs={bel0: solph.Flow(), bel1: solph.Flow()},
... outputs={bel0: solph.Flow(), bel1: solph.Flow()},
... conversion_factors={(bel0, bel1): 0.92, (bel1, bel0): 0.99})
>>> print(sorted([x[1][5] for x in link.conversion_factors.items()]))
[0.92, 0.99]
```

```
>>> type(link)
<class 'oemof.solph.custom.Link'>
```

```
>>> sorted([str(i) for i in link.inputs])
['el0', 'el1']
```

```
>>> link.conversion_factors[(bel0, bel1)][3]
0.92
```
#### **constraint\_group**()

<span id="page-103-0"></span>**class** oemof.solph.custom.**LinkBlock**(*\*args*, *\*\*kwargs*)

Bases: pyomo.core.base.block.SimpleBlock

Block for the relation of nodes with type  $Link$ 

Note: This component is experimental. Use it with care.

The following constraints are created:

TODO: Add description for constraints TODO: Add tests

**CONSTRAINT\_GROUP = True**

# **oemof.solph.groupings module**

list: Groupings needed on an energy system for it to work with solph.

If you want to use solph on an energy system, you need to create it with these groupings specified like this:

from oemof.network import EnergySystem import solph

energy\_system = EnergySystem(groupings=solph.GROUPINGS)

This file is part of project oemof (github.com/oemof/oemof). It's copyrighted by the contributors recorded in the version control history of the file, available from its original location oemof/oemof/solph/groupings.py

SPDX-License-Identifier: GPL-3.0-or-later

oemof.solph.groupings.**constraint\_grouping**(*node*, *fallback=<function <lambda>>*) Grouping function for constraints.

This function can be passed in a list to groupings of *[oemof.solph.network.EnergySystem](#page-105-2).* 

# **Parameters**

- **node** (Node <oemof.network.Node) The node for which the figure out a constraint group.
- **fallback** (callable, optional) A function of one argument. If *node* doesn't have a *constraint\_group* attribute, this is used to group the node instead. Defaults to not group the node at all.

# **oemof.solph.models module**

Solph Optimization Models

This file is part of project oemof (github.com/oemof/oemof). It's copyrighted by the contributors recorded in the version control history of the file, available from its original location oemof/oemof/solph/models.py

<span id="page-103-1"></span>SPDX-License-Identifier: GPL-3.0-or-later

**class** oemof.solph.models.**BaseModel**(*energysystem*, *\*\*kwargs*) Bases: pyomo.core.base.PyomoModel.ConcreteModel

The BaseModel for other solph-models (Model, MultiPeriodModel, etc.)

# **Parameters**

- **energysystem** (*EnergySystem object*) Object that holds the nodes of an oemof energy system graph
- **constraint\_groups** (list (optional)) Solph looks for these groups in the given energy system and uses them to create the constraints of the optimization problem. Defaults to Model.CONSTRAINTS
- **objective\_weighting** (array like (optional)) Weights used for temporal objective function expressions. If nothing is passed *timeincrement* will be used which is calculated from the freq length of the energy system timeindex .
- **auto\_construct** (boolean) If this value is true, the set, variables, constraints, etc. are added, automatically when instantiating the model. For sequential model building process set this value to False and use methods *\_add\_parent\_block\_sets*, *\_add\_parent\_block\_variables*, *\_add\_blocks*, *\_add\_objective*

# **CONSTRAINT\_GROUPS = []**

## **receive\_duals**()

Method sets solver suffix to extract information about dual variables from solver. Shadow prices (duals) and reduced costs (rc) are set as attributes of the model.

#### **relax\_problem**()

Relaxes integer variables to reals of optimization model self.

# **results**()

Returns a nested dictionary of the results of this optimization

#### **solve**(*solver='cbc'*, *solver\_io='lp'*, *\*\*kwargs*)

Takes care of communication with solver to solve the model.

#### Parameters

- **solver** (string) solver to be used e.g. "glpk","gurobi","cplex"
- **solver\_io** (string) pyomo solver interface file format: "lp","python","nl", etc.
- **\*\*kwargs** (keyword arguments) Possible keys can be set see below:

#### Other Parameters

- solve kwargs (*dict*) Other arguments for the pyomo.opt.SolverFactory.solve() method Example : { "tee": True }
- cmdline\_options (*dict*) Dictionary with command line options for solver e.g. {"mipgap":"0.01"} results in "–mipgap 0.01" {"interior":" "} results in "–interior" Gurobi solver takes numeric parameter values such as {"method": 2}

### <span id="page-104-0"></span>**class** oemof.solph.models.**Model**(*energysystem*, *\*\*kwargs*) Bases: [oemof.solph.models.BaseModel](#page-103-1)

An energy system model for operational and investment optimization.

#### **Parameters**

- **energysystem** (*EnergySystem object*) Object that holds the nodes of an oemof energy system graph
- **constraint\_groups**  $(list)$  Solph looks for these groups in the given energy system and uses them to create the constraints of the optimization problem. Defaults to Model. CONSTRAINTS
- **following basic sets are created\*\*** (\*\*The) –
- **NODES** A set with all nodes of the given energy system.
- **TIMESTEPS** A set with all timesteps of the given time horizon.
- **FLOWS** A 2 dimensional set with all flows. Index: *(source, target)*
- **following basic variables are created\*\*** (\*\*The) –
- **flow** Flow from source to target indexed by FLOWS, TIMESTEPS. Note: Bounds of this variable are set depending on attributes of the corresponding flow object.

CONSTRAINT\_GROUPS = [<class 'oemof.solph.blocks.Bus'>, <class 'oemof.solph.blocks.Tran

#### **oemof.solph.network module**

Classes used to model energy supply systems within solph.

Classes are derived from oemof core network classes and adapted for specific optimization tasks. An energy system is modelled as a graph/network of nodes with very specific constraints on which types of nodes are allowed to be connected.

This file is part of project oemof (github.com/oemof/oemof). It's copyrighted by the contributors recorded in the version control history of the file, available from its original location oemof/oemof/solph/network.py

<span id="page-105-0"></span>SPDX-License-Identifier: GPL-3.0-or-later

```
class oemof.solph.network.Bus(*args, **kwargs)
    Bases: oemof.network.Bus
```
A balance object. Every node has to be connected to Bus.

# **Notes**

#### The following sets, variables, constraints and objective parts are created

• [Bus](#page-80-0)

```
constraint_group()
```
<span id="page-105-2"></span>**class** oemof.solph.network.**EnergySystem**(*\*\*kwargs*) Bases: [oemof.energy\\_system.EnergySystem](#page-113-0)

A variant of EnergySystem specially tailored to solph.

In order to work in tandem with solph, instances of this class always use solph.GROUPINGS. If custom groupings are supplied via the *groupings* keyword argument, solph.GROUPINGS is prepended to those.

If you know what you are doing and want to use solph without solph.GROUPINGS, you can just use core's EnergySystem directly.

<span id="page-105-1"></span>**class** oemof.solph.network.**Flow**(*\*\*kwargs*) Bases: [oemof.network.Edge](#page-119-0)

Defines a flow between two nodes.

Keyword arguments are used to set the attributes of this flow. Parameters which are handled specially are noted below. For the case where a parameter can be either a scalar or a sequence, a scalar value will be converted to a sequence containing the scalar value at every index. This sequence is then stored under the paramter's key.

#### Parameters

• **nominal\_value** (numeric) – The nominal value of the flow. If this value is set the corresponding optimization variable of the flow object will be bounded by this value multiplied with min(lower bound)/max(upper bound).

- **max** (numeric (sequence or scalar)) Normed maximum value of the flow. The flow absolute maximum will be calculated by multiplying nominal value with  $\max$
- **min** (numeric (sequence or scalar)) Nominal minimum value of the flow (see max).
- **actual value** (numeric (sequence or scalar)) Specific value for the flow variable. Will be multiplied with the nominal value to get the absolute value. If  $f$  ixed is set to True the flow variable will be fixed to actual\_value  $*$  nominal\_value, i.e. this value is set exogenous.
- **positive\_gradient** (dict, default: {'ub': None, 'costs': 0}) A dictionary containing the following two keys:
	- 'ub': numeric (sequence, scalar or None), the normed *upper bound* on the positive difference  $(f \text{low}[t-1] \leq f \text{low}[t])$  of two consecutive flow values.
	- 'costs`: numeric (scalar or None), the gradient cost per unit.
- **negative\_gradient** (dict, default: {'ub': None, 'costs': 0}) A dictionary containing the following two keys:
	- 'ub': numeric (sequence, scalar or None), the normed *upper bound* on the negative difference  $(flow[t-1] > flow[t])$  of two consecutive flow values.
	- 'costs`: numeric (scalar or None), the gradient cost per unit.
- **summed max** (numeric) Specific maximum value summed over all timesteps. Will be multiplied with the nominal\_value to get the absolute limit.
- **summed**  $min(numeric)$  see above
- **variable\_costs** (numeric (sequence or scalar)) The costs associated with one unit of the flow. If this is set the costs will be added to the objective expression of the optimization problem.
- **fixed** (boolean) Boolean value indicating if a flow is fixed during the optimization problem to its ex-ante set value. Used in combination with the actual\_value.
- **investment** ([Investment](#page-108-0)) Object indicating if a nominal\_value of the flow is determined by the optimization problem. Note: This will refer all attributes to an investment variable instead of to the nominal\_value. The nominal\_value should not be set (or set to None) if an investment object is used.
- **nonconvex** ([NonConvex](#page-108-1)) If a nonconvex flow object is added here, the flow constraints will be altered significantly as the mathematical model for the flow will be different, i.e. constraint etc. from  $NonConvexFlow$  will be used instead of  $Flow$ . Note: at the moment this does not work if the investment attribute is set .

### **Notes**

#### The following sets, variables, constraints and objective parts are created

- [Flow](#page-80-1)
- [InvestmentFlow](#page-81-0) (additionally if Investment object is present)
- **[NonConvexFlow](#page-83-0) (If nonconvex object is present, CAUTION: replaces [Flow](#page-80-1) class and a MILP** will be build)

# **Examples**

Creating a fixed flow object:

```
>>> f = Flow(actual_value=[10, 4, 4], fixed=True, variable_costs=5)
>>> f.variable_costs[2]
5
>>> f.actual_value[2]
4
```
Creating a flow object with time-depended lower and upper bounds:

```
>>> f1 = Flow(min=[0.2, 0.3], max=0.99, nominal_value=100)
>>> f1.max[1]
0.99
```

```
class oemof.solph.network.Sink(*args, **kwargs)
    Bases: oemof.network.Sink
```
An object with one input flow.

```
constraint_group()
```

```
class oemof.solph.network.Source(*args, **kwargs)
    Bases: oemof.network.Source
```
An object with one output flow.

```
constraint_group()
```

```
class oemof.solph.network.Transformer(*args, **kwargs)
    Bases: oemof.network.Transformer
```
A linear Transformer object with n inputs and n outputs.

Parameters **conversion\_factors** (dict) – Dictionary containing conversion factors for conversion of each flow. Keys are the connected bus objects. The dictionary values can either be a scalar or a sequence with length of time horizon for simulation.

# **Examples**

Defining an linear transformer:

```
>>> from oemof import solph
>>> bgas = solph.Bus(label='natural_gas')
>>> bcoal = solph.Bus(label='hard_coal')
>>> bel = solph.Bus(label='electricity')
>>> bheat = solph.Bus(label='heat')
```

```
>>> trsf = solph.Transformer(
... label='pp_gas_1',
... inputs={bgas: solph.Flow(), bcoal: solph.Flow()},
... outputs={bel: solph.Flow(), bheat: solph.Flow()},
... conversion_factors={bel: 0.3, bheat: 0.5,
... bgas: 0.8, bcoal: 0.2})
>>> print(sorted([x[1][5] for x in trsf.conversion_factors.items()]))
[0.2, 0.3, 0.5, 0.8]
```
```
>>> type(trsf)
<class 'oemof.solph.network.Transformer'>
>>> sorted([str(i) for i in trsf.inputs])
['hard_coal', 'natural_gas']
```

```
>>> trsf_new = solph.Transformer(
... label='pp_gas_2',
... inputs={bgas: solph.Flow()},
... outputs={bel: solph.Flow(), bheat: solph.Flow()},
... conversion_factors={bel: 0.3, bheat: 0.5})
>>> trsf_new.conversion_factors[bgas][3]
1
```
#### **Notes**

The following sets, variables, constraints and objective parts are created

• [Transformer](#page-85-0)

#### **constraint\_group**()

#### <span id="page-108-0"></span>**oemof.solph.options module**

Optional classes to be added to a network class. This file is part of project oemof (github.com/oemof/oemof). It's copyrighted by the contributors recorded in the version control history of the file, available from its original location oemof/oemof/solph/options.py

SPDX-License-Identifier: GPL-3.0-or-later

```
class oemof.solph.options.Investment(maximum=inf, minimum=0, ep_costs=0, existing=0)
    Bases: object
```
#### **Parameters**

- $maximum (fload) Maximum of the additional invested capacity$
- $minimum (float) Minimum of the additional invested capacity$
- **ep\_costs** ( $f$ loat) Equivalent periodical costs for the investment, if period is one year these costs are equal to the equivalent annual costs.
- **existing** (float) Existing / installed capacity. The invested capacity is added on top of this value.

**class** oemof.solph.options.**NonConvex**(*\*\*kwargs*)

```
Bases: object
```
#### **Parameters**

- **startup\_costs** (numeric (sequence or scalar)) Costs associated with a start of the flow (representing a unit).
- **shutdown\_costs** (numeric (sequence or scalar)) Costs associated with the shutdown of the flow (representing a unit).
- **activity\_costs** (numeric (sequence or scalar)) Costs associated with the active operation of the flow, independently from the actual output.
- <span id="page-109-1"></span>• **minimum uptime** (numeric (1 or positive integer)) – Minimum time that a flow must be greater then its minimum flow after startup. Be aware that minimum up and downtimes can contradict each other and may lead to infeasible problems.
- **minimum\_downtime** (numeric (1 or positive integer)) Minimum time a flow is forced to zero after shutting down. Be aware that minimum up and downtimes can contradict each other and may to infeasible problems.
- **maximum\_startups** (numeric (0 or positive integer)) Maximum number of start-ups.
- **maximum\_shutdowns** (numeric (0 or positive integer)) Maximum number of shutdowns.
- **initial\_status** (numeric (0 or 1)) Integer value indicating the status of the flow in the first time step ( $0 = \text{off}, 1 = \text{on}$ ). For minimum up and downtimes, the initial status is set for the respective values in the edge regions e.g. if a minimum uptime of four timesteps is defined, the initial status is fixed for the four first and last timesteps of the optimization period. If both, up and downtimes are defined, the initial status is set for the maximum of both e.g. for six timesteps if a minimum downtime of six timesteps is defined in addition to a four timestep minimum uptime.

#### **max\_up\_down**

Compute or return the \_max\_up\_down attribute.

#### <span id="page-109-0"></span>**oemof.solph.plumbing module**

#### Plumbing stuff.

This file is part of project oemof (github.com/oemof/oemof). It's copyrighted by the contributors recorded in the version control history of the file, available from its original location oemof/oemof/solph/plumbing.py

#### SPDX-License-Identifier: GPL-3.0-or-later

#### oemof.solph.plumbing.**sequence**(*sequence\_or\_scalar*)

Tests if an object is sequence (except string) or scalar and returns a the original sequence if object is a sequence and a 'emulated' sequence object of class \_Sequence if object is a scalar or string.

```
Parameters sequence or scalar (array-like, None, int, float) –
```
#### **Examples**

```
>>> sequence([1,2])
[1, 2]
```

```
\Rightarrow \times = sequence (10)
>>> x[0]
10
```

```
>>> x[10]
10
>>> print(x)
[10, 10, 10, 10, 10, 10, 10, 10, 10, 10, 10]
```
#### <span id="page-110-3"></span><span id="page-110-0"></span>**Module contents**

#### **oemof.tools package**

#### **Submodules**

#### <span id="page-110-1"></span>**oemof.tools.console\_scripts module**

This module can be used to check the installation. This is not an illustrated example.

This file is part of project oemof (github.com/oemof/oemof). It's copyrighted by the contributors recorded in the version control history of the file, available from its original location oemof/tests/test\_installation.py

SPDX-License-Identifier: GPL-3.0-or-later

oemof.tools.console\_scripts.**check\_oemof\_installation**(*silent=False*)

#### **oemof.tools.datapackage module**

#### <span id="page-110-2"></span>**oemof.tools.economics module**

Module to collect useful functions for economic calculation.

This file is part of project oemof (github.com/oemof/oemof). It's copyrighted by the contributors recorded in the version control history of the file, available from its original location oemof/oemof/tools/economics.py

SPDX-License-Identifier: GPL-3.0-or-later

```
oemof.tools.economics.annuity(capex, n, wacc, u=None, cost_decrease=0)
```
Calculates the annuity of an initial investment 'capex', considering the cost of capital 'wacc' during a project horizon 'n'

In case of a single initial investment, the employed formula reads:

annuity = capex cdot

rac{(wacc cdot (1+wacc)^n)}

 ${((1 + \text{wacc})^n - 1)}$ 

In case of repeated investments (due to replacements) at fixed intervals 'u', the formula yields:

annuity = capex cdot

rac{(wacc cdot  $(1+ \text{wacc})^n$ )} { $((1 + \text{wacc})^n - 1)$ } cdot left(

```
rac{1 - left( rac{(1-cost_decrease)}
```
 $\{(1+ \text{wacc})\}$ 

```
ight)\mathbf{h} {1 - left(
```

```
rac{(1-cost_decrease)}{(1+wacc)}
```
 $ight)^{\wedge}u$ } ight)

capex [float] Capital expenditure for first investment. Net Present Value (NPV) or Net Present Cost (NPC) of investment

 $\mathbf n$  [int] Horizon of the analysis, or number of years the annuity wants to be obtained for (n>=1)

<span id="page-111-2"></span>wacc [float] Weighted average cost of capital (0<wacc<1)

- u [int] Lifetime of the investigated investment. Might be smaller than the analysis horizon, 'n', meaning it will have to be replaced. Takes value 'n' if not specified otherwise  $(u>=1)$
- cost\_decrease [float] Annual rate of cost decrease (due to, e.g., price experience curve). This only influences the result for investments corresponding to replacements, whenever  $u\lt n$ . Takes value 0, if not specified otherwise  $(0<\csc t \text{ decrease}<1)$

float annuity

#### <span id="page-111-0"></span>**oemof.tools.helpers module**

This is a collection of helper functions which work on their own and can be used by various classes. If there are too many helper-functions, they will be sorted in different modules.

This file is part of project oemof (github.com/oemof/oemof). It's copyrighted by the contributors recorded in the version control history of the file, available from its original location oemof/oemof/tools/helpers.py

SPDX-License-Identifier: GPL-3.0-or-later

```
oemof.tools.helpers.extend_basic_path(subfolder)
```
Returns a path based on the basic oemof path and creates it if necessary. The subfolder is the name of the path extension.

```
oemof.tools.helpers.flatten(d, parent_key=", sep='_')
```
Flatten dictionary by compressing keys.

See: <https://stackoverflow.com/questions/6027558/> flatten-nested-python-dictionaries-compressing-keys

d : dictionary sep : separator for flattening keys

Returns

Return type dict

```
oemof.tools.helpers.get_basic_path()
```
Returns the basic oemof path and creates it if necessary. The basic path is the '.oemof' folder in the \$HOME directory.

#### <span id="page-111-1"></span>**oemof.tools.logger module**

Helpers to log your modeling process with oemof.

This file is part of project oemof (github.com/oemof/oemof). It's copyrighted by the contributors recorded in the version control history of the file, available from its original location oemof/oemof/tools/logger.py

SPDX-License-Identifier: GPL-3.0-or-later

```
oemof.tools.logger.check_git_branch()
```
Passes the used branch and commit to the logger

The following test reacts on a local system different than on Travis-CI. Therefore, a try/except test is created.

```
>>> from oemof.tools import logger
>>> try:
       ... v = logger.check_git_branch()
... except FileNotFoundError:
... v = 'dsfafasdfsdf'
```
(continues on next page)

(continued from previous page)

```
>>> type(v)
<class 'str'>
```
oemof.tools.logger.**check\_version**() Returns the actual version number of the used oemof version.

```
>>> from oemof.tools import logger
>>> v = logger.check_version()
>>> int(v.split('.')[0])
0
```
oemof.tools.logger.**define\_logging**(*logpath=None*, *logfile='oemof.log'*, *file\_format=None*, *screen\_format=None*, *file\_datefmt=None*, *screen\_datefmt=None*, *screen\_level=20*, *file\_level=10*, *log\_version=True*, *log\_path=True*, *timed\_rotating=None*)

Initialise customisable logger.

#### Parameters

- **logfile** (str) Name of the log file, default: oemof.log
- **logpath**  $(str)$  The path for log files. By default a ".oemof' folder is created in your home directory with subfolder called 'log\_files'.
- **file\_format**  $(str)$  Format of the file output. Default: "%(asctime)s %(levelname)s - %(module)s - %(message)s"
- **screen\_format**  $(str)$  Format of the screen output. Default: "%(asctime)s-%(levelname)s-%(message)s"
- **file\_datefmt** (str) Format of the datetime in the file output. Default: None
- **screen\_datefmt**  $(s \, tr)$  Format of the datetime in the screen output. Default: "%H:%M:%S"
- **screen\_level** (int) Level of logging to stdout. Default: 20 (logging.INFO)
- **file\_level** (int) Level of logging to file. Default: 10 (logging.DEBUG)
- **log\_version** (boolean) If True the actual version or commit is logged while initialising the logger.
- **log\_path** (boolean) If True the used file path is logged while initialising the logger.
- **timed\_rotating** (dict) Option to pass parameters to the TimedRotatingFileHandler.

#### Returns str

Return type Place where the log file is stored.

#### **Notes**

By default the INFO level is printed on the screen and the DEBUG level in a file, but you can easily configure the logger. Every module that wants to create logging messages has to import the logging module. The oemof logger module has to be imported once to initialise it.

#### <span id="page-113-3"></span>**Examples**

To define the default logger you have to import the python logging library and this function. The first logging message should be the path where the log file is saved to.

```
>>> import logging
>>> from oemof.tools import logger
>>> mypath = logger.define_logging(
... log_path=True, log_version=True, timed_rotating={'backupCount': 4},
... screen_level=logging.ERROR, screen_datefmt = "no_date")
>>> mypath[-9:]
'oemof.log'
>>> logging.debug("Hallo")
```
#### oemof.tools.logger.**get\_version**()

Returns a string part of the used version. If the commit and the branch is available the commit and the branch will be returned otherwise the version number.

```
>>> from oemof.tools import logger
>>> v = logger.get_version()
>>> type(v)
<class 'str'>
```
#### <span id="page-113-2"></span>**Module contents**

#### **Submodules**

#### <span id="page-113-1"></span>**oemof.energy\_system module**

Basic EnergySystem class

This file is part of project oemof (github.com/oemof/oemof). It's copyrighted by the contributors recorded in the version control history of the file, available from its original location oemof/oemof/energy\_system.py

<span id="page-113-0"></span>SPDX-License-Identifier: GPL-3.0-or-later

**class** oemof.energy\_system.**EnergySystem**(*\*\*kwargs*)

Bases: object

Defining an energy supply system to use oemof's solver libraries.

Note: The list of regions is not necessary to use the energy system with solph.

#### **Parameters**

- **entities** (list of Entity, optional) A list containing the already existing Entities that should be part of the energy system. Stored in the [entities](#page-114-0) attribute. Defaults to [] if not supplied.
- **timeindex** (pandas.datetimeindex) Define the time range and increment for the energy system.
- groupings (list) The elements of this list are used to construct Groupings or they are used directly if they are instances of Grouping. These groupings are then used to aggregate the entities added to this energy system into [groups](#page-114-1). By default, there'll

always be one group for each uid containing exactly the entity with the given uid. See the *[examples](#page-114-2)* for more information.

#### <span id="page-114-3"></span><span id="page-114-0"></span>**entities**

A list containing the Entities that comprise the energy system. If this [EnergySystem](#page-113-0) is set as the registry attribute, which is done automatically on  $EnergySystem$  construction, newly created Entities are automatically added to this list on construction.

Type list of Entity

#### <span id="page-114-1"></span>**groups**

Type dict

#### **results**

A dictionary holding the results produced by the energy system. Is *None* while no results are produced. Currently only set after a call to  $optimize()$  after which it holds the return value of  $om.\text{results}().$ See the documentation of that method for a detailed description of the structure of the results dictionary.

Type dictionary

#### **timeindex**

Define the time range and increment for the energy system. This is an optional attribute but might be import for other functions/methods that use the EnergySystem class as an input parameter.

Type pandas.index, optional

#### <span id="page-114-2"></span>**Examples**

Regardles of additional groupings, entities will always be grouped by their uid:

```
>>> from oemof.network import Entity
>>> from oemof.network import Bus, Sink
>>> es = EnergySystem()
>>> bus = Bus(label='electricity')
>>> es.add(bus)
>>> bus is es.groups['electricity']
True
```
For simple user defined groupings, you can just supply a function that computes a key from an entity and the resulting groups will be sets of entities stored under the returned keys, like in this example, where entities are grouped by their *type*:

```
>>> es = EnergySystem(groupings=[type])
>>> buses = set(Bus(label="Bus \{ )".format(i)) for i in range(9))
>>> es.add(*buses)
>>> components = set(Sink(label="Component {}".format(i))
... for i in range(9))
>>> es.add(*components)
>>> buses == es.groups[Bus]
True
>>> components == es.groups[Sink]
True
```
#### **add**(*\*nodes*)

Add [nodes](#page-120-0) to this energy system.

**dump**(*dpath=None*, *filename=None*) Dump an EnergySystem instance. <span id="page-115-1"></span>**flows**()

**groups**

**nodes**

**restore**(*dpath=None*, *filename=None*) Restore an EnergySystem instance.

signals = {<function EnergySystem.add>: <br/> <br/>thinker.base.NamedSignal object at 0x7f5e9f9 A dictionary of [blinker](https://pythonhosted.org/blinker/) signals emitted by energy systems.

Currently only one signal is supported. This signal is emitted whenever a *Node <oemof.network.Node>* is *add'ed to an energy system. The signal's 'sender* is set to the *node <oemof.network.Node>* that got added to the energy system so that *nodes <oemof.network.Node>* have an easy way to only receive signals for when they themselves get added to an energy system.

#### <span id="page-115-0"></span>**oemof.graph module**

Modules for creating and analysing energy system graphs.

This file is part of project oemof (github.com/oemof/oemof). It's copyrighted by the contributors recorded in the version control history of the file, available from its original location oemof/oemof/graph.py

SPDX-License-Identifier: GPL-3.0-or-later

```
oemof.graph.create_nx_graph(energy_system=None, remove_nodes=None, filename=None, re-
```
*move\_nodes\_with\_substrings=None*, *remove\_edges=None*) Create a *networkx.DiGraph* for the passed energy system and plot it. See [http://networkx.readthedocs.io/en/](http://networkx.readthedocs.io/en/latest/) [latest/](http://networkx.readthedocs.io/en/latest/) for more information.

#### Parameters

- **energy\_system** (*oemof.solph.network.EnergySystem*) –
- **filename**  $(str)$  Absolute filename (with path) to write your graph in the graphml format. If no filename is given no file will be written.
- **remove\_nodes** (list of strings) Nodes to be removed e.g. ['node1', node2')]
- **remove\_nodes\_with\_substrings** (list of strings) Nodes that contain substrings to be removed e.g. ['elec', 'heat')]
- **remove\_edges** (list of string tuples) Edges to be removed e.g. [('resource\_gas', 'gas\_balance')]

#### **Examples**

```
>>> import os
>>> import pandas as pd
>>> from oemof.solph import (Bus, Sink, Transformer, Flow, EnergySystem)
>>> import oemof.graph as grph
>>> datetimeindex = pd.date_range('1/1/2017', periods=3, freq='H')
>>> es = EnergySystem(timeindex=datetimeindex)
>>> b_gas = Bus(label='b_gas', balanced=False)
>>> bel1 = Bus(label='bel1')
>>> bel2 = Bus(label='bel2')
>>> demand_el = Sink(label='demand_el',
... inputs = {bel1: Flow(nominal_value=85,
... actual_value=[0.5, 0.25, 0.75],
```
(continues on next page)

(continued from previous page)

```
... fixed=True)})
>>> pp_gas = Transformer(label=('pp', 'gas'),
                          ... inputs={b_gas: Flow()},
... outputs={bel1: Flow(nominal_value=41,
... variable_costs=40)},
... ... conversion_factors={bel1: 0.5})
>>> line_to2 = Transformer(label='line_to2',
... inputs={bel1: Flow()}, outputs={bel2: Flow()})
>>> line_from2 = Transformer(label='line_from2',
... inputs={bel2: Flow()}, outputs={bel1: Flow()})
>>> es.add(b_gas, bel1, demand_el, pp_gas, bel2, line_to2, line_from2)
>>> my_graph = grph.create_nx_graph(es)
>>> # export graph as .graphml for programs like Yed where it can be
>>> # sorted and customized. this is especially helpful for large graphs
>>> # grph.create_nx_graph(es, filename="my_graph.graphml")
>>> [my_graph.has_node(n)
... for n in ['b_gas', 'bel1', "('pp', 'gas')", 'demand_el', 'tester']]
[True, True, True, True, False]
>>> list(nx.attracting_components(my_graph))
[{'demand_el'}]
>>> sorted(list(nx.strongly_connected_components(my_graph))[1])
['bel1', 'bel2', 'line_from2', 'line_to2']
>>> new_graph = grph.create_nx_graph(energy_system=es,
... remove_nodes_with_substrings=['b_'],
... remove_nodes=["('pp', 'gas')"],
... remove_edges=[('bel2', 'line_from2')],
... filename='test_graph')
>>> [new_graph.has_node(n)
... for n in ['b_gas', 'bel1', "('pp', 'gas')", 'demand_el', 'tester']]
[False, True, False, True, False]
>>> my_graph.has_edge("('pp', 'gas')", 'bel1')
True
>>> new_graph.has_edge('bel2', 'line_from2')
False
>>> os.remove('test_graph.graphml')
```
#### **Notes**

Needs graphviz and networkx ( $>= v.1.11$ ) to work properly. Tested on Ubuntu 16.04 x64 and solydxk (debian 9).

#### <span id="page-116-0"></span>**oemof.groupings module**

All you need to create groups of stuff in your energy system.

This file is part of project oemof (github.com/oemof/oemof). It's copyrighted by the contributors recorded in the version control history of the file, available from its original location oemof/oemof/groupings.py

SPDX-License-Identifier: GPL-3.0-or-later

oemof.groupings.**DEFAULT = <oemof.groupings.Grouping object>** The default *[Grouping](#page-117-0)*.

This one is always present in an energy system. It stores every entity under its uid and raises an error if another entity with the same uid get's added to the energy system.

```
class oemof.groupings.Flows(key=None, constant_key=None, filter=None, **kwargs)
    Bases: oemof.groupings.Nodes
```
Specialises [Grouping](#page-117-0) to group the flows connected to [nodes](#page-120-0) into sets. Note that this specifically means that the key, and  $value$  functions act on a set of flows.

#### <span id="page-117-1"></span>**value**(*flows*)

Returns a set containing only flows, so groups are sets of flows.

**class** oemof.groupings.**FlowsWithNodes**(*key=None*, *constant\_key=None*, *filter=None*, *\*\*kwargs*)

Bases: [oemof.groupings.Nodes](#page-118-0)

Specialises [Grouping](#page-117-0) to act on the flows connected to [nodes](#page-120-0) and create sets of (source, target,  $f_{low}$ ) tuples. Note that this specifically means that the key, and [value](#page-117-1) functions act on sets like these.

#### **value**(*tuples*)

Returns a set containing only tuples, so groups are sets of tuples.

<span id="page-117-0"></span>**class** oemof.groupings.**Grouping**(*key=None*, *constant\_key=None*, *filter=None*, *\*\*kwargs*) Bases: object

Used to aggregate entities in an energy system into groups.

The way [Groupings](#page-117-0) work is that each [Grouping](#page-117-0) g of an energy system is called whenever an entity is added to the energy system (and for each entity already present, if the energy system is created with existing enties). The call  $g(e, groups)$ , where  $e$  is an entity and groups is a dictionary mapping group keys to groups, then uses the three functions  $key$ , [value](#page-118-2) and [merge](#page-118-3) in the following way:

- $key(e)$  is called to obtain a key k under which the group should be stored,
- value (e) is called to obtain a value v (the actual group) to store under k,
- $\bullet$  if you supplied a [filter\(\)](#page-118-4) argument, v is filtered using that function,
- otherwise, if there is not yet anything stored under groups[k], groups[k] is set to v. Otherwise [merge](#page-118-3) is used to figure out how to merge v into the old value of groups  $[k]$ , i.e. groups  $[k]$  is set to [merge\(v, groups\[k\]\)](#page-118-3).

Instead of trying to use this class directly, have a look at its subclasses, like  $Nodes$ , which should cater for most use cases.

#### **Notes**

When overriding methods using any of the constructor parameters, you don't have access to  $\text{self}$  in the corresponding function. If you need access to self, subclass  $Grouping$  and override the methods in the subclass.

A [Grouping](#page-117-0) may be called more than once on the same object e, so one should make sure that user defined [Grouping](#page-117-0) g is idempotent, i.e.  $g(e, g(e, d)) == g(e, d)$ .

#### **Parameters**

- **key** (callable or hashable) Specifies (if not callable) or extracts (if callable) a [key](#page-118-1) for each entity of the energy system.
- **constant\_[key](#page-118-1)** (hashable (optional)) Specifies a constant key. Keys specified using this parameter are not called but taken as is.
- **value** (callable, optional) Overrides the default behaviour of [value](#page-118-2).
- **filter** (callable, optional) If supplied, whatever is returned by value () is filtered through this. Mostly useful in conjunction with static (i.e. non-callable)  $keys.$  $keys.$ See [filter\(\)](#page-118-4) for more details.

• **merge** (callable, optional) – Overrides the default behaviour of [merge](#page-118-3).

#### <span id="page-118-8"></span><span id="page-118-4"></span>**filter**(*group*)

Filter the group returned by  $value()$  before storing it.

Should return a boolean value. If the group returned by  $value()$  is iterable, this function is used (via Python's builtin filter) to select the values which should be retained in group. If group is not iterable, it is simply called on group itself and the return value decides whether group is stored (True) or not (False).

#### <span id="page-118-1"></span>**key**(*node*)

Obtain a key under which to store the group.

You have to supply this method yourself using the  $key$  parameter when creating  $Grouping$  instances.

Called for every node of the energy system. Expected to return the key (i.e. a valid hashable) under which the group value (node) will be stored. If it should be added to more than one group, return a list (or any other non-hashable, iterable) containing the group keys.

Return None if you don't want to store e in a group.

#### <span id="page-118-3"></span>**merge**(*new*, *old*)

Merge a known old group with a new one.

This method is called if there is already a value stored under  $group[key(e)]$ . In that case, [merge\(value\(e\), group\[key\(e\)\]\)](#page-118-3) is called and should return the new group to store under [key\(e\)](#page-118-1).

The default behaviour is to raise an error if new and old are not identical.

#### <span id="page-118-2"></span>**value**(*e*)

Generate the group obtained from e.

This methd returns the actual group obtained from e. Like  $key$ , it is called for every e in the energy system. If there is no group stored under  $key(e)$ , groups [key(e)] is set to value (e). Otherwise [merge\(value\(e\), groups\[key\(e\)\]\)](#page-118-3) is called.

The default returns the entity itself.

```
class oemof.groupings.Nodes(key=None, constant_key=None, filter=None, **kwargs)
    oemof.groupings.Grouping
```
Specialises [Grouping](#page-117-0) to group [nodes](#page-120-0) into sets.

#### **merge**(*new*, *old*)

Updates old to be the union of old and new.

#### **value**(*e*)

Returns a set containing only e, so groups are sets of [node](#page-120-0).

#### <span id="page-118-7"></span>**oemof.network module**

This package (along with its subpackages) contains the classes used to model energy systems. An energy system is modelled as a graph/network of entities with very specific constraints on which types of entities are allowed to be connected.

This file is part of project oemof (github.com/oemof/oemof). It's copyrighted by the contributors recorded in the version control history of the file, available from its original location oemof/oemof/network.py

<span id="page-118-6"></span>SPDX-License-Identifier: GPL-3.0-or-later

```
class oemof.network.Bus(*args, **kwargs)
    Bases: oemof.network.Node
```

```
class oemof.network.Component(*args, **kwargs)
    Bases: oemof.network.Node
```
<span id="page-119-1"></span>**class** oemof.network.**Edge**(*input=None*, *output=None*, *flow=None*, *values=None*, *\*\*kwargs*) Bases: [oemof.network.Node](#page-120-0)

Bus`es/:class:`Component`s are always connected by an :class:`Edge.

Edge`s connect a single non-:class:`Edge Node with another. They are directed and have a (sequence of) value(s) attached to them so they can be used to represent a flow from a source/an input to a target/an output.

#### **Parameters**

- **output** (input,) –
- **values**  $(f \text{low},)$  The (list of) object(s) representing the values flowing from this edge's input into its output. Note that these two names are aliases of each other, so *flow* and *values* are mutually exclusive.
- **that all of these parameters are also set as attributes with the same** (Note) –
- **name.** –

#### **Label**

alias of [EdgeLabel](#page-119-0)

#### **flow**

#### **classmethod from\_object**(*o*)

Creates an *Edge* instance from a single object.

This method inspects its argument and does something different depending on various cases:

- If *o* is an instance of *Edge*, *o* is returned unchanged.
- If *o* is a *Mapping*, the instance is created by calling *klass(\*\*o)*,
- In all other cases, *o* will be used as the *values* keyword argument to 'Edge's constructor.

#### **input**

#### **output**

<span id="page-119-0"></span>**class** oemof.network.**EdgeLabel**(*input*, *output*)

Bases: tuple

Create new instance of EdgeLabel(input, output)

#### **input**

Alias for field number 0

**output**

Alias for field number 1

```
class oemof.network.Entity(**kwargs)
```
Bases: object

The most abstract type of vertex in an energy system graph. Since each entity in an energy system has to be uniquely identifiable and connected (either via input or via output) to at least one other entity, these properties are collected here so that they are shared with descendant classes.

#### **Parameters**

• **uid** (string or tuple) – Unique component identifier of the entity.

- <span id="page-120-2"></span>• **inputs** (*list*) – List of Entities acting as input to this Entity.
- **outputs**  $(llist)$  List of Entities acting as output from this Entity.
- **geo\_data** (shapely.geometry object) Geo-spatial data with informations for location/region-shape. The geometry can be a polygon/multi-polygon for regions, a line fore transport objects or a point for objects such as transformer sources.

#### **registry**

The central registry keeping track of all [Node's](#page-120-0) created. If this is *None*, [Node](#page-120-0) instances are not kept track of. Assign an EnergySystem to this attribute to have it become the a [node](#page-120-0) registry, i.e. all [nodes](#page-120-0) created are added to its nodes property on construction.

Type EnergySystem

**add\_regions**(*regions*) Add regions to self.regions

**optimization\_options = {}**

#### **registry = None**

```
class oemof.network.Inputs(target)
```
Bases: collections.abc.MutableMapping

A special helper to map *n1.inputs[n2]* to *n2.outputs[n1]*.

<span id="page-120-0"></span>**class** oemof.network.**Node**(*\*args*, *\*\*kwargs*)

Bases: object

Represents a Node in an energy system graph.

Abstract superclass of the two general types of nodes of an energy system graph, collecting attributes and oper-ations common to all types of nodes. Users should neither instantiate nor subclass this, but use [Component](#page-118-5), [Bus](#page-118-6), [Edge](#page-119-1) or one of their subclasses instead.

#### Parameters

- **label** (*hashable*, optional) Used as the string representation of this node. If this parameter is not an instance of  $str$  it will be converted to a string and the result will be used as this node's  $label$ , which should be unique with respect to the other nodes in the energy system graph this node belongs to. If this parameter is not supplied, the string representation of this node will instead be generated based on this nodes *class* and *id*.
- **inputs** (list or dict, optional) Either a list of this nodes' input nodes or a dictionary mapping input nodes to corresponding inflows (i.e. input values).
- **outputs** (list or dict, optional) Either a list of this nodes' output nodes or a dictionary mapping output nodes to corresponding outflows (i.e. output values).

#### **\_\_slots\_\_**

See the Python documentation on \_slots\_for more information.

Type str or iterable of str

#### **inputs**

Dictionary mapping input  $Nodes$  n to [Edge](#page-119-1)'s from :obj:'n into self. If self is an Edge, returns a dict containing the  $Edge$ 's single input node as the key and the flow as the value.

#### Type dict

#### <span id="page-120-1"></span>**label**

If this node was given a *label* on construction, this attribute holds the actual object passed as a parameter. Otherwise node.label is a synonym for str(node).

Type object

#### <span id="page-121-1"></span>**outputs**

Dictionary mapping output [Nodes](#page-120-0) n to Edges from self into n. If self is an [Edge](#page-119-1), returns a dict containing the [Edge](#page-119-1)'s single output node as the key and the flow as the value.

Type dict

```
register()
```
#### **registry = None**

```
class oemof.network.Outputs(source)
    Bases: collections.UserDict
```
Helper that intercepts modifications to update *Inputs* symmetrically.

```
class oemof.network.Sink(*args, **kwargs)
    oemof.network.Component
```

```
class oemof.network.Source(*args, **kwargs)
    oemof.network.Component
```

```
class oemof.network.Transformer(*args, **kwargs)
    oemof.network.Component
```

```
oemof.network.registry_changed_to(r)
     Override registry during execution of a block and restore it afterwards.
```

```
oemof.network.temporarily_modifies_registry(f)
     Decorator that disables Node registration during f's execution.
```
It does so by setting *Node.registry* to *None* while *f* is executing, so *f* can freely set *Node.registry* to something else. The registration's original value is restored afterwards.

#### <span id="page-121-0"></span>**Module contents**

# CHAPTER 12

Indices and tables

- genindex
- modindex
- search

# Python Module Index

#### o

oemof, [116](#page-121-0) oemof.energy\_system, [108](#page-113-1) oemof.graph, [110](#page-115-0) oemof.groupings, [111](#page-116-0) oemof.network, [113](#page-118-7) oemof.outputlib, [75](#page-80-0) oemof.outputlib.processing, [71](#page-76-0) oemof.outputlib.views, [72](#page-77-0) oemof.solph, [105](#page-110-0) oemof.solph.blocks, [75](#page-80-1) oemof.solph.components, [80](#page-85-1) oemof.solph.constraints, [90](#page-94-0) oemof.solph.custom, [91](#page-96-0) oemof.solph.groupings, [98](#page-103-0) oemof.solph.models, [98](#page-103-1) oemof.solph.network, [100](#page-105-0) oemof.solph.options, [103](#page-108-0) oemof.solph.plumbing, [104](#page-109-0) oemof.tools, [108](#page-113-2) oemof.tools.console\_scripts, [105](#page-110-1) oemof.tools.economics, [105](#page-110-2) oemof.tools.helpers, [106](#page-111-0) oemof.tools.logger, [106](#page-111-1)

### Index

CONSTRAINT\_GROUP (*oe-*

CONSTRAINT\_GROUP (*oe-*

CONSTRAINT\_GROUP (*oe-*

CONSTRAINT\_GROUP (*oemof.solph.custom.LinkBlock*

constraint\_group() (*oe-*

constraint\_group() (*oe-*

constraint\_group() (*oemof.solph.components.GenericStorage*

*attribute*), [89](#page-94-1)

*tribute*), [93](#page-98-0)

*tribute*), [97](#page-102-0)

*attribute*), [98](#page-103-2)

*method*), [81](#page-86-0)

[83](#page-88-0)

*mof.solph.components.OffsetTransformerBlock*

*mof.solph.custom.ElectricalLineBlock at-*

*mof.solph.custom.GenericCAESBlock at-*

*mof.solph.components.ExtractionTurbineCHP*

*mof.solph.components.GenericCHP method*),

### Symbols

\_\_slots\_\_ (*oemof.network.Node attribute*), [115](#page-120-2)

### A

add() (*oemof.energy\_system.EnergySystem method*), [109](#page-114-3) add\_regions() (*oemof.network.Entity method*), [115](#page-120-2) All (*oemof.outputlib.views.NodeOption attribute*), [73](#page-78-0) alphas (*oemof.solph.components.GenericCHP attribute*), [83](#page-88-0) annuity() (*in module oemof.tools.economics*), [105](#page-110-3)

# B

BaseModel (*class in oemof.solph.models*), [98](#page-103-2) Bus (*class in oemof.network*), [113](#page-118-8) Bus (*class in oemof.solph.blocks*), [75](#page-80-2) Bus (*class in oemof.solph.network*), [100](#page-105-1)

# $\cap$

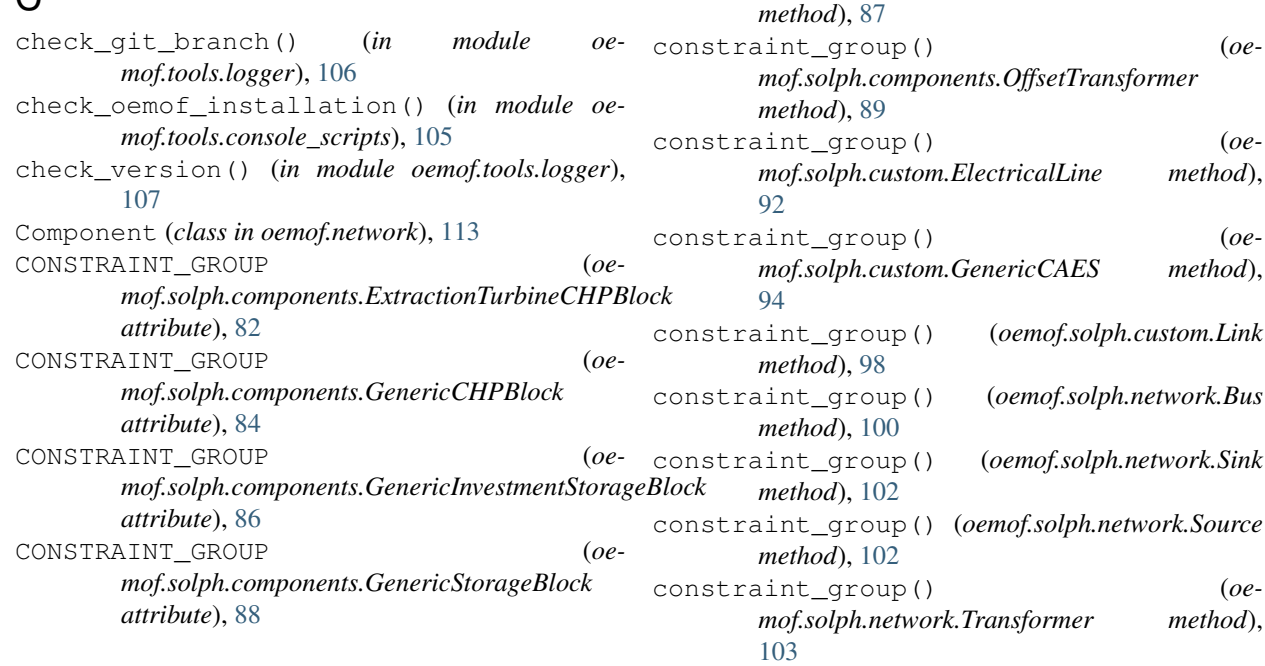

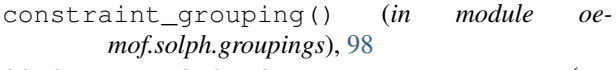

CONSTRAINT\_GROUPS (*oemof.solph.models.BaseModel attribute*), [99](#page-104-0)

CONSTRAINT\_GROUPS (*oemof.solph.models.Model attribute*), [100](#page-105-1)

convert\_keys\_to\_strings() (*in module oemof.outputlib.processing*), [71](#page-76-1)

- convert\_to\_multiindex() (*in module oemof.outputlib.views*), [73](#page-78-0)
- create\_dataframe() (*in module oemof.outputlib.processing*), [71](#page-76-1)

create\_nx\_graph() (*in module oemof.graph*), [110](#page-115-1)

# D

DEFAULT (*in module oemof.groupings*), [111](#page-116-1)

- define\_logging() (*in module oemof.tools.logger*), [107](#page-112-0)
- dump() (*oemof.energy\_system.EnergySystem method*), [109](#page-114-3)

# E

Edge (*class in oemof.network*), [114](#page-119-2) EdgeLabel (*class in oemof.network*), [114](#page-119-2) ElectricalBus (*class in oemof.solph.custom*), [92](#page-97-0) ElectricalLine (*class in oemof.solph.custom*), [92](#page-97-0) ElectricalLineBlock (*class in oemof.solph.custom*), [92](#page-97-0) emission\_limit() (*in module oemof.solph.constraints*), [90](#page-95-0) EnergySystem (*class in oemof.energy\_system*), [108](#page-113-3) EnergySystem (*class in oemof.solph.network*), [100](#page-105-1) entities (*oemof.energy\_system.EnergySystem attribute*), [109](#page-114-3) Entity (*class in oemof.network*), [114](#page-119-2) equate\_variables() (*in module oemof.solph.constraints*), [90](#page-95-0) extend\_basic\_path() (*in module oemof.tools.helpers*), [106](#page-111-2) ExtractionTurbineCHP (*class in oemof.solph.components*), [80](#page-85-2) ExtractionTurbineCHPBlock (*class in oemof.solph.components*), [81](#page-86-0)

# F

filter() (*oemof.groupings.Grouping method*), [113](#page-118-8) filter\_nodes() (*in module oemof.outputlib.views*), [73](#page-78-0) flatten() (*in module oemof.tools.helpers*), [106](#page-111-2) Flow (*class in oemof.solph.blocks*), [75](#page-80-2) Flow (*class in oemof.solph.network*), [100](#page-105-1) flow (*oemof.network.Edge attribute*), [114](#page-119-2) Flows (*class in oemof.groupings*), [111](#page-116-1)

flows() (*oemof.energy\_system.EnergySystem method*), [109](#page-114-3) FlowsWithNodes (*class in oemof.groupings*), [112](#page-117-2)

from\_object() (*oemof.network.Edge class method*), [114](#page-119-2)

### G

generic\_integral\_limit() (*in module oemof.solph.constraints*), [91](#page-96-1)

- GenericCAES (*class in oemof.solph.custom*), [93](#page-98-0)
- GenericCAESBlock (*class in oemof.solph.custom*), [94](#page-99-0)
- GenericCHP (*class in oemof.solph.components*), [82](#page-87-0)
- GenericCHPBlock (*class in oemof.solph.components*), [83](#page-88-0)
- GenericInvestmentStorageBlock (*class in oemof.solph.components*), [84](#page-89-0)
- GenericStorage (*class in oemof.solph.components*), [86](#page-91-0)
- GenericStorageBlock (*class in oemof.solph.components*), [87](#page-92-0)
- get\_basic\_path() (*in module oemof.tools.helpers*), [106](#page-111-2)
- get\_node\_by\_name() (*in module oemof.outputlib.views*), [73](#page-78-0)
- get\_timestep() (*in module oemof.outputlib.processing*), [71](#page-76-1)
- get\_tuple() (*in module oemof.outputlib.processing*), [72](#page-77-1)
- get\_version() (*in module oemof.tools.logger*), [108](#page-113-3) Grouping (*class in oemof.groupings*), [112](#page-117-2)
- groups (*oemof.energy\_system.EnergySystem attribute*), [109,](#page-114-3) [110](#page-115-1)

# H

- HasInputs (*oemof.outputlib.views.NodeOption attribute*), [73](#page-78-0)
- HasOnlyInputs (*oemof.outputlib.views.NodeOption attribute*), [73](#page-78-0)
- HasOnlyOutputs (*oemof.outputlib.views.NodeOption attribute*), [73](#page-78-0)
- HasOutputs (*oemof.outputlib.views.NodeOption attribute*), [73](#page-78-0)

### I

input (*oemof.network.Edge attribute*), [114](#page-119-2) input (*oemof.network.EdgeLabel attribute*), [114](#page-119-2) Inputs (*class in oemof.network*), [115](#page-120-2) inputs (*oemof.network.Node attribute*), [115](#page-120-2) Investment (*class in oemof.solph.options*), [103](#page-108-1) investment\_limit() (*in module oemof.solph.constraints*), [91](#page-96-1) InvestmentFlow (*class in oemof.solph.blocks*), [76](#page-81-0)

# K

key() (*oemof.groupings.Grouping method*), [113](#page-118-8)

### L

Label (*oemof.network.Edge attribute*), [114](#page-119-2) label (*oemof.network.Node attribute*), [115](#page-120-2) Link (*class in oemof.solph.custom*), [97](#page-102-0) LinkBlock (*class in oemof.solph.custom*), [98](#page-103-2)

### M

max\_up\_down (*oemof.solph.options.NonConvex attribute*), [104](#page-109-1) merge() (*oemof.groupings.Grouping method*), [113](#page-118-8) merge() (*oemof.groupings.Nodes method*), [113](#page-118-8) meta\_results() (*in module oemof.outputlib.processing*), [72](#page-77-1) Model (*class in oemof.solph.models*), [99](#page-104-0)

# N

net\_storage\_flow() (*in module oemof.outputlib.views*), [74](#page-79-0) Node (*class in oemof.network*), [115](#page-120-2) node() (*in module oemof.outputlib.views*), [74](#page-79-0) node\_input\_by\_type() (*in module oemof.outputlib.views*), [74](#page-79-0) node\_output\_by\_type() (*in module oemof.outputlib.views*), [74](#page-79-0) node\_weight\_by\_type() (*in module oemof.outputlib.views*), [74](#page-79-0) NodeOption (*class in oemof.outputlib.views*), [73](#page-78-0) Nodes (*class in oemof.groupings*), [113](#page-118-8) nodes (*oemof.energy\_system.EnergySystem attribute*), [110](#page-115-1) NonConvex (*class in oemof.solph.options*), [103](#page-108-1) NonConvexFlow (*class in oemof.solph.blocks*), [78](#page-83-0)

# $\Omega$

```
oemof (module), 116
oemof.energy_system (module), 108
oemof.graph (module), 110
oemof.groupings (module), 111
oemof.network (module), 113
oemof.outputlib (module), 75
oemof.outputlib.processing (module), 71
oemof.outputlib.views (module), 72
oemof.solph (module), 105
oemof.solph.blocks (module), 75
oemof.solph.components (module), 80
oemof.solph.constraints (module), 90
oemof.solph.custom (module), 91
oemof.solph.groupings (module), 98
oemof.solph.models (module), 98
oemof.solph.network (module), 100
```

```
oemof.solph.options (module), 103
oemof.solph.plumbing (module), 104
oemof.tools (module), 108
oemof.tools.console_scripts (module), 105
oemof.tools.economics (module), 105
oemof.tools.helpers (module), 106
oemof.tools.logger (module), 106
OffsetTransformer (class in oe-
        mof.solph.components), 88
OffsetTransformerBlock (class in oe-
        mof.solph.components), 89
optimization_options (oemof.network.Entity at-
        tribute), 115
output (oemof.network.Edge attribute), 114
output (oemof.network.EdgeLabel attribute), 114
Outputs (class in oemof.network), 116
outputs (oemof.network.Node attribute), 116
```
# P

parameter\_as\_dict() (*in module oemof.outputlib.processing*), [72](#page-77-1)

### R

```
receive_duals() (oemof.solph.models.BaseModel
        method), 99
register() (oemof.network.Node method), 116
registry (oemof.network.Entity attribute), 115
registry (oemof.network.Node attribute), 116
registry_changed_to() (in module oe-
        mof.network), 116
relax_problem() (oemof.solph.models.BaseModel
        method), 99
remove_timestep() (in module oe-
        mof.outputlib.processing), 72
restore() (oemof.energy_system.EnergySystem
        method), 110
results (oemof.energy_system.EnergySystem at-
        tribute), 109
results() (in module oemof.outputlib.processing), 72
results() (oemof.solph.models.BaseModel method),
        99
```
# S

sequence() (*in module oemof.solph.plumbing*), [104](#page-109-1) signals (*oemof.energy\_system.EnergySystem attribute*), [110](#page-115-1) Sink (*class in oemof.network*), [116](#page-121-1) Sink (*class in oemof.solph.network*), [102](#page-107-0)

solve() (*oemof.solph.models.BaseModel method*), [99](#page-104-0)

Source (*class in oemof.network*), [116](#page-121-1)

Source (*class in oemof.solph.network*), [102](#page-107-0)

# T

temporarily\_modifies\_registry() (*in module oemof.network*), [116](#page-121-1) timeindex (*oemof.energy\_system.EnergySystem attribute*), [109](#page-114-3) Transformer (*class in oemof.network*), [116](#page-121-1) Transformer (*class in oemof.solph.blocks*), [80](#page-85-2) Transformer (*class in oemof.solph.network*), [102](#page-107-0)

# V

- value() (*oemof.groupings.Flows method*), [112](#page-117-2)
- value() (*oemof.groupings.FlowsWithNodes method*), [112](#page-117-2)
- value() (*oemof.groupings.Grouping method*), [113](#page-118-8)
- value() (*oemof.groupings.Nodes method*), [113](#page-118-8)